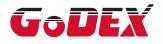

## RT800i SERIES BARCODE PRINTER USER MANUAL

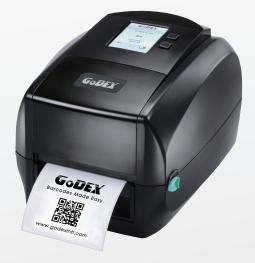

User Manual: RT800i SERIES Version : Rev. E.1 Issue Date : 2020.03.11 P/N : 920-015411-01

### RT800i Series USER MANUAL

# CONTENTS

| 1   | Barcode Printer                             | 001 |
|-----|---------------------------------------------|-----|
| 1.1 | Box Content                                 | 001 |
| 1.2 | Getting to Know Your Printer                | 002 |
| 2   | Printer Setup                               | 006 |
| 2.1 | Open the Printer                            | 006 |
| 2.2 | Loading the Ribbon                          | 007 |
| 2.3 | Loading the Label Roll Module               | 012 |
| 2.4 | Connecting the Printer to the Host Computer | 014 |
| 2.5 | Wizard CD Standard Installation             | 016 |
| 2.6 | Wizard CD Other Choice Installation         | 019 |
| 3   | Printer Setting and Control                 | 022 |
| 3.1 | Operation Panel                             | 022 |
| 3.2 | LCD Toucn Panel Introduction                | 023 |
| 3.3 | LCD Interface Function                      | 028 |
| 3.4 | Label Calibration and Self Test             | 033 |
| 3.5 | Error Alerts                                | 035 |
| 3.6 | USB Host                                    | 037 |
| 3.7 | Dump Mode Begin                             | 039 |
| 4   | NetSetting for Ethernet                     | 040 |
| 4.1 | Installing the NetSetting Software          | 040 |
| 4.2 | The Interface of NetSetting                 | 041 |
| 5   | Accessories                                 | 049 |
| 5.1 | Preparation Steps                           | 049 |
| 5.2 | Installing the Label Dispenser              | 051 |
| 5.3 | Installing the Cutter                       | 057 |
| 5.4 | Installing the Bluetooth Module             | 061 |
| 5.5 | Installing the WiFi Module                  | 063 |
| 6   | Maintenance and Adjustment                  | 065 |
| 6.1 | Cleaning the Print Head                     | 065 |
| 6.2 | Troubleshooting                             | 066 |
|     | Appendix                                    |     |

Product Specifications Interface File Manipulation When Using USB Stick

### FCC COMPLIANCE STATEMENT FOR AMERICAN USERS

This equipment has been tested and found to comply with the limits for a CLASS A digital device, pursuant to Part 15 Subpart B of the FCC Rules. These limits are designed to provide reasonable protection against harmful interference when the equipment is operated in a commercial environment. This equipment generates, uses, and can radiate radio frequency energy and, if not installed and used in accordance with the instructions, may cause harmful interference to radio communications.

Operation of this equipment in a residential area is likely to cause harmful interference in which case the user will be required to correct the interference at own expense.

### EMS AND EMI COMPLIANCE STATEMENT FOR EUROPEAN USERS

This equipment has been tested and passed with the requirements relating to electromagnetic compatibility based on the standards EN55032:2012/AC 2013 Class A, EN61000-3-2:2014 EN 61000-3-3:2013 and EN55024:2010, IEC 61000-4-2:2008 series The equipment also tested and passed in accordance with the European Standard EN55032 for the both Radiated and Conducted emissions limits.

### RT860i

### TO WHICH THIS DECLARATION RELATES IS IN CONFORMITY WITH THE FOLLOWING STANDARDS

IEC 60950-1:2005(2nd Edition)+Am 1:2009 Am2:2013 ; GB17625. 1-2012 , GB4943.1-2011, GB17625.1-2012. EN55032:2012/AC 2013 Class A, EN61000-3-2:2014 EN 61000-3-3:2013 and EN55024:2010, IEC 61000-4-2:2008 series, UL 60950-1, 2nd Edition, 2011-12-19, CSA C22.2 No. 60950-1-07, 2nd Edition, 2011-12, CFR 47, part 15 subpart B

### WARNING

This is a Class A product. In a domestic environment this product may cause radio interference in which case the user may be required to take adequate measures.

此为Class A产品·在生活环境中·该产品可能造成无线电干扰·在这种情况下·可能需要用户对其干扰采取切实可行的措施。

警告使用者: 這是甲類的資訊產品, 在居住的環境中使用時, 可能會造成射頻干擾, 在這種情況下, 使用者會被要求 採取某些適當的對策。

이 기기는 업무용으로 전자파적합등록을 한 기기이오니 판매자또는 사용자는 이점을 주의하시기 바라며, 만약 잘못 판매 또는 구입하였을 때에는 가정용으로 교환하시기 바랍니다.

# SAFETY INSTRUCTIONS

Please read the following instructions carefully.

- 1. Keep the equipment away from humidity.
- 2. Before you connect the equipment to the power outlet, please check the voltage of the power source.
- 3. Make sure the printer is off before plugging the power connector into the power jack.
- 4. It is recommended that you connect the printer to a surge protector to prevent possible transient overvoltage damage.
- 5. Be careful not to get liquid on the equipment to avoid electrical shock.
- 6. For safety and warranty reasons, ONLY qualified service personnel should open the equipment.
- 7. Do not repair or adjust energized equipment under any circumstances.

### Caution

- \* Danger of explosion if battery is incorrectly replaced. Replace only with the equivalent type recommended by the manufacturer.
- \*\* Dispose of used batteries according to the manufacturer's instructions.
- \*\*\* Only use with designated power supply adapter model.
- \*\*\*\* Changes or modifications not expressly approved by the party responsible for compliance could void the user's authority to operate the equipment.

Specifications are subject to change without notice.

### 1.1 Box Content

Please check that all of the following items are included with your printer.

• RT800i Barcode Printer

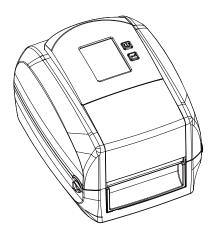

Label Stock

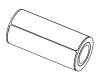

Ribbon Module
 Empty Ribbon Core

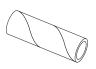

Ribbon

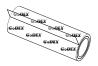

Ribbon Hubs Set of 2.

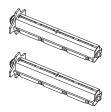

USB Cable

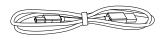

Quick Guide

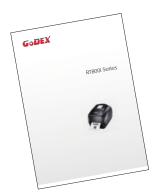

Power Adapter Power Cord

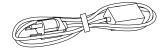

AC Adapter

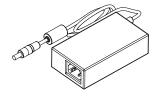

CD Including GoLabel software and user's manual.

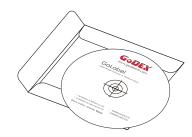

# 1 Barcode Printer

### 1.2 Getting to Know Your Printer

### **Device Overview**

Front View

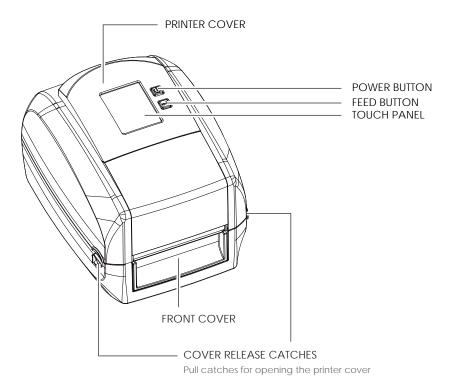

Rear View

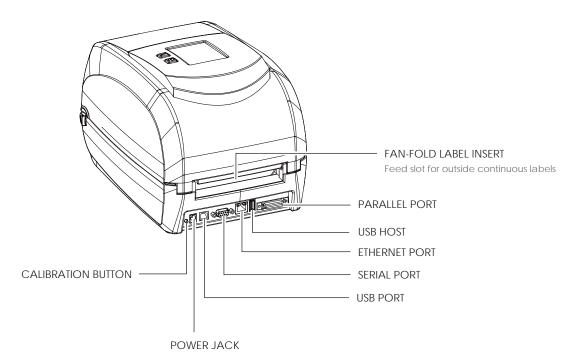

# 1 Barcode Printer

Bottom View

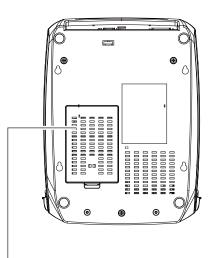

COVER OF THE MODULE CONNECTION JACKS

### Note

\* Cut-outs are not intended for wall-mount use. Please make sure that the machine and personnel protective measures in case you need to use the wall-mount.

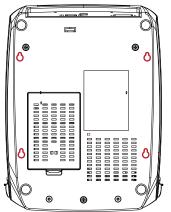

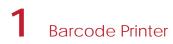

### The Internal View of Printer

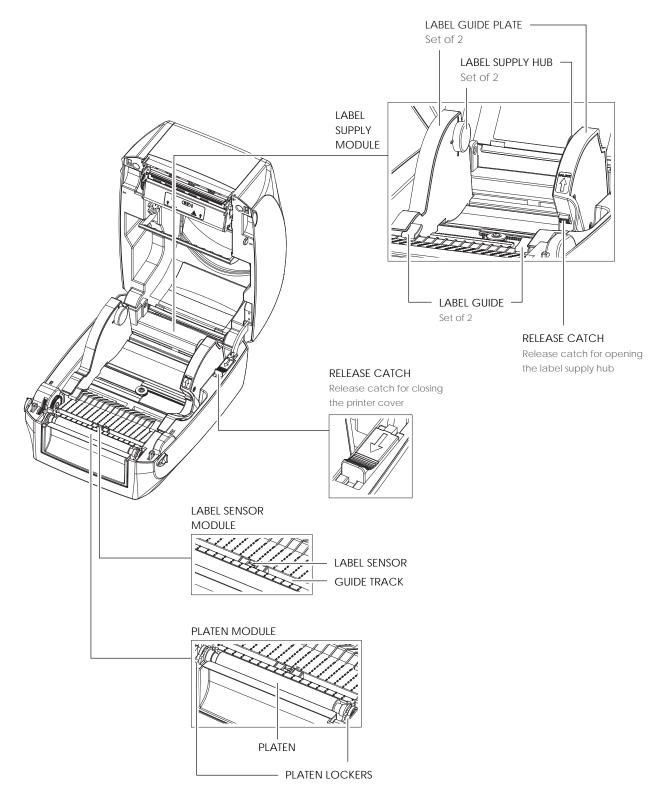

1 Barcode Printer

### The Printing Mechanism

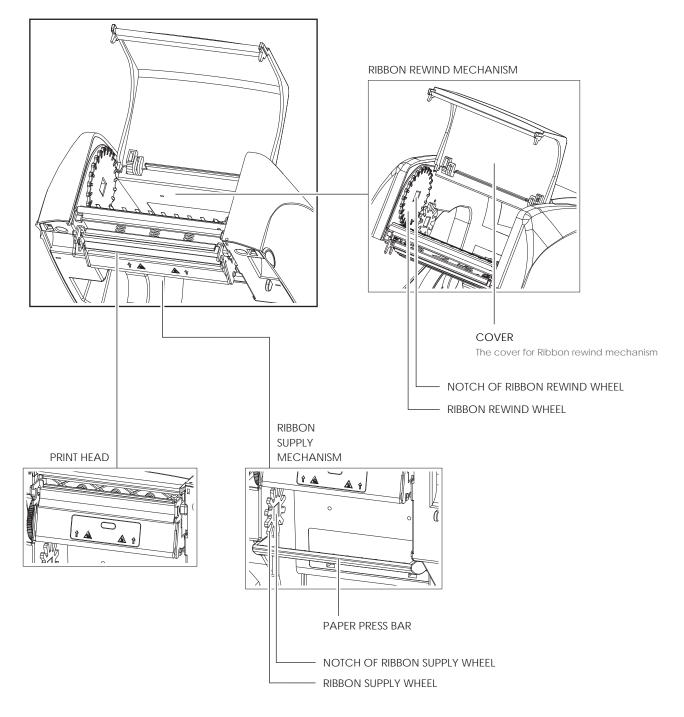

### 2.1 Open the Printer

### Open the Printer Cover and the Printing Mechanism

Place the printer on a flat surface. Open the printer cover by pulling the cover release catches on both sides of the printer and lift the printer cover.

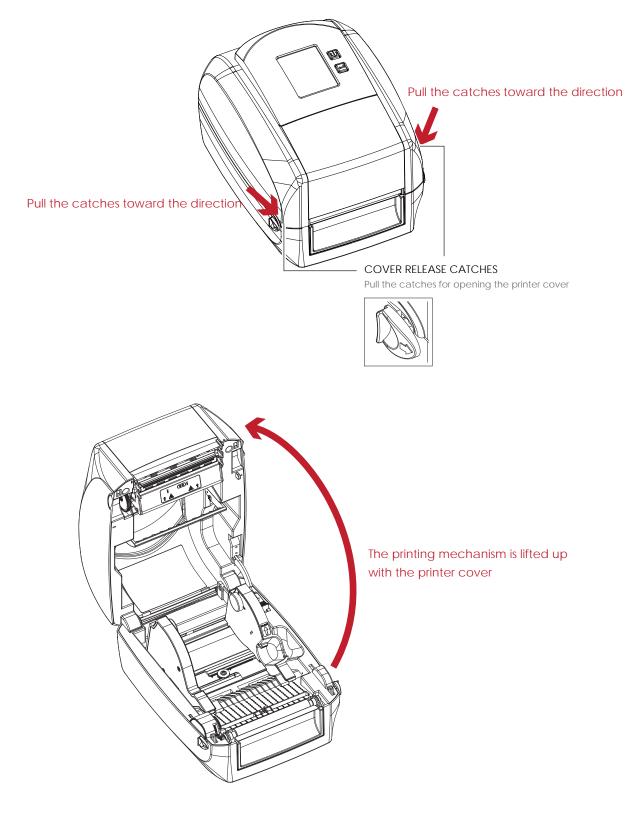

### 2.2 Loading the Ribbon

### A New Ribbon Module Installation

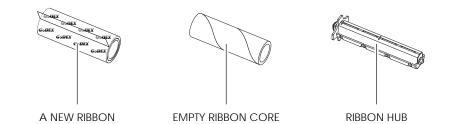

1. Attach the ribbon to the empty ribbon core with the adhesive strip at the end of the ribbon.

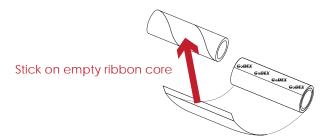

2. Insert the ribbon hub into empty ribbon core and new ribbon. Wind the ribbon around the empty ribbon core for 2 to 3 circles.

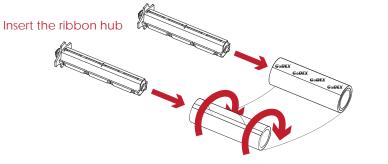

Wind the ribbon around the core

3. A ribbon module is assembled as below.

A NEW RIBBON MODULE

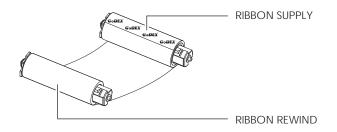

Load the Ribbon on the Printer For Ribbon Supply Module

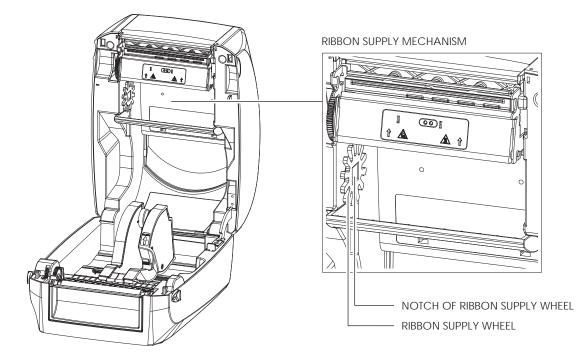

 Place the ribbon supply module into the printing mechanism. Please the left-hand side of ribbon hub first. Make sure the holder of ribbon hub is inserted into the notch. Then place the right-hand side of ribbon hub.

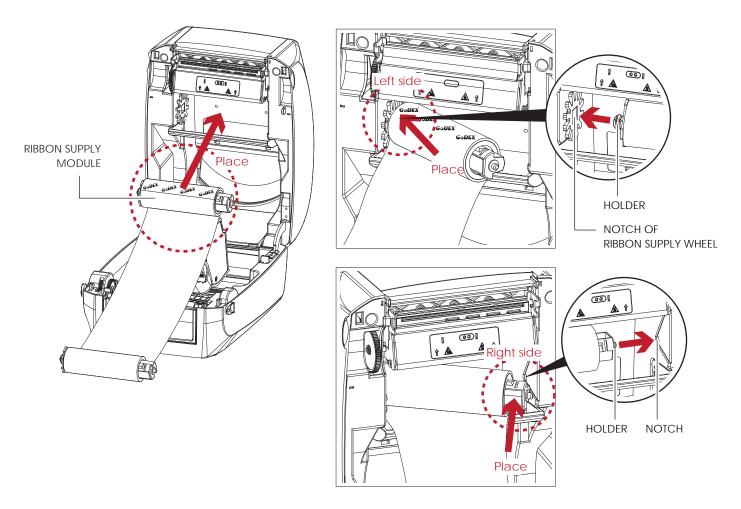

2. Unlock the release catch to close the printer cover. Push the release catch forward to unlock it. The ribbon supply module loading is completed.

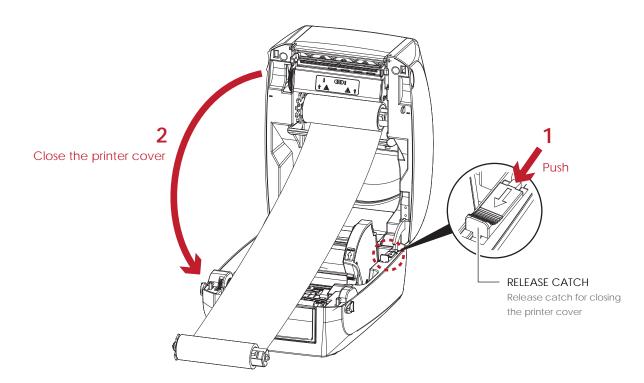

Load the Ribbon on the Printer For Ribbon Rewind Module

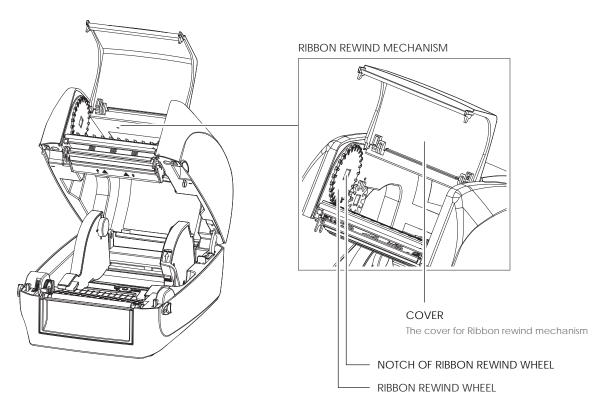

1. Open the cover of ribbon rewind mechanism.

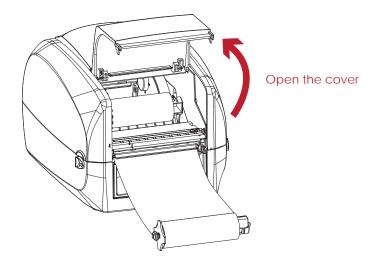

Place the ribbon rewind module into the ribbon rewind mechanism.
 Please the left-hand side of ribbon hub first. Make sure the holder of ribbon hub is inserted into the notch.
 Then place the right-hand side of ribbon hub.

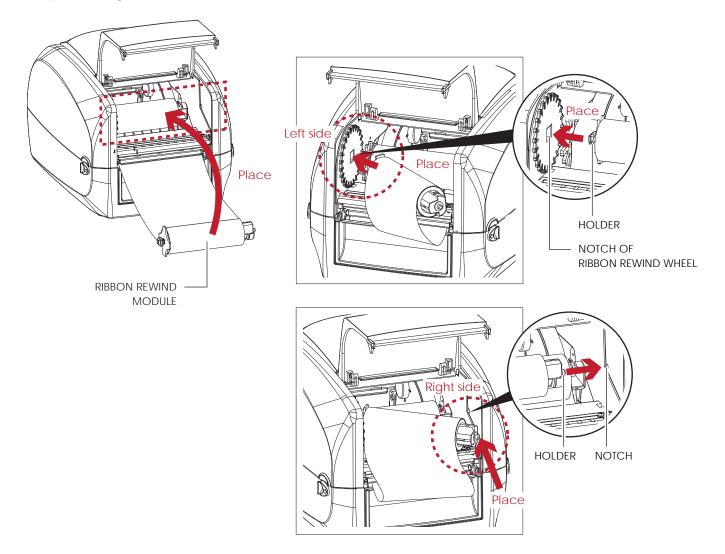

3. Turn the ribbon rewind wheel to tighten the ribbon until it has no wrinkles.

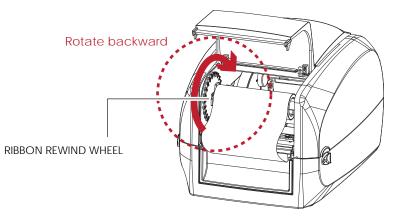

Close the cover of ribbon rewind mechanism.
 The ribbon loading is completed once the ribbon supply module and ribbon rewind module are assembled correctly.

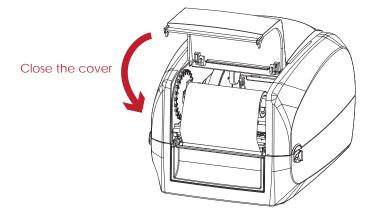

### 2.3 Loading the Label Roll Module

Loading the Label Stock on the Printer

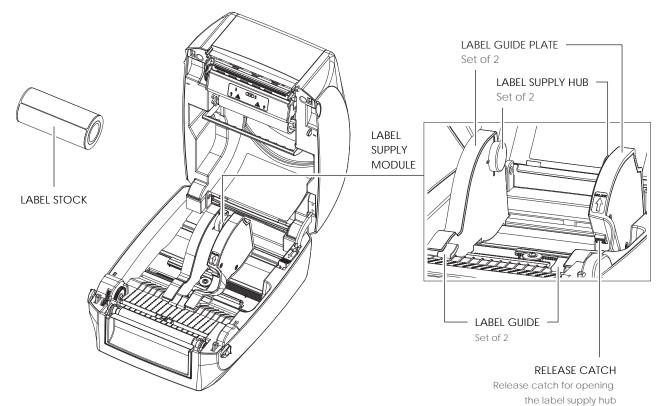

1. Unlock the ribbon catch and pull to open the label guide plate.

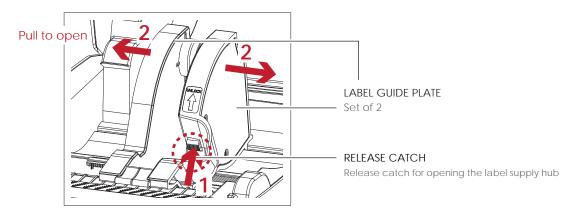

 Place the label stock on label supply hubs. Make sure the label stock is aligned to both hubs. Adjust the label guide plates to fix the label width. Remember to push the release catch when moving the label guide plates.

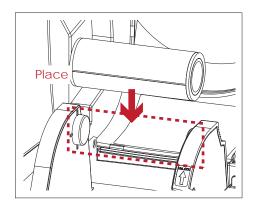

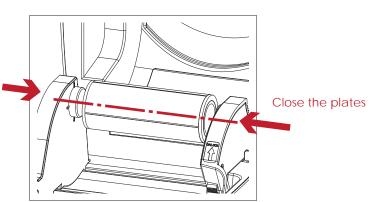

3. Feed the Label through the label guides. The label guides will help to prevent the label swaying.

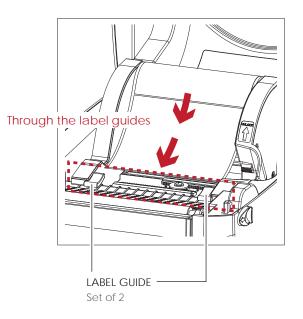

4. Unlock the release catch to close the printer cover.

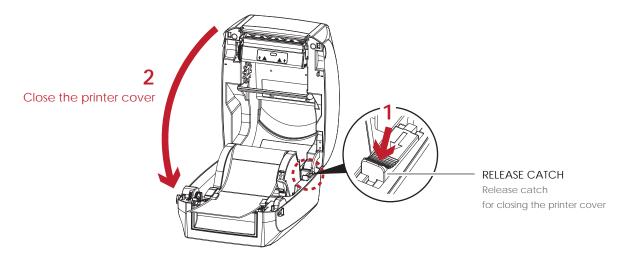

5. Press the FEED key and make sure the label is fed smoothly. The label loading is completed now.

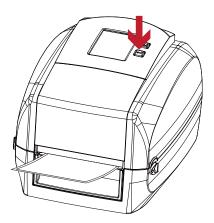

### Note

<sup>\*</sup> Please keeps the rack gear clean to ensure the smoothness of label holder.

### 2.4 Connecting the Printer to the Host Computer

- 1. Please make sure that the printer is switched off.
- 2. Connect the power cord to the AC adapter.

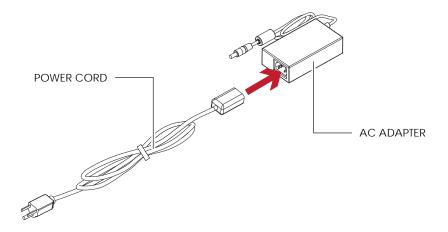

Connect the jack of the power adapter to the printer and connect the plug of the power adapter to the socket of the wall.

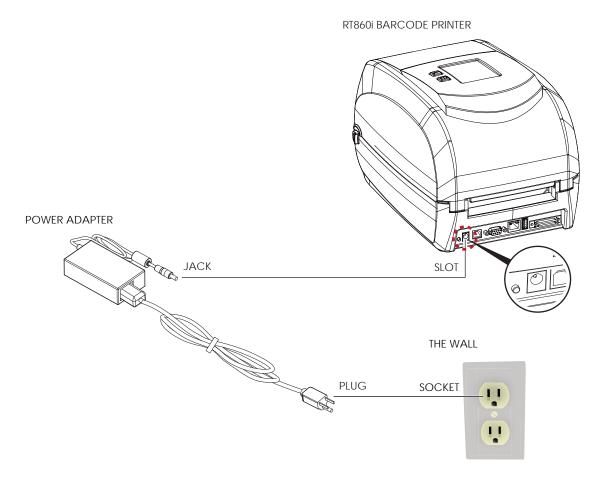

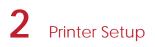

3. Connect the USB/serial cable to the printer and host computer.

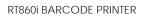

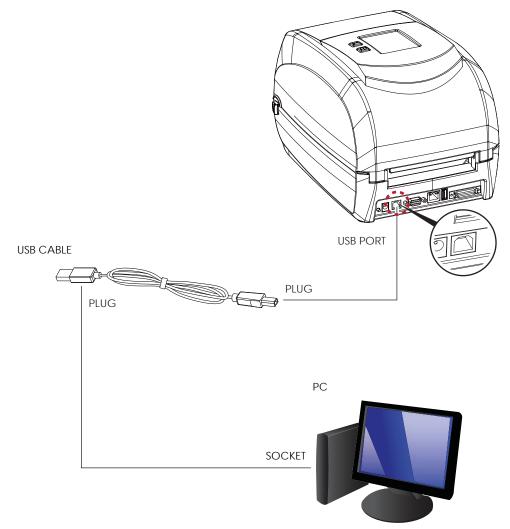

4. Pressing the power button. The Touch Panel LCD will lights up.

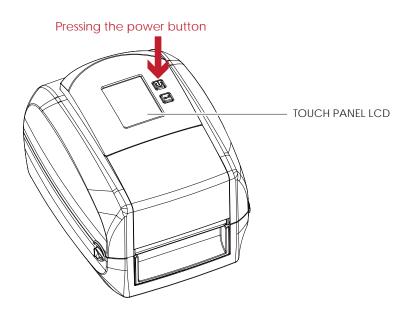

### 2.5 Wizard CD Standard Installation

1. Insert the Super Wizard CD in the CD/DVD drive of the host computer and the installation program should pop up automatically.

You will see the Welcome screen first. On the Welcome screen, choose "STANDARD INSTALLATION".

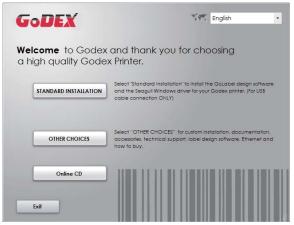

2. The wizard will then ask you to make sure your USB and power cables are connected and that the power is turned on. Then click "NEXT".

| GoDEX                                                                                                    | STANDARD INSTALLATION |
|----------------------------------------------------------------------------------------------------|-----------------------|
| Connect your printer to your P                                                                                                    | C.                    |
| Connect the power coble     Connect the interface coble     Sower on your printer     This driver installation may require     aystem rebot. Plase ext or cobe     all programs before the installation. |                       |
| ON COFF                                                                                                    | C BACK NEXT >         |

3. The next screen you will see is, "Install the GoLabel Software and Windows driver". Click "NEXT" to continue.

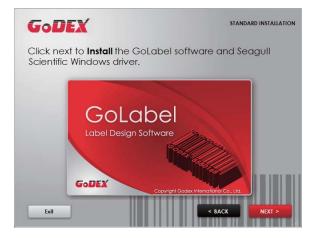

### Note

\* If the Super Wizard program did not run automatically, you can either turn on the "Auto-run" setting for your CD/DVD driver or double-click the icon of CD/DVD driver to run the program manually.

4. As the printer driver and GoLabel are installing, a screen will display a progress bar. While downloading completed you will see Installation completed. Click "NEXT" to continue.

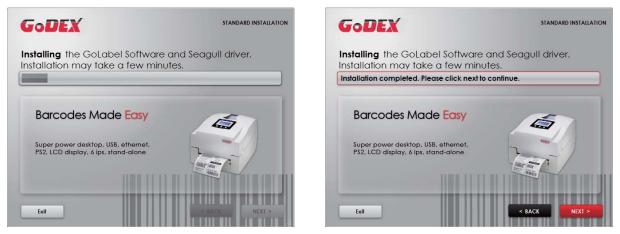

5. You can also print a test label. If don't print a test label, the screen display as step 6.

| GoDEX                                               | STANDARD INSTALLATION                                                   | GoDEX                                                                   | STANDARD INSTALLATION    |
|-----------------------------------------------------|-------------------------------------------------------------------------|-------------------------------------------------------------------------|--------------------------|
| You have successfully<br>Seagull Scientific Winc    | y installed the GoLabel software and<br>lows driver into your computer. | Please enter your name in the box                                       | below.                   |
| Thank You!                                          | Would you like to print a test label?<br>Yes No                         | I<br>We applogize that currently only Western and Lo<br>on this screen. | atin fonts are supported |
| Exil                                                |                                                                         | Exit                                                                    | < BACK NEXT >            |
| GoDEX                                               | STANDARD INSTALLATION                                                   |                                                                         |                          |
| If your test page has b<br>printer is ready to use. | een successfully printed, your                                          |                                                                         |                          |
| G                                                   | Thank You!                                                              |                                                                         |                          |
|                                                     |                                                                         |                                                                         |                          |
|                                                     | our Godex printer is<br>now ready to use.                               |                                                                         |                          |
| Exit                                                | < BACK NEXT >                                                           |                                                                         |                          |

### Note

\* If you need more resources, tools or reference documents, you can also find them on Super Wizard CD. Just click "Other Choices" on the Welcome Screen to access the files.

6. Once the installation is complete, you can start to make and print labels with GoLabel or through the printer driver.

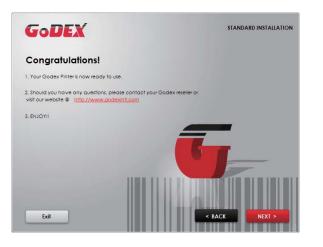

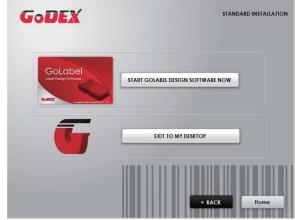

### 2.6 Wizard CD Other Choice Installation

1. Click "OTHER CHOICES" to next screen and select "PRINTER DRIVERS".

| GoDEX                                    | Set English •                                                                                                    | GoDEX                                                                                           | OTHER CHOICES |
|------------------------------------------|----------------------------------------------------------------------------------------------------|-------------------------------------------------------------------------------------------------|---------------|
| Welcome to Godex<br>a high quality Gode: | and thank you for choosing<br>x Printer.                                                                                                    | Here are some <b>resources and tools</b> that ca<br>with setting up and operating your Godex pr |               |
| STANDARD INSTALLATION                    | Select "Standard Installation" to install the Golabel design software<br>and the Seagui Windows driver for your Godex printer. (For USB<br>cable connection ONLY) | PRINTER DRIVERS                                                                                 | DOCUMENTS     |
| OTHER CHOICES                            | Select "OTHER CHOICES" for outtom initialiation, documentation,<br>accessories, technical support, label design software. Ethernet and<br>how to buy.             | LABEL SOFTWARE                                                                                  | HOW TO BUY    |
| Online CD<br>Exil                        |                                                                                                    | Exil                                                                                            |               |

2. Click "INSTALL SEAGULL SCIENTIFIC WINDOWS DRIVER" to next screen, and click "NEXT".

| GoDEX                                    | PRINTER DRIVERS                                                                                                    |
|------------------------------------------|----------------------------------------------------------------------------------------------------|
| Install the Seagull Se                   | cientific Windows driver                                                                                            |
|                                          | This driver installation may require a system reboot. Please exit<br>or close all programs before the installation. |
| <b>Drivers</b><br><sup>by</sup> Seagull™ | INSTALL SEAGULL SCIENTIFIC WINDOWS DRIVER                                                                           |
| Exil                                     | < BACK                                                                                                    |

3. Select "I accept the terms in the license agreement", and click "Next" · then click "Finish" to step 4.

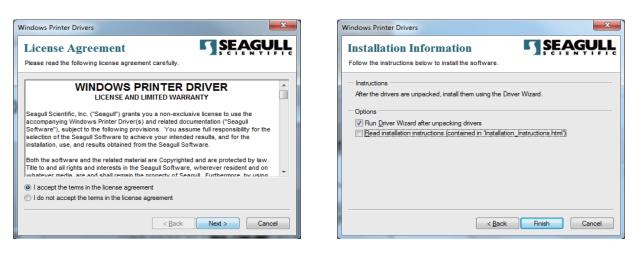

4. The Driver Wizard will guide you through the installation procedure. Select "Install printer drivers" and click "Next".

| Seagull Driver Wizard | X                                                                                                    |
|-----------------------|----------------------------------------------------------------------------------------------------|
|                       | Welcome to the Seagull Driver<br>Wizard<br>This wizard helps you install and remove printer drivers.<br>What would you like to do?<br>Install printer drivers<br>Upgrade printer drivers<br>Remove printer drivers |
|                       | <back next=""> Cancel</back>                                                                                                    |

5. With a USB connection, search models such as the right diagram printer device. Specify your printer model and click "Next".

| Seagull Driver Wizard                                                                                                    | Seaguil Driver Wizard                                                                                      |
|----------------------------------------------------------------------------------------------------|----------------------------------------------------------------------------------------------------|
| Connect Printer The printer should be connected before continuing installation.                                                                                                    | Plug and Play Printer Detection<br>New Plug and Play printers are automatically detected for installation. |
| How is this printer going to be attached?                                                                                                    | Select the printer driver to install.  (a) install a driver for a Plug and Play printer                    |
| <u>Network (Ethernet or WiFi)</u>                                                                                                    | Printer Model Port                                                                                         |
| Qther (such as Parallel or Serial)  Please connect your printer to the PC and turn it on. If the Add Hardware Wizard appears, please cancel it. This wizard will automatically advance when the printer is | Godex RT860i USB001                                                                                        |
| detected. If it does not advance, then check the connection and power cycle the printer.                                                                                                    | Install a driver for another printer                                                                       |
| < Back Next Cancel                                                                                                    | <back next=""> Cancel</back>                                                                               |

6. Enter the printer name (you can use default), then click "Next" to display as right diagram. Click "Finish" button to start installation.

| Seagull Driver Wizar            | rd                                                                       | Seagull Driver | Wizard |                      |                             | ×                |
|---------------------------------|--------------------------------------------------------------------------|----------------|--------|----------------------|-----------------------------|------------------|
| Specify Printer<br>Names are us | Name<br>sed to identify the printer on this computer and on the network. |                |        | Completin<br>Wizard  | g the Seagull               | Driver           |
| Enter a name for                | this printer.                                                            |                |        | A new printer will b | be installed using the foll | lowing settings: |
| Printer name:                   | Godex RT860i                                                             |                | - 7/   | Name:                | Godex RT860i_#2             |                  |
| Ennier name:                    | GOULANTOON                                                               |                |        | Share name:          | <not shared=""></not>       |                  |
| 🔲 Use this printe               | er as the <u>d</u> efault printer                                        |                |        | Port:                | USB001                      |                  |
|                                 |                                                                          |                |        | Default:             | No                          |                  |
| Specify whether o               | or not you want to share this printer with other network users. When     |                |        | Manufacturer:        | Godex                       |                  |
|                                 | t provide a share name.                                                  |                |        | Model:               | Godex RT860i                |                  |
| Oo not share t                  | this printer                                                             |                |        | Version:             | 7.3.5 M-3 (06/02/2014       | 4)               |
| Share name:                     | Godex_RT860i_#2                                                          |                |        | To begin the driver  | r installation process, die | ck Finish.       |
|                                 |                                                                          |                |        |                      |                             |                  |
|                                 |                                                                          |                |        |                      |                             |                  |
|                                 |                                                                          |                |        |                      |                             |                  |
|                                 | < Back Next > Can                                                        | icel           |        |                      | < Back Finish               | Cancel           |
|                                 |                                                                          |                |        |                      |                             |                  |

7. Driver installation completed.

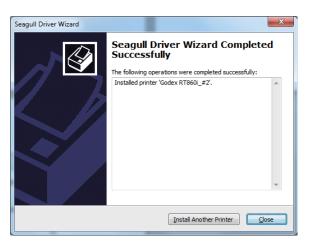

### 3.1 Operation Panel

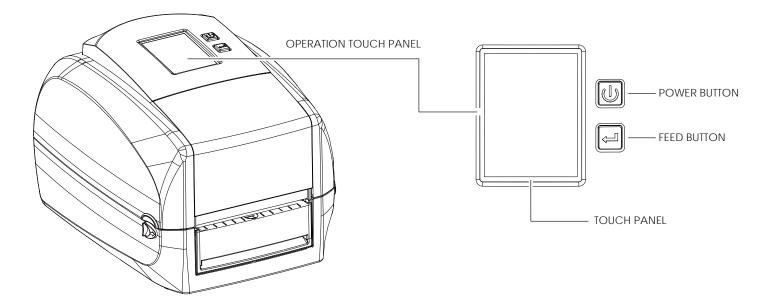

### **POWER Button**

Press the POWER button to turn on the printer, and the START UP SCREEN appears. The printer is on "ready to print" status, the LCD screen should display the message "READY" on the screen. When printer is turned on, hold and press down the POWER button for 3 second will turn the printer off.

### **FEED Button**

When you press the FEED button, the printer will advance media until the FEED button is released. If you are using continuous labels, pressing the FEED button will advance a length of media until the button is released. If you are using media with gaps, pressing the FEED button once will advance only one label. If the label does not stop at the correct position, you need to run the auto-detection function for your media,

please see Section 3.4 Label Calibration and Self-Test.

### PAUSE PRINTING\_FEED Button

Pressing the FEED button during printing will interrupt printing, and the LCD display message "PAUSE...". When the FEED button is pressed again, the printer resumes printing. Example: While a 10-label print job is running, you press the FEED button to pause the printer. Two of the labels have been printed. To resume printing and print the remaining eight labels, you will need to press the FEED button again.

### CANCEL PRINTING\_FEED Button

Press and hold the FEED button for 3 seconds during printing, the current print job will be cancelled. Example: While a 10-label print job is running, you press the FEED button. Two of the labels have been printed. The print job is cancelled and the remaining eight labels will not be printed.

### 3.2 LCD Interface Introduction

### **Getting Started**

Press the POWER button to turn on the printer, and the START UP SCREEN appears.

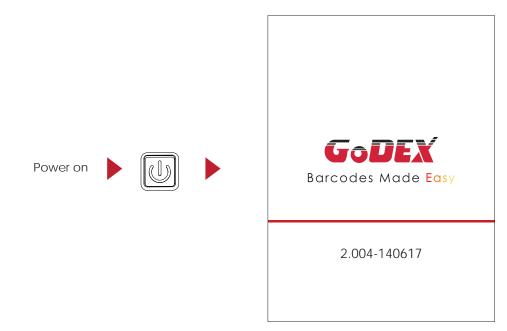

If the printer is on "ready to print" status, the LCD screen should display the message "Ready" on the screen. Use touch gestures to get around the main screen and other screen for setting.

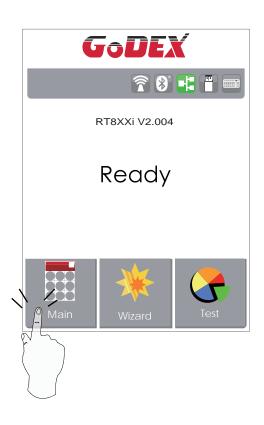

Tap the screen with your finger when you want to select on screen items such as settings icons. On the Ready Page, three function mode for setting. You can make various setting functions in FUNCTIONAL MODE.

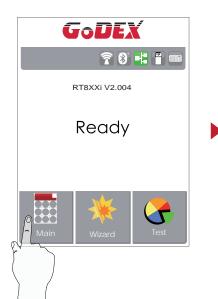

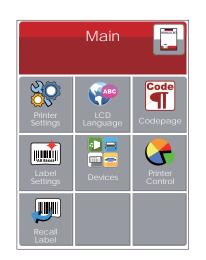

Tap''Main ''--

Screen could show more detail of ' Main'

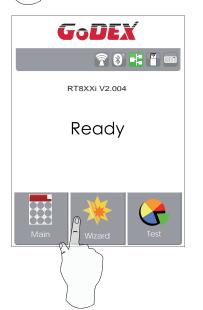

| ×             | Wizard      | $\checkmark$ |
|---------------|-------------|--------------|
| Darkness      | <b>—</b> 10 | +            |
| Speed         | 6           |              |
| Media<br>Type | Continuous  |              |
| X-Offset      | 0           |              |
| Y-Offset      | 0           |              |

Tap''Wizard ''--

Set up printer of ''Darkness'' ''Speed ''...

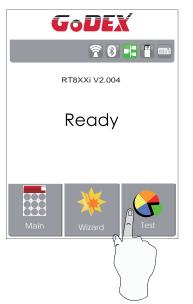

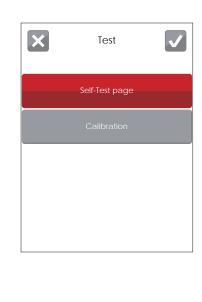

Tap''Test ''--

Self-Test page and Calibration for setting.

# Printer Settings

finish setting tap back to Main page, if do not save, tap system back to Main page and would not save any changes.

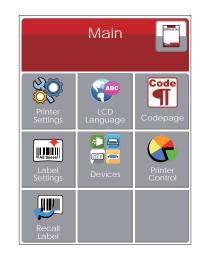

| ×                | Printer Settings     |
|------------------|----------------------|
| Darkness         | <b>—</b> 10 <b>+</b> |
| Speed            | 6                    |
| Sensor<br>Select | Auto Select          |
| Media<br>Type    | Continuous           |
|                  |                      |

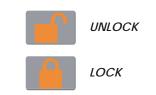

If printer functions locked, printer can not modify settings from GoLabel or any devices.

### Keyboard Mode

When plug-in an USB keyboard to the printer, LCD touch panel will display "Enter Standalone", press the "Y" key on keyboard to entering to the dialog for "Keyboard Mode" operation.

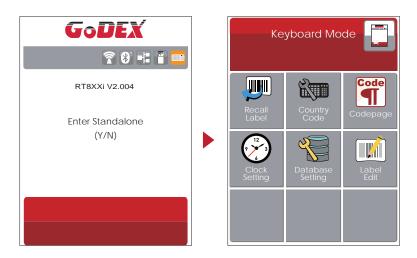

### **Preview Label function**

User can choose any labels to preview it before print it.

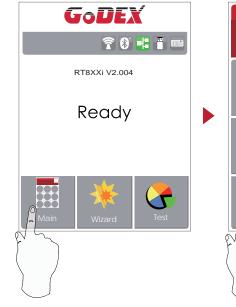

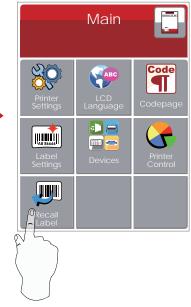

From the "Ready" page, tap to Main page From the Main page tap Recall Label to Recall Label page.

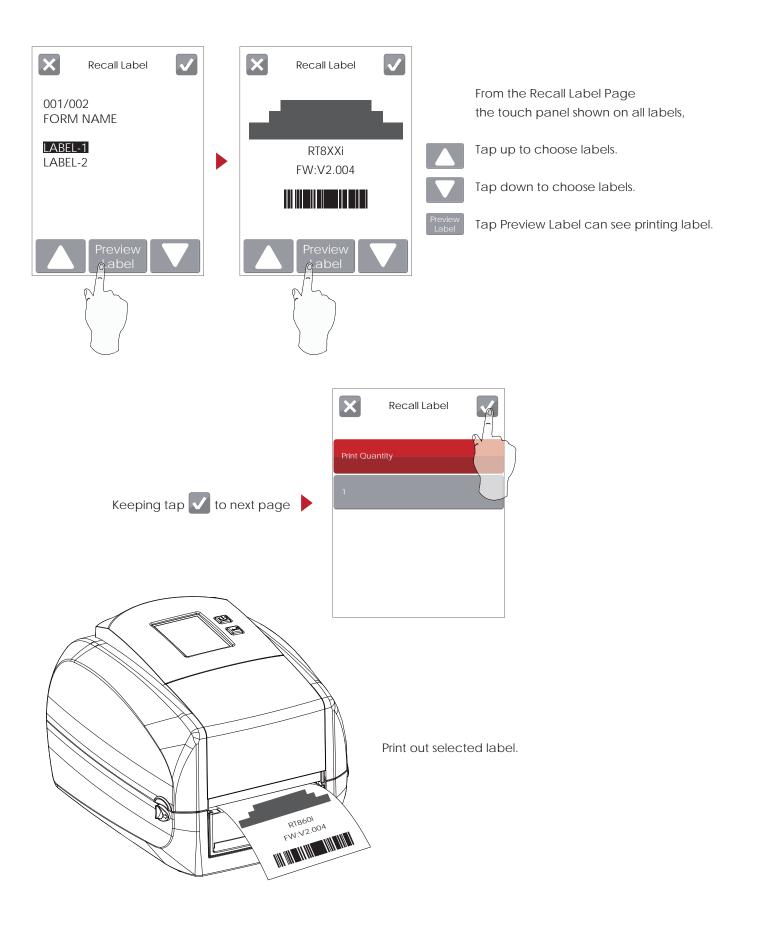

### 3.3 LCD Interface Function

### Main Page

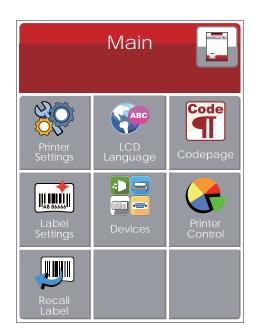

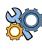

Setting items for printer, ex. Printing speed, darkness. Also includes a Printing Wizard for your ease of printing.

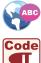

10 languages for printer setting

It consists of a table of values that describes the character set for a particular language

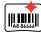

Setting items for printing label, ex. Rotation, Printing position offset

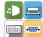

Providing Buzzer, Option Setting, Smart Backfeed, Serial Port Setting, LAN Setting, LCD Setting, Clock Setting, WiFi Setting, and Bluetooth Setting

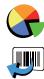

Self-Diagnose functions for printer, ex. Calibration, Self-Test page and Clear Memory

Recall Label and preview label

**Device Page** 

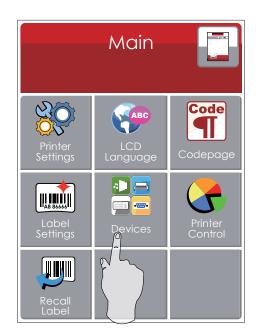

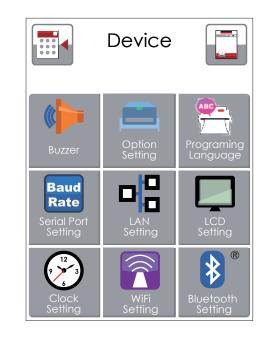

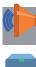

Setting off or on for buzzer

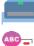

Setting items for options, ex. Cutter, Label Dispenser, Applicator

Setting Programing Language. Auto/EZPL/GEPL/GZPL/GDPL

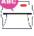

Baud

Rate

Setting items for Serial Port, ex. Baud Rate, Parity, Data Bits, Stop Bits.

Setting items for LAN, ex. DHCP, IP Address, Subnet Mask, Gateway

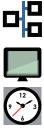

Setting items for LCD, ex. off or on for Password function, Correction

Setting items for Clock, ex. Year, Month, Day, Hour, Minute and off or on for Visible function

### Setting Items in LCD Setting Mode

| 20 | 7  |
|----|----|
| QV | 7. |

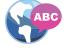

| Darkness          | 0-19                                                                             |  |  |
|-------------------|----------------------------------------------------------------------------------|--|--|
| Speed             | 2-3                                                                              |  |  |
|                   | Auto Select                                                                      |  |  |
| Sensor Select     | See-Through                                                                      |  |  |
|                   | Reflective                                                                       |  |  |
|                   | Label with Gaps                                                                  |  |  |
| Media Type        | Label with Marks                                                                 |  |  |
|                   | Continuous                                                                       |  |  |
|                   | Direct Thermal                                                                   |  |  |
| Printing Mode     | Thermal Transfer                                                                 |  |  |
| Toor off Desition | 0-40                                                                             |  |  |
|                   | OFF                                                                              |  |  |
| Top of Form       |                                                                                  |  |  |
|                   | FULL                                                                             |  |  |
|                   | Door Open Only                                                                   |  |  |
|                   | Auto                                                                             |  |  |
| Program Language  | EZPL                                                                             |  |  |
|                   | GEPL                                                                             |  |  |
|                   | GZPL                                                                             |  |  |
|                   | English                                                                          |  |  |
|                   | Deutsch                                                                          |  |  |
|                   | Français                                                                         |  |  |
|                   | Español                                                                          |  |  |
|                   | Italiano                                                                         |  |  |
|                   | 簡體中文                                                                             |  |  |
|                   | <u>繁</u> 體中文                                                                     |  |  |
|                   | Türkçe                                                                           |  |  |
|                   | 日本語                                                                              |  |  |
|                   | Русский                                                                          |  |  |
|                   | 850                                                                              |  |  |
|                   | 852                                                                              |  |  |
|                   | 437                                                                              |  |  |
|                   | 860                                                                              |  |  |
|                   |                                                                                  |  |  |
|                   | 863                                                                              |  |  |
|                   | 865                                                                              |  |  |
|                   | 857                                                                              |  |  |
|                   | 861                                                                              |  |  |
|                   | 862                                                                              |  |  |
|                   | 855                                                                              |  |  |
|                   | 866                                                                              |  |  |
|                   | 737                                                                              |  |  |
|                   | 851                                                                              |  |  |
|                   | 869                                                                              |  |  |
|                   | Windows 1252                                                                     |  |  |
|                   | Windows 1250                                                                     |  |  |
|                   | Windows 1251                                                                     |  |  |
|                   | Windows 1253                                                                     |  |  |
|                   | Windows 1254                                                                     |  |  |
|                   | Windows 1255                                                                     |  |  |
|                   | Windows 1257                                                                     |  |  |
|                   | Rotation (0° \ 90° \ 180° \ 270°)                                                |  |  |
|                   | X-Offset (-100 ~ +100)                                                           |  |  |
|                   |                                                                                  |  |  |
|                   | Y-Offset (-100 ~ +100)                                                           |  |  |
|                   | Sensor Select<br>Media Type<br>Printing Mode<br>Tear-off Position<br>Top of Form |  |  |

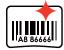

Code

| Devices        | Buzzer              | OFF                                |                              |
|----------------|---------------------|------------------------------------|------------------------------|
|                |                     | ON                                 |                              |
|                |                     | None                               |                              |
|                | Option Setting      | Cutter                             |                              |
|                | ophon seriiriy      | Label Dispenser                    |                              |
|                |                     | Applicator                         |                              |
|                | Programing Language | ge Auto/EZPL/GEPL/GZPL/GDPL        |                              |
|                | Serial Port Setting | Baud Rate                          | 4800                         |
|                |                     |                                    | 9600                         |
|                |                     |                                    | 19200                        |
|                |                     |                                    | 38400                        |
|                |                     |                                    | 57600                        |
|                |                     |                                    | 115200                       |
|                |                     | Parity                             | None                         |
|                |                     |                                    | Odd                          |
|                |                     |                                    | Even                         |
|                |                     | Data Bits                          | 7                            |
|                |                     |                                    | 8                            |
|                |                     | Stop Bits                          | 1                            |
|                |                     |                                    | 2                            |
|                | LAN Setting         | DHCP                               | OFF / ON                     |
|                |                     | IP Address                         | 0.0.0.0                      |
|                |                     | Subnet Mask                        | 255.255.255.0                |
|                |                     | Gateway                            | 192.168.0.254                |
|                |                     | Password                           | OFF / ON                     |
|                | LCD Setting         |                                    | Correction                   |
|                | Clock Setting       | Year                               |                              |
|                |                     | Month                              |                              |
|                |                     | Day                                |                              |
|                |                     | Hour                               |                              |
|                |                     | Minute                             |                              |
|                |                     | Visible                            | OFF / ON                     |
|                |                     | Test                               | Configuration                |
|                |                     |                                    | Directory                    |
|                |                     |                                    | TPH Testing                  |
|                |                     |                                    | Dump Mode                    |
|                |                     | Sample Pattern                     | Self-Test page / Balance     |
|                |                     | Select Memory                      | Internal / External          |
| Printer Contro | ol                  | ,                                  | Label Format                 |
|                |                     |                                    | Graphic                      |
|                |                     | Clear Managa                       | Bitmap Fonts                 |
|                |                     | Clear Memory                       | Ture Type Fonts              |
|                |                     |                                    | Asian Fonts                  |
|                |                     |                                    | ALL                          |
|                |                     |                                    | ,                            |
|                |                     | Reset to Default                   |                              |
|                |                     |                                    | 0-19                         |
|                |                     | Darkness                           |                              |
|                |                     | Speed                              | 2-3                          |
|                |                     |                                    | Label with Gaps              |
|                |                     |                                    | والمتعالية المحالية والمحاصر |
| Wizard         |                     | Media Type                         | Label with Marks             |
| Wizard         |                     |                                    | Continuous                   |
| Wizard         |                     | Media Type<br>X-Offset<br>Y-Offset |                              |

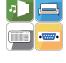

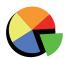

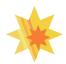

### Status of LCD Interface

When printer is on standby status (ready to print), the LCD interface will display "Ready" on screen. You can only print when you see the "Ready" status.

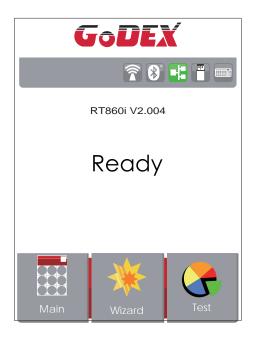

If there is any printers error, the LCD screen will display the error screen to show the type of error. You can fix the error according the notice or contact the supplier.

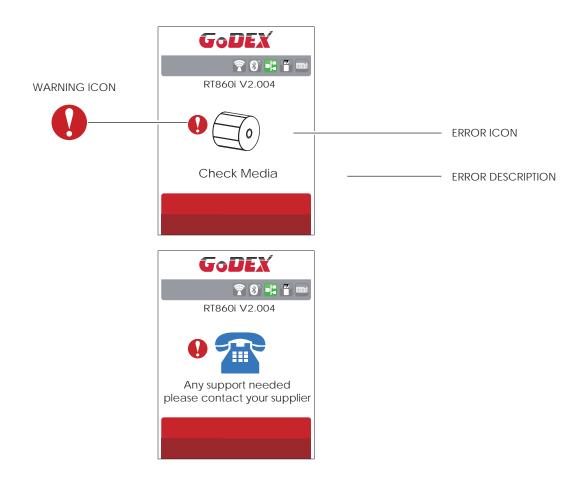

# 3.4 Label Calibration and Self Test

### Label Calibration

The printer can automatically detect and store label height. That means the host computer does not need to transmit the label height to the printer.

#### Self Test

Self-test function lets you check whether the printer is functioning normally.

Here is how you run the label size calibration and self test.

- 1. Check that the label stock is loaded correctly.
- 2. urn off the printer and pressing the FEED button.
- 3. Turn the printer on again, keeping the FEED button pressed. When the LED starts to flash red, release the FEED button. The printer will now measure the label stock and store the label height.
- 4. Once the printer has successfully measured the label stock, it will print a self-test label.

The contents of a self-test printout are listed below.

| Model & Version                                           | RT860i VX.XXX                           |
|-----------------------------------------------------------|-----------------------------------------|
| USB ID setting                                            | USB S/N:12345678                        |
| Serial port setting                                       | Serial port:96,N,8,1                    |
| MAC address of Ethernet port                              | MAC Addr:xx-xx-xx-xx-xx                 |
| IP address setting                                        | IP xxx.xxx.xxx (DHCP_10MF)              |
| Gateway setting                                           | Gateway xxx.xxx.xxx                     |
| Sub-Mask setting                                          | Sub-Mask xxx.xxx.xxx                    |
| Port status                                               | PORT State L S E U B                    |
| (The default value is 1, which means that all ports open) | 11111                                   |
|                                                           | ####################################### |
| Number of forms                                           | 0000 FORM(S) IN MEMORY                  |
| Number of graphics                                        | 0000 GRAPHIC(S) IN MEMORY               |
| Number of fonts                                           | 000 FONT(S) IN MEMORY                   |
| Number of Asian fonts                                     | 000 ASIAN FONT(S) IN MEMORY             |
| Number of Databases                                       | 000 DATABASE(S) IN MEMORY               |
| Number of Scalable fonts                                  | 000 TTF(S) IN MEMORY                    |
| Free memory size                                          | 63980 KB FREE MEMORY                    |
| Speed, Density, Ref. Point, Print direction               | ^S3 ^H8 ^R000 ~R200 ~Q+0                |
| Label width, Form length, Stop position                   | ^W102 ^Q100,3 ^E16                      |
| Cutter, Label Dispenser, Mode                             | Option:^D0 ^O0 ^AT                      |
| Sensor Setting                                            | Ref.:0.4 2.8 1.4 [2.4_8]                |
| Code Page                                                 | Code Page:850                           |
| , i i i i i i i i i i i i i i i i i i i                   | -                                       |
|                                                           |                                         |
|                                                           |                                         |

### Label Calibration Button

A hardware button to make a Label Calibration while printer encountering ''Media Error'' during the cases when first-time printer start up or change label to another type, such as change using gap label to continuous or black mark labels.

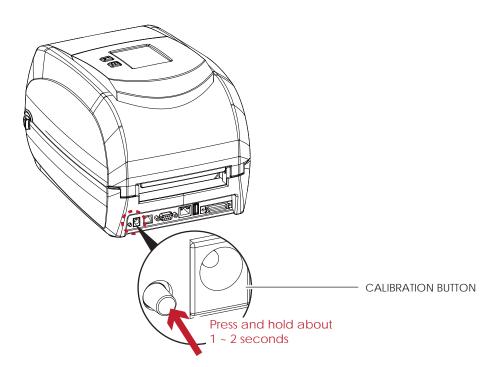

Press Calibration button for 1 ~ 2 seconds, it will make an auto-sensing to calibrate the label's parameters.

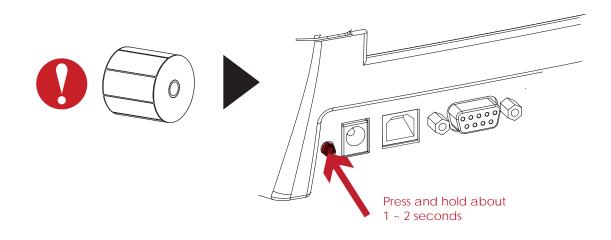

<sup>\*</sup> Press Calibration button is equivalent to the auto-sensing command ''~S,SENSOR'' that will cancel on-printing-job and make the Label Calibration immediately.

# 3.5 Error Alerts

In the event of a problem that prevents normal functioning of the printer, you will see an error message on LCD screen and hear some beep signals. Please refer to below table for the error alerts.

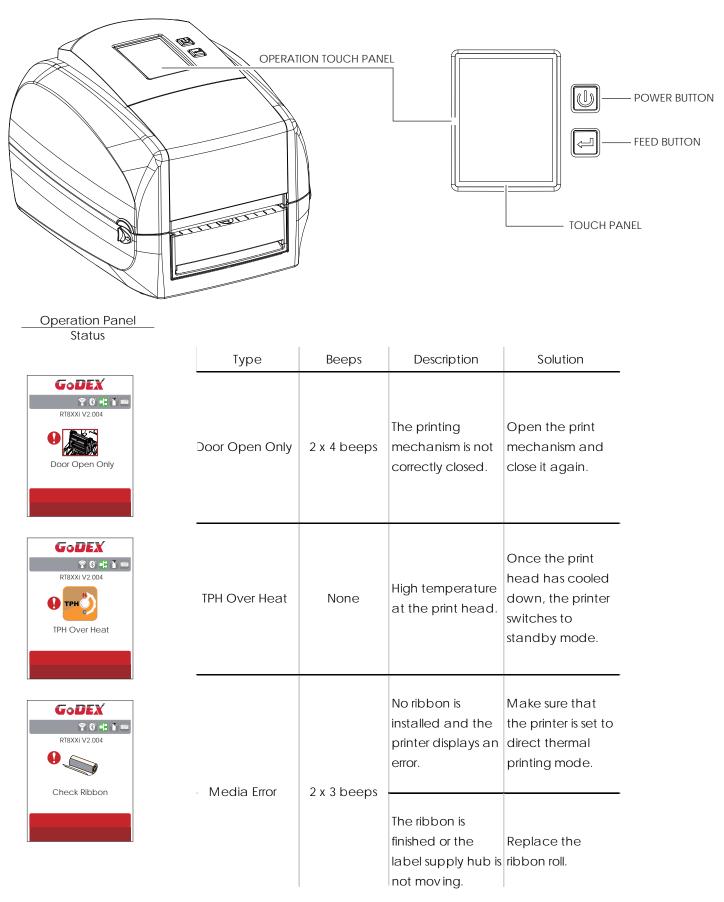

| Operation Panel                                     | Satus                                  | Beeps                                                                                                    | Description                                                                                                    | Solution                                                                                                    |
|-----------------------------------------------------|----------------------------------------|----------------------------------------------------------------------------------------------------|----------------------------------------------------------------------------------------------------|----------------------------------------------------------------------------------------------------|
| Status                                              |                                        |                                                                                                    | No paper is<br>detected.                                                                                                    | Make sure that<br>the label sensor is<br>positioned<br>correctly. If the<br>sensor still does not<br>detect the paper,<br>run the auto-<br>detection<br>function again. |
| Check Media                                         |                                        |                                                                                                    | Paper is finished.                                                                                                    | Replace the label roll.                                                                                                    |
|                                                     | Check Media<br>Media Error 2 x 2 beeps | Printer feed<br>problem.                                                                                 | Possible reasons:<br>the print medium<br>has become<br>trapped around<br>the rubber roll; the<br>sensor cannot<br>detect a gap or<br>black mark<br>between the<br>labels; there is no<br>paper. Please<br>reset the sensor. |                                                                                                    |
| GODEX<br>RIBXXI V2.004<br>DUUUU<br>File System Full |                                        |                                                                                                    | The memory is full.<br>The printer prints<br>the message "File<br>System full ".                                                                                                    | Delete<br>unnecessary data<br>or install<br>additional<br>memory.                                                                                                    |
| GODEX<br>REXXIV2.004<br>File Not Found              | File Error                             | 2 x 2 beeps                                                                                              | Unable to find file.<br>The printer prints<br>the message "File<br>not found"                                                                                                    | Use the "~X4"<br>command to print<br>all files. Then<br>check whether<br>the files exist and<br>whether the<br>names are<br>correct.                                    |
| GODEX<br>RIBXXI V2.004<br>Duplicated Name           |                                        | A file of the same<br>name already<br>exists. The printer<br>prints the message<br>"Duplicated<br>Name". | Change the<br>name of the file<br>and try storing it<br>again.                                                                                                    |                                                                                                    |

## 3.6 USB Host

Definition : USB Host port supports either device : USB memory stick, USB keyboard or scanner.

#### Purpose

- USB memory stick : It extends the user memory space for Graphic, Font, Label Format, DBF and Command files downloading. The printer's Firmware also can be updating if copy new version of Firmware into USB memory stick.
- Connecting an USB keyboard to printer for ''Keyboard Mode'' mode operation.
- Plug-in an USB scanner to operate the printer in ''Keyboard Mode''.

### Usage of Extended Memory

USB memory stick : It supports hot-plugging function; printer will create a Folder ''\LABELDIR'' and switch ''User Flash''

to '' Extended Memory'' automatically while user plugs an USB memory stick into a GoDEX printer.

• Connect USB with the printer; To connect PC and printer through USB.

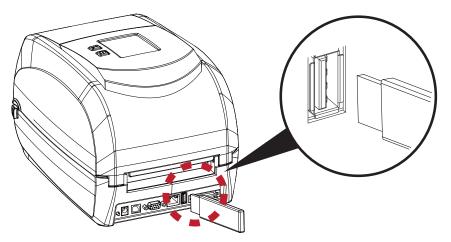

#### Usage of Firmware Update

- Remove USB memory stick from printer and plug-in it to a PC's USB port.
- Copy a new version of Firmware ''xxxx.bin'' to the Folder ''\LABELDIR\FW''
- Remove USB from PC and plug-in back to the printer. The printer will update the Firmware automatically
- The "\ LABELDIR \ FW" directory allows only one file exists, if there are multiple files, the files will be confused.
- Don't remove the USB memory stick out while it's under updating with ''Flash Writing...''message that displays on LCD panel.

# **3** Printer Setting and Control

### 3.7 Dump Mode Begin

For make sure provide us correct information for check what commands sentfrom the PC or software, please following below steps,

STEP 1, Let the printer enter Dump Mode

Here is how you switch to dump mode:

On the Ready Page, three function mode for setting. You can make various setting functions in FUNCTIONAL MODE.

- 1. Tap''Main '' on LCD menu
- 2. Tap'' Printer Control ''
- 3. It will show Printer Control setting items such as Configuration--->Directory--->TPH Testing--->Dump Mode
- Please select to Dump Mode.
- STEP 2. Make sure pinter ready for print a label
- STEP 3. Send a label or commands which met problem to the printer
- STEP 4. Printer will print out a label with letters and numbers, please take a picture on them and send us by email.

To cancel (get out of) the Dump Mode, please press the FEED key, and then the printer will

automatically print "OUT OF DUMP MODE." This indicates that the printer is back to the standby mode.

#### **USB** Keyboard

- When plug-in an USB keyboard to the printer, LCD touch panel will display "Enter Standalone", press the "Y" key on keyboard to entering "Keyboard Mode" operation. Under this model can perform "Recall Label", set "Country Code", "Code Page", "Clock Setting", "Database Setting" and "Label Edit".
- Connect a USB keyboard to the printer, if not into the keyboard mode, press the "N" key to leave. Into Standalone mode of operation, to leave the Standalone operation, press "ESC" key to exit.
- After leaving the keyboard mode, for re-entry, press the keyboard "F1" key or reboot, you can follow the steps in the first step choose whether or not (Y / N) into the keyboard mode.

#### Scanner

• When plug-in an USB scanner to the printer, LCD touch panel will display "Enter Standalone", tap the "Feed" Key to entering "Keyboard Mode" operation.

### Note

\* The USB Host port on printer is not support ''USB HUB'' function.

\* External USB Host port is for power 500mA, is not recommended as electronics charging use.

<sup>\*</sup> The USB Memory Stick supports with ''FAT32''Disk Format and up to 32GB only. The certified venders are Transcend, Apacer, ADATA, Patriot, Consair and Kingston.

<sup>\*</sup> The USB Memory Stick only supports download through the printer, On a PC, user may copy entire folder "\LABELDIR" from USB memory stick to PC or vice-versa. Can not copy the data to USB Memory Stick via PC individually.

### 4.1 Installing the NetSetting software

The NetSetting software is used to manage the network configurations when connecting the printer via Ethernet port. It is available on product CD or can be downloaded from official website. To install the NetSetting, please follow below steps.

- 1. Insert the product CD in the CD/DVD drive, and click "OTHER CHOICES" buttom.
- 2. Select "ETHERNET".

| GoDEX                                   | Figlish •                                                                                                    | GoDEX                                                                               | OTHER CHOICES                             |
|-----------------------------------------|----------------------------------------------------------------------------------------------------|-------------------------------------------------------------------------------------|-------------------------------------------|
| Welcome to Godex<br>a high quality Gode | and thank you for choosing x Printer.                                                                                                    | Here are some <b>resources and tools</b> t<br>with setting up and operating your Go |                                           |
| STANDARD INSTALLATION                   | Select "Standard Instalation" to install the Galabel design software<br>and the Seagul Windows driver for your Godex pinter. (For USS<br>cable connection ONLY) | PRINTER DRIVERS                                                                     | DOCUMENTS                                 |
| OTHER CHOICES                           | Select "OTHER CHOICES" for custom installation, documentation,<br>occessories, technical support, label design software. Ethernet and<br>how to buy.            | LABEL SOFTWARE<br>ETHERNET                                                          | HOW TO BUY<br>MAINTENANCE AND<br>SERVICES |
| Online CD                               |                                                                                                    |                                                                                     |                                           |
| Exit                                    |                                                                                                    | Exit                                                                                | < BACK                                    |

3. Click "Install Ethernet NetSetting Software", installation screen as right diagram, click "Next".

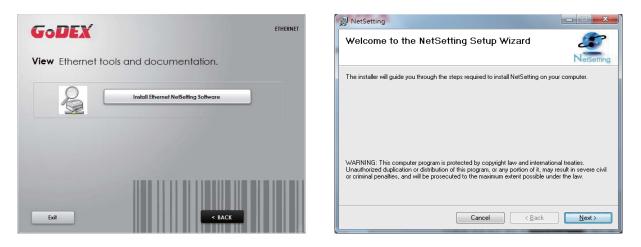

4. Specify the "Installation Folder", then click "Next" to installing.

| NetSetting                                                                                                   | NetSetting                                                     |
|----------------------------------------------------------------------------------------------------|----------------------------------------------------------------|
| Select Installation Folder                                                                                   | Confirm Installation                                           |
| NetSetting                                                                                                   | NetSetting                                                     |
| The installer will install NetSetting to the following folder.                                               | The installer is ready to install NetSetting on your computer. |
| To install in this folder, click "Next". To install to a different folder, enter it below or click "Browse". | Click "Next" to start the installation.                        |
| Eolder:                                                                                                    |                                                                |
| C.\Program Files (x86)\Godex\NetSetting\<br>Biowse                                                           |                                                                |
| Disk Cost                                                                                                    |                                                                |
|                                                                                                    |                                                                |
|                                                                                                    |                                                                |
|                                                                                                    |                                                                |
| Cancel < <u>B</u> ack Next >                                                                                 | Cancel < Back Next >                                           |

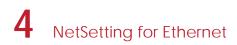

5. Once the installation is completed, you will see the NetSetting icon on your desktop as right diagram.

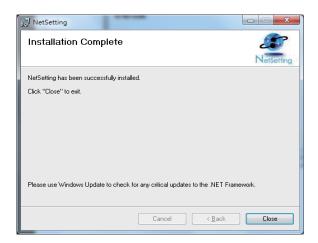

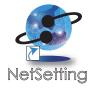

## 4.2 The Interface of NetSetting

GoDEX printer can also be used through a network connection (as a remote network printer), make sure the printer connected to the Internet and the power cord, you can use the Interface of NetSetting to search connected network printers.

1. Click the NetSetting icon to start the program, you will see the start page as left diagram. Click the magnifier icon to search the Godex printers which are connected via Ethernet port in you network environment (as right diagram).

| 🖷 🖳 🛓                                                                                                    | 🧕 % I                 | 5                                                                                                    |                                                                                                    | A                                                                                                    | 🤮 🌮 🗊               | 5                                                                                                    |                                                                                                    |
|----------------------------------------------------------------------------------------------------|-----------------------|----------------------------------------------------------------------------------------------------|----------------------------------------------------------------------------------------------------|----------------------------------------------------------------------------------------------------|---------------------|----------------------------------------------------------------------------------------------------|----------------------------------------------------------------------------------------------------|
| ase Select The Printer Yo                                                                                                  | u Want To Connect     |                                                                                                    | 2                                                                                                    | Please Select The Printer You                                                                                          | Want To Connect     |                                                                                                    | 5                                                                                                    |
| as Name                                                                                                    | Serial No.            | Mac Address                                                                                                    | IP Address                                                                                                    | Alias Name                                                                                                    | Serial No.          | Mac Address                                                                                                    | IP Address                                                                                                    |
| Godex<br>Godex<br>Codex<br>Codex<br>Godex<br>Godex<br>Hanklun<br>Hanklun<br>Hanklung<br>TingHuang<br>RogetLu<br>yulinchang | 00000                 | 00-1D-9A-14-07-10<br>48-5B-39-D2-E0-46<br>C3-60-00-8D-80-31<br>C3-60-00-8D-8D-9F<br>C3-60-00-8D-9B-22<br>60-A4-4C-23-F8-DF<br>00-0E-A5-90-68-40 | 192 168 102 206<br>192 168 102 168<br>192 168 102 191<br>192 168 102 162<br>193 168 102 162<br>192 168 102 205<br>192 168 102 252 | Printer     Godex     Godex     Godex     TingHuang     KenHeieh     Markhuang     HankLin     RögerLiu     yulinchang | 000000              | 00-1D 9A-12-34-56<br>00-1D 9A-14-07-10<br>28-60-00-8D-8D-22<br>48-5B-39-D2-E0-46<br>C8-60-00-8D-8D-31<br>60-A4-4C-23F-8D-31<br>60-64-4C-23F-8D-31<br>60-04-659-68-40 | 192 168 102 208<br>192 168 102 206<br>192 168 102 167<br>192 168 102 167<br>192 168 102 168<br>192 168 102 162<br>192 168 102 191<br>192 168 102 205 |
| scellaneous Information                                                                                                    |                       |                                                                                                    |                                                                                                    | Miscellaneous Information                                                                                              |                     |                                                                                                    |                                                                                                    |
| Binding IP                                                                                                    | uuu 192 - 168 - 0 - 1 | I Port No: 910                                                                                                    |                                                                                                    | Binding IP                                                                                                    | <b>1</b> 92 168 0 1 | Port No: 910                                                                                                    |                                                                                                    |

2. There are six tabs on the top of interface which can configure different types of network settings. But for the data security reason, you need correct password to enter the configuration pages.

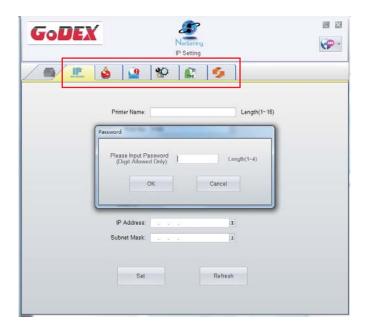

<sup>\*</sup> The default password is "1111", you can change the password later from the "IP Setting" tab.

### **IP** Setting

The IP Setting tab can change the printer name, Port number, Gateway setting and the password for configuring theprinter. You can also set the printer's IP address ether by DHCP or by Static IP.

| GoDEX           | NetSetting<br>IP Setting | <b>■</b> ×   |
|-----------------|--------------------------|--------------|
|                 | 80 🔝 🍫                   |              |
|                 |                          |              |
| Printer Name    | Godex                    | Length(1~16) |
| Port No         | 9100                     |              |
| Default Gateway | 192 . 168 . 102 . 254 I  |              |
| Password        | 1111                     | Length(1~4)  |
| Get IP Fror     | n DHCP Server            |              |
| 💿 Static IP     |                          |              |
| IP Address      | 192 . 168 . 102 . 208 I  | ]            |
| Subnet Mask     | 255 . 255 . 255 . 0 I    |              |
|                 |                          |              |
| Set             | Refresh                  |              |
|                 |                          |              |
|                 |                          |              |

### Alert Path Setting

NetSetting will send the alert messages to designated mail account when the error happened on printer. The alertmessages are sent by SMTP (Simple Mail Transfer Protocol) or SNMP (Simple Network Management Protocol). You can set or change the configurations of SMTP and SNMP on this "Alert Path Setting" tab.

| GoDEX                         | NetSetting<br>Alert Mail Setting | · · ·           |
|-------------------------------|----------------------------------|-----------------|
|                               | 🌮 🔝 🍫                            |                 |
| 🔲 Enable SMTP Alert Message N | otification                      |                 |
| Login Account:                | default                          | Length(1~64)    |
| Login Password:               | ******                           | Length(1~16)    |
| Server IP Address:            | 192.168.0.1                      | XXX.XXX.XXX.XXX |
| Mail Subject:                 | Barcode printer message          | Length(1~60)    |
| Mail From Address:            | default@default.com              | Length(1~32)    |
| Mail To Address:              | default@default.com              | Length(1~32)    |
| Duration Cycle:               | 1                                | 0 ~ 168 Hours   |
| Event Counter:                | 5                                | 1~100           |
| 😨 Enable SNMP Alert Message I | Notification                     |                 |
| SNMP Community:               | public                           | Length(1~16)    |
| SNMP Trap Community:          | public                           | Length(1~16)    |
| Trap IP Address:              | 192.168.0.1                      | XXX.XXX.XXX     |
| Set                           | Refres                           | h               |

### Alert Message Setting

For the alert message notification function, you can decide which error cases need to be sent out to the operator. Moreover, the alert messages can be set to be sent by SMTP, SNMP or both.

| GoDEX | -       | NetSetting<br>Alert Message Setting | ■ X<br>??? |
|-------|---------|-------------------------------------|------------|
|       | 🖄 🙆     | *                                   |            |
| SM    | TP SNMP | Description                         |            |
|       |         | Paper or Ribbon Empty               |            |
|       |         | Paper Jam                           |            |
|       |         | Ribbon Out                          |            |
|       |         | Printhead Up ( Open )               |            |
|       |         | Rewinder Full                       |            |
|       |         | File System Full                    |            |
|       |         | File Not Found                      |            |
|       |         | Duplicated Name                     |            |
|       |         | Syntax Unknown                      |            |
| E     |         | Cutter Jammed or Not Installed      |            |
|       |         | TPH Over Heat                       |            |
|       |         |                                     |            |
|       | Set     | Refresh                             |            |

### **Printer Configuration**

Set or change the configurations of connected printer. Most of key settings for the printer operation can be done by this setting page.

| GoDEX                                              |                         | etSetting<br>Configuration |          |                                       | = × |
|----------------------------------------------------|-------------------------|----------------------------|----------|---------------------------------------|-----|
|                                                    | <b>b</b> 🔮 😵            | <b>R</b> 5                 |          |                                       |     |
| Printer Setup                                      |                         |                            |          |                                       |     |
| Printer Model                                      | Tear-off Position       | Speed                      |          | Darkness                              |     |
| RT860i                                             | 16                      | 4                          | •        | 10                                    | •   |
|                                                    | Dispenser/Applicator    | Labels per C               | Cut      | Printing Mo                           | de  |
|                                                    | 0 (None) 🔹              | 0                          |          | Direct Thermal                        | •   |
| Serial Port Setting<br>Baud Rate<br>9600<br>Parity | • English               | anguage<br>Country Code    | 2 - Auto | Sensing Mode<br>matic<br>Pre-Printing | •   |
| None                                               | US US                   | •                          | OFF      | The Finning                           | •   |
| Data Bits<br>8<br>Stop Bits                        | Code     Code Page 1253 | Page                       | 2 - OFF  | Top Of Form<br>while Power On         | •   |
| 1                                                  | - Bu                    | zzer                       |          |                                       |     |
|                                                    | ON                      |                            |          |                                       |     |
|                                                    | Set                     | R                          | efresh   |                                       |     |

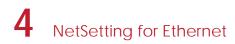

#### **User Command**

The "User Command" tab provides a communication interface for operator to control the printer. Input printer commands in "Input Command" window and press "Send Command" button, the commands will be sent to the printer. For some commands that will return response message, the message will be displayed in "Output Message" window.

| GoD | NetSetting<br>Terminal |              | X |
|-----|------------------------|--------------|---|
|     | 🖭 👌 🞴 😵 👪 💋            |              |   |
|     | Input Command          | Send Command |   |
|     | Output Message         | Clear Data   |   |

You can press "Send Command" button to send printer commands via Ethernet port and control the printer remotely.

#### Firmware Download

On "Firmware Download" tab, the current version of printer firmware will be showed on the screen. If you need to update the printer firmware, just specify the file location of firmware file and press "Start Download Firmware" button. The printer firmware then can be updated remotely.

| GoDEX        | NetSetting<br>Firmware Upgrade                                                                                   | = ×    |
|--------------|----------------------------------------------------------------------------------------------------|--------|
|              | 💩 🎴 🕸 🔝 🍤                                                                                                    |        |
|              | Firmware Upgrade         are Current Version:       BOOT :2.002 F/W : RT860i V2.005         elect Firmware File: | Browse |
|              | Start Download Firmware                                                                                          |        |
| Recover To F | Factory Settings                                                                                                 |        |
|              |                                                                                                    |        |
|              |                                                                                                    |        |
|              |                                                                                                    |        |

In addition to the firmware update, you can press "Recover To Factory Settings" button to restore the printer configurations back to factory default.

# 5.1 Preparation Steps

Before installing the optional modules, please make some preparations as follows.

- Turn off the printer : Remember to switch off the printer before installing any module.
- 2. Open the printer cover and the printing mechanism :

Open the printer cover by pulling the release catches on both sides of the printer and lift the cover. Please see the Section 2.1 for further information about Open the Printer.

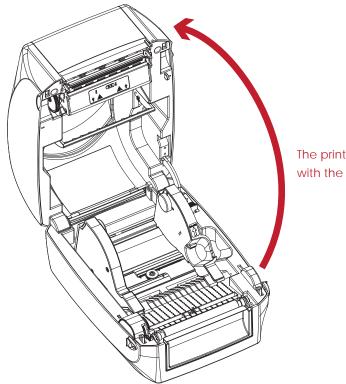

The printing mechanism is lifted up with the printer cover

 Remove the front cover : Please pull upward to remove the front cover.

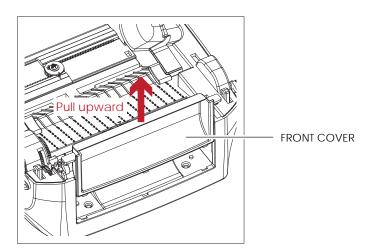

4. Remove the platen :

Lift up the release clips on both sides of the platen to release and pull upward the platen.

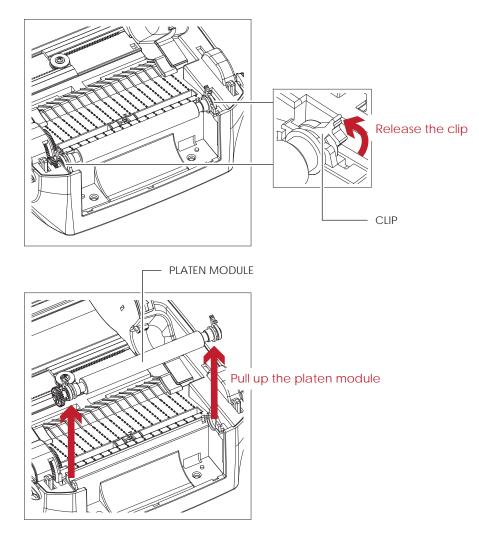

5. Ribbon loading :

Please see the Section 2.2 for further information about Loading the Ribbon.

6. Label loading

Please see the Section 2.3 for further information about Loading the Label Roll Module.

# 5.2 Installing the Label Dispenser

#### The Overview of the Label Dispenser

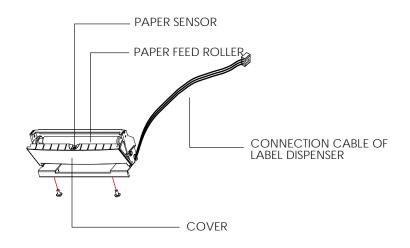

#### **Preparation Steps**

Please see the Section 5.1 Preparation Steps to complete the preparation steps before installing the label dispenser.

#### Installing the Label Dispenser

- 1. Removed the front panel.
- 2. Press the catches on the left and right sides of the platen downwards and then pass the connection cable through the slot of the printer.

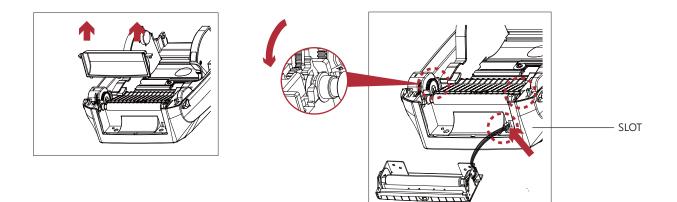

- \* A label liner thickness of 0.06 mm  $\pm$  10% and a weight of 65 g/m<sup>2</sup>  $\pm$  6% are recommended.
- \*\* The label dispenser will take labels up to a max. width of 118 mm.
- \*\*\* When using the label dispenser, set the stop position (printer command ^E) to 13.

- 3. Place label dispenser to align both holes of screw.
- 4. Open the cover of the label dispenser, and then tighten the screws.

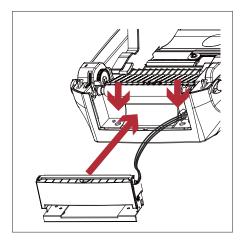

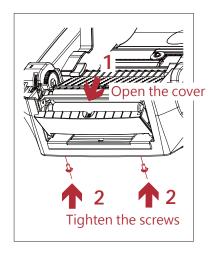

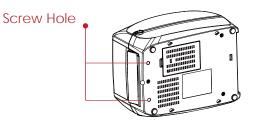

٥

۲

Ø

5. Close the printer cover and printing mechanism. Then to turn the printer upside down.

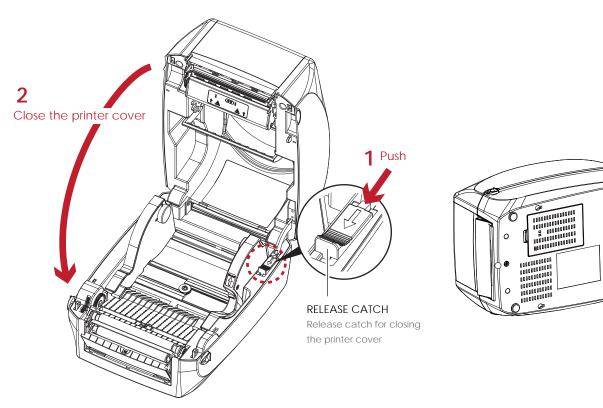

6. Open the cover on the bottom of printer.

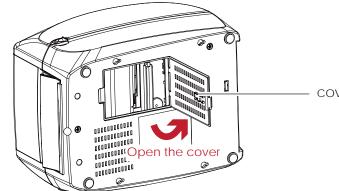

COVER OF THE MODULE CONNECTION JACKS

7. Plug the connector fo the label dispenser to the jack.

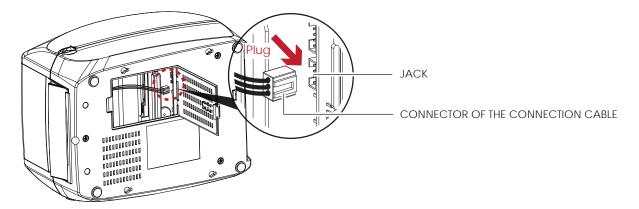

8. Close the cover of the module connection jacks.

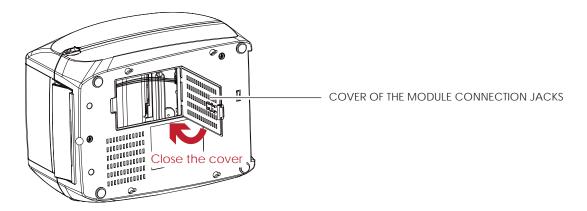

- \* The printer must be switched off when plugging the connector, or the motherboard may be destroyed!
- \*\* There are 2 jacks : the lower jack for the label dispenser, the upper jack for the cutter.

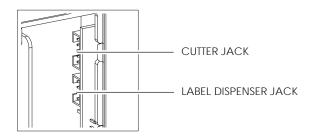

### Loading Label Roll with the C Module

1. Remove the first label from the label stock.

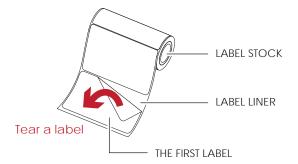

Feed the Label stock through the label guides.
 And pull the label liner through the platen and the steel of the label dispenser.

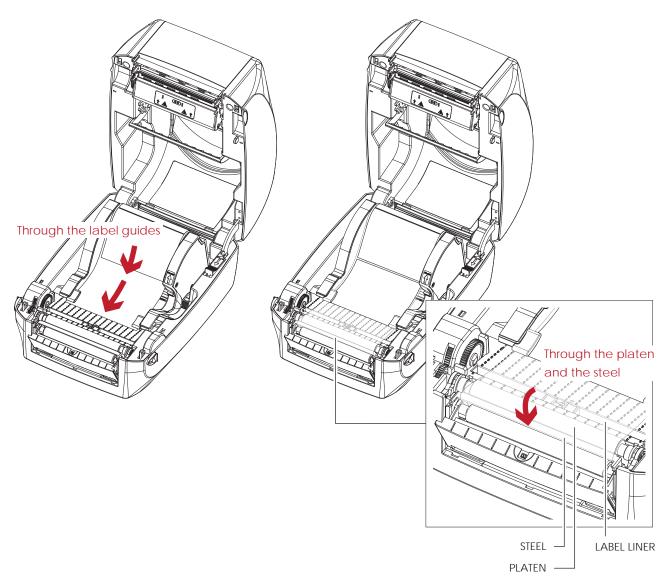

<sup>\*</sup> With Label Dispenser, the labels should be at least 25 mm high.

3. The feeding path of label and liner should be as shown in below graphic.

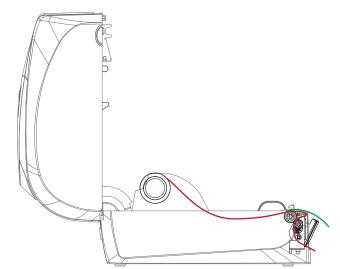

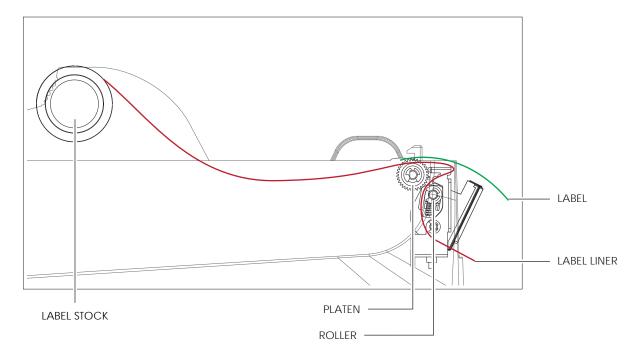

4. Close the label dispenser and printer cover. The installation is completed now.

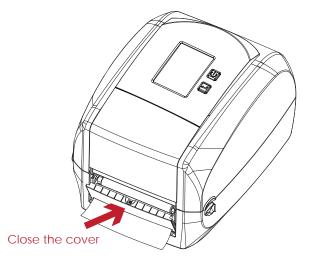

5. Press the FEED button to feed the label. The label will be peeled from the liner while it passes through the label dispenser.

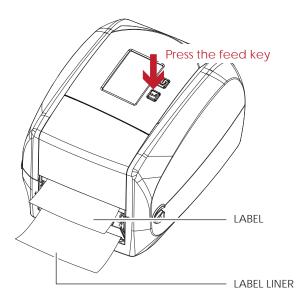

# Note

\* There is a paper sensor on the Label Dispenser module. It will stop the printing if it is covered by label. Remove the last printed label and the printer will then continue to print next label.

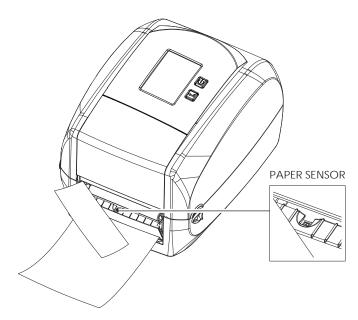

## 5.3 Installing the Cutter

### The Overview of the Cutter

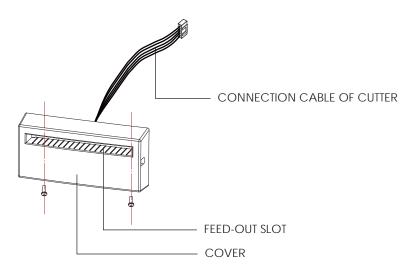

#### **Preparation Steps**

Please see the Section 5.1 Preparation Steps to complete the preparation steps before installing the cutter.

#### Installing the Cutter

1. Pass the connection cable through the slot of the printer.

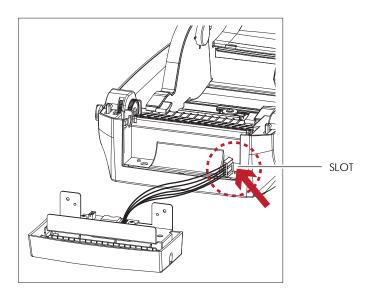

- \* Remember to switch off the printer before installing the cutter.
- \*\* Do not use to cut adhesive labels! Glue residue will be left on the cutter blade and impair its functioning. The cutter has a blade life of 400,000 cuts when using paper liner which is 250µm thick and 76.2mm (3 inches) wide.
- \*\*\* You can cut paper with a max. width of 118mm.
- \*\*\*\*With the cutter installed, set the stop position in Qlabel to 30, and the E value to 30.

2. Place the cutter to align both holes of screw and then tighten the screws. (Screw holes on the front side of the bottom barcode Printer)

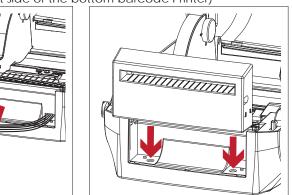

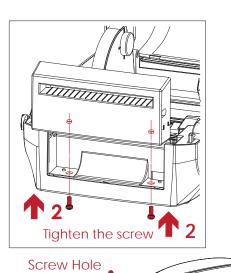

٥

3. Place the platen back to the printer and lock the clips.

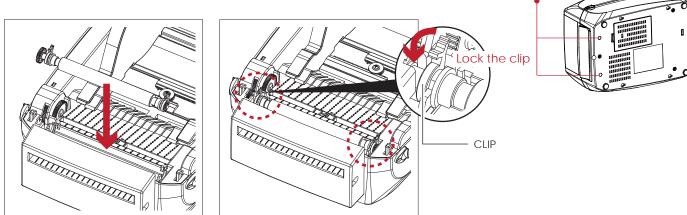

4. Close the printer cover and printing mechanism. Then to turn the printer upside down.

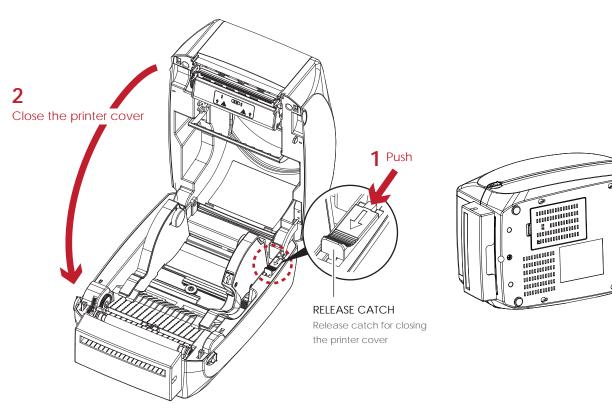

5. Open the cover on the bottom of printer.

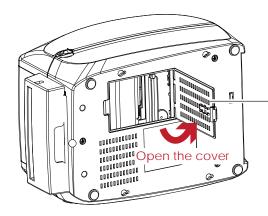

COVER OF THE MODULE CONNECTION JACKS

6. Plug the connector for the cutter to the jack.

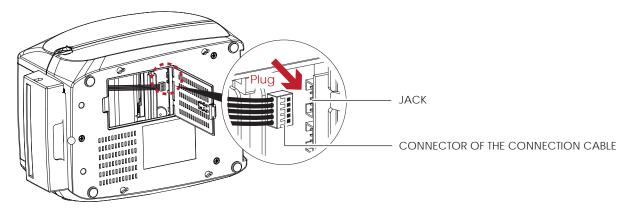

7. Close the cover of the module connection jacks.

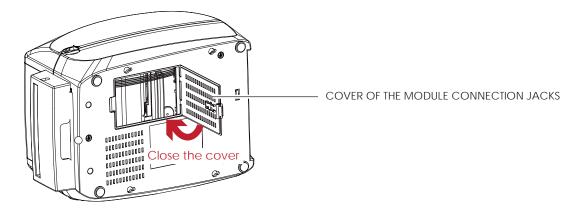

- \* The printer must be switched off, or the motherboard may be destroyed!
- \*\* There are 2 jacks : the lower jack for the label dispenser, the upper jack for the cutter.

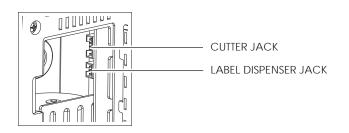

### Installing the Label Roll Module on the Printer

1. Pass the labels through the guides and the cutter.

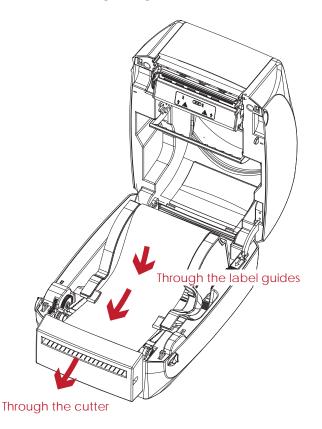

2. Close the top cover and printing mechanism. To finish, press the FEED button to set the label position.

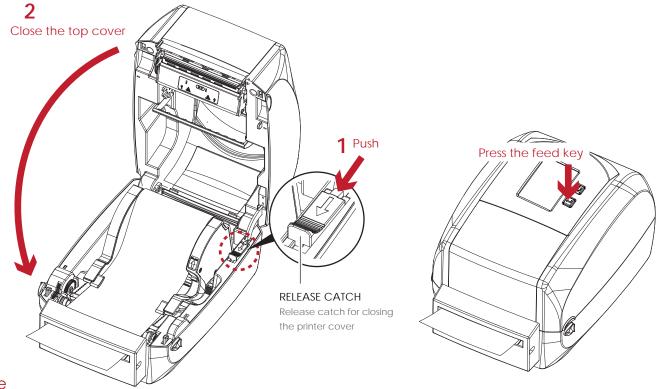

- \* We advise against using inside wound label stock.
- \*\* Labels should be at least 30 mm high. When using the printer with the cutter, you should set the stop position (^E) to 30.

# 5.4 Installing the Bluetooth Module(For RT860i)

Step 1.

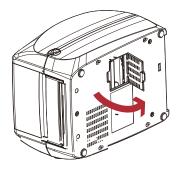

Power off and open the option cover.

Step 2.

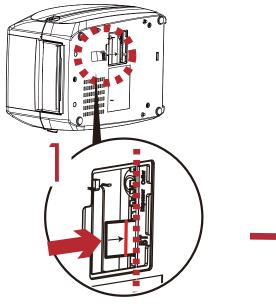

Insert bluetooth module into the slot.

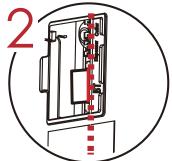

Push the module till the indication line aligns to the edge of mainboard to avoid signal error.

# Step 3.

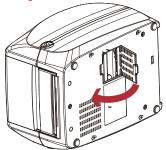

Close the option cover.

注意

1. Incorrect installations below must be avoid.

2. Power off before installing the bluetooth module.

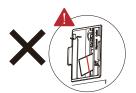

Module not inserted parallel to the mainboard.

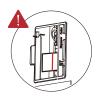

Module not completely inserted.

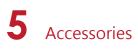

# 5.4 Installing the bluetooth module(For RT833i > RT863i)

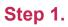

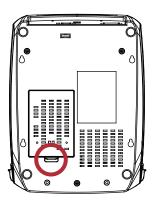

# Step 2.

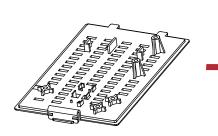

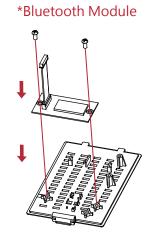

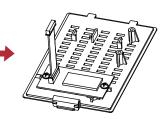

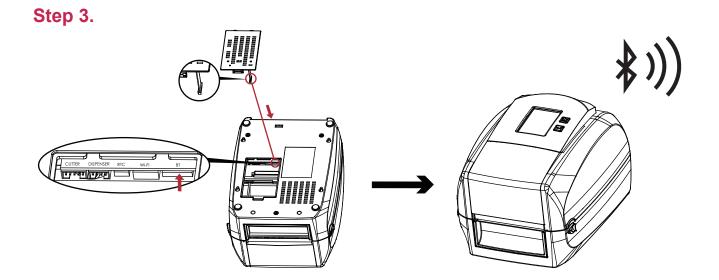

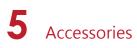

# 5.5 Installing the WiFi Module(For RT860i)

Step 1.

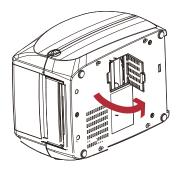

Power off and open the option cover.

Step 2.

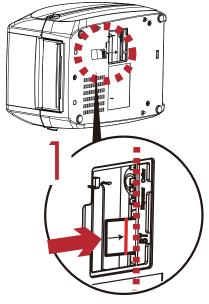

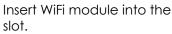

# Step 3.

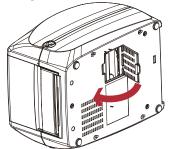

Close the option cover.

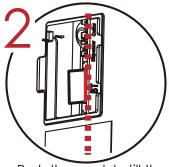

Push the module till the indication line aligns to the edge of mainboard to avoid signal error.

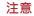

1. Incorrect installations below must be avoid.

2. Power off before installing the WiFi module.

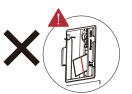

Module not inserted parallel

to the mainboard.

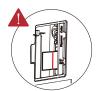

Module not completely inserted.

\* Due to RT800i Series WiFi module message communication through LAN port, please make sure WiFi module has been removed when you want to use LAN port.

5.5 Installing the WiFi Module (For RT833i/RT863i)

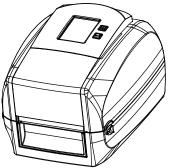

Step 1.

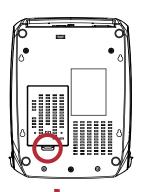

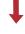

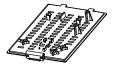

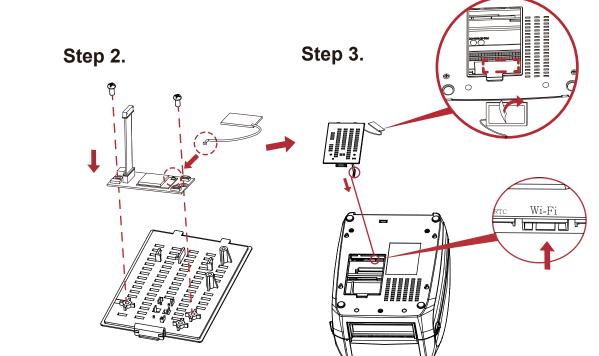

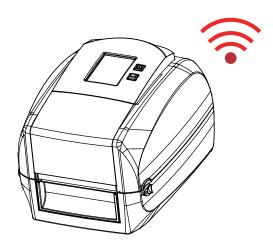

# 6 Maintenance and Adjustment

## 6.1 Cleaning the Print Head

Dirt on the print head or ribbon may result in inadequate print quality (there are only partial images on the label). The printer cover should therefore be kept closed when possible. Keeping dirt and dust away from the paper or labels ensures a good print quality and a longer lifespan of the print head.

### **Cleaning Steps**

- 1. Switch off the printer.
- 2. Open the printer cover.
- 3. Remove the ribbon.
- 4. To remove any label residue or other dirt from the print head (see Red arrow), please use a soft lint-free cloth dipped in alcohol to wipe.

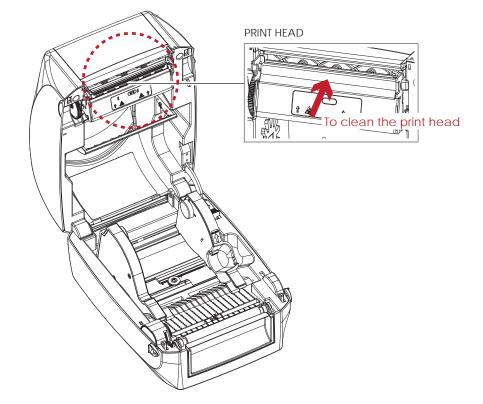

- \* Weekly to clean the print head one time. (Recommended)
- \*\* When cleaning the print head, please note that if there is attached to metal or hard on soft cloth, if using a dirty soft cloth made printer head damage is not covered under warranty conditions.

# 6.2 Troubleshooting

| Problem                                                                       | Solution                                                                                                    |
|-------------------------------------------------------------------------------|----------------------------------------------------------------------------------------------------|
| The printer is switched on but the LED does not light up.                     | Check the power supply.     Please see the Section 2.4                                                                                                    |
| The LED lights up red and printing is interrupted.                            | <ul> <li>Check the software settings (driver settings) or command codes.</li> <li>Look for the error alert in the table in Section 3.3. Error Alerts.</li> <li>Check whether the print mechanism is closed correctly.<br/>Please see the Section 3.3</li> </ul>                                                         |
| The label stock passes through the printer but no image is printed.           | <ul> <li>Please make sure that the label stock is loaded the right side up and that it is the suitable material.</li> <li>Choose the correct printer driver.</li> <li>Choose the correct label stock and a suitable printing mode.</li> </ul>                                                                           |
| The label stock jams during printing.                                         | <ul> <li>Clear the paper jam. Remove any label material left on the<br/>thermal print head and clean the print head using a soft lint-free<br/>cloth dipped in alcohol.</li> <li>Please see the Section 6.1</li> </ul>                                                                                                  |
| There is no printed image on some parts of the label.                         | <ul> <li>Check whether there is any label material or ribbon stuck to the thermal print head.</li> <li>Check for errors in the application software.</li> <li>Check whether the starting position has been set correctly.</li> <li>Check the ribbon for wrinkles.</li> <li>Check the power supply is correct</li> </ul> |
| There is no printed image on part of the label or the image is blurred.       | <ul> <li>Check the thermal print head for dust or other dirt.</li> <li>Use the internal "-T" command to check whether the thermal print head will carry out a complete print job.</li> <li>Check the quality of the print medium.</li> </ul>                                                                            |
| The printed image is positioned incorrectly.                                  | <ul> <li>Check whether there is paper or dust covering the sensor.</li> <li>Check whether the label stock is suitable. Contact your supplier.</li> <li>Check the paper guide settings.</li> </ul>                                                                                                    |
| Skipping labels during printing.                                              | <ul> <li>Check the label height setting.</li> <li>Check whether there is dust covering the sensor.</li> <li>Run the auto-detection function.<br/>Please see the Section 3.2</li> </ul>                                                                                                    |
| The printed image is blurred.                                                 | <ul> <li>Check the darkness setting.</li> <li>Check the thermal print head for dust or dirt.<br/>Please see the Section 6.1</li> </ul>                                                                                                    |
| The cutter does not cut off the labels in a straight line.                    | Check whether the label stock is positioned straight.                                                                                                    |
| The cutter does not cut off the labels completely.                            | • Check whether the label is more than 0.2 mm thick.                                                                                                    |
| When using the cutter, the labels are not fed through or cut off incorrectly. | <ul> <li>Check whether the cutter has been correctly installed.</li> <li>Check whether the paper guides are functioning correctly.</li> </ul>                                                                                                    |
| The label dispenser is not functioning normally.                              | <ul> <li>Check whether there is dust on the label dispenser.</li> <li>Check whether the label stock is positioned correctly.</li> </ul>                                                                                                    |

## Note

\* If this does not resolve the problem, contact your dealer.

**RT800i SERIES USER MANUAL** 

# APPENDIX

**PRODUCT SPENIFICATIONS** 

|                    | Nodel                            | RT833i                                                                                                    |
|--------------------|----------------------------------|----------------------------------------------------------------------------------------------------|
|                    | t Method                         | Thermal Transfer / Direct Thermal                                                                                                    |
|                    | solution                         | 300 dpi (12 dots/mm)                                                                                                    |
| Print Speed        |                                  | 5 IPS (127 mm/s)**                                                                                                    |
|                    | nt Width                         | 4.16" (105.7 mm)                                                                                                    |
|                    | it Length                        | Min. 0.16" (4 mm)**; Max. 30" (762 mm)<br>32 Bit RISC CPU                                                                                                    |
| Processor<br>Flash |                                  | 128 MB Flash                                                                                                    |
| Memory             |                                  | (60 MB for user storage)                                                                                                    |
|                    | SDRAM                            | 32 MB                                                                                                    |
| Senso              | or Type                          | Adjustable reflective sensor (full range). Fixed transmissive sensor, central aligned                                                                                                    |
|                    | Types                            | Continuous form, gap labels, black mark sensing, and punched hole; label length set by auto sensing o                                                                                                    |
|                    |                                  | programming                                                                                                    |
| Madia              | Width                            | Min. 0.79" (20.0 mm) – Max. 4.64" (118 mm)                                                                                                    |
| Media              | Thickness<br>Label Roll Diameter | Min. 0.003" (0.076 mm) – Max. 0.008" (0.20 mm)                                                                                                    |
|                    | Core Diameter                    | Max. 5" (127 mm)<br>1" (25.4 mm), 1.5" (38.1mm)                                                                                                    |
| Ribbon             | Types                            | Wax, wax / resin, resin                                                                                                    |
|                    | Length                           | 984.25' (300 m)                                                                                                    |
|                    | Width                            | 1.18" Min 4.33" (30 mm - 110 mm) Max.                                                                                                    |
|                    | Ribbon Roll Diameter             | 2.67" (68 mm)                                                                                                    |
|                    | Core Diameter                    | 1" (25.4 mm)                                                                                                    |
| Printer            | Language                         | EZPL, GEPL, GZPL auto switch                                                                                                    |
|                    | Label Design                     | GoLabel (for EZPL only)                                                                                                    |
| Software           | Software                         |                                                                                                    |
|                    | Driver                           | Windows 2000, XP, Vista, Windows 7, 8.1 and 10, Windows Server 2003 & 2008  MAC  Linux                                                                                                    |
|                    | DLL<br>Dites on Franks           | Win CE, .NET, Andriod, Windows Mobile, Windows 2000 / XP / VISTA / Windows 7 / Windows 8.1 / Windows 10                                                                                                    |
| Resident Fonts     | Bitmap Fonts                     | 6, 8, 10, 12, 14, 18, 24, 30, 16X26 and OCR A & B<br>Bitmap fonts 90°, 180°, 270° rotatable, single characters 90°, 180°, 270° rotatable                                                                                                    |
| Resident Fonts     |                                  | Bitmap fonts 90, 180, 270 Totatable, single characters 90, 180, 270 Totatable<br>Bitmap fonts 8 times expandable in horizontal and vertical directions                                                                                                    |
|                    | TTF Fonts                        | TIF Fonts (Bold / Italic / Underline ). 0°,90°, 180°, 270° rotatable                                                                                                    |
|                    | Bitmap Fonts                     | Bitmap fonts 90°, 180°, 270° rotatable, single characters 90°, 180°, 270° rotatable                                                                                                    |
| Download Fonts     | Asian Fonts                      | 16x16, 24x24. Traditional Chinese (BIG-5), Simplified Chinese(GB2312), Japanese (S-JIS), Korean (KS-X1001)                                                                                                    |
|                    |                                  | 90°, 180°, 270° rotatable and 8 times expandable in horizontal and vertical directions                                                                                                    |
|                    | TTF Fonts                        | TTF Fonts (Bold / Italic / Underline ). 0°,90°, 180°, 270° rotatable<br>China Postal Code, Codabar, Code 11, Code 32,Code 39, Code 93, Code 128 (subset A, B, C), EAN-8,                                                                                                    |
| Barcodes           | 1-D Bar codes                    | EAN-13, EAN 8/13 (with 2 & 5 digits extension), EAN 128, FIM, German Post Code, GS1 DataBar, HIBC,<br>Industrial 2 of 5, Interleaved 2-of-5 (I 2 of 5), Interleaved 2- o-f 5 with Shipping Bearer Bars, ISBT – 128, ITF 1-<br>Japanese Postnet, Logmars, MSI, Postnet, Plessey, Planet 11 & 13 digit, RPS 128, Random Weight, Standar<br>2 of 5, Telepen, UPC-A, UPC-E, UPC-A and UPC-E with EAN 2 or 5 digit extension, UCC 128, UCC/EAN-128 |
|                    | 2-D Bar codes                    | K-Mart<br>Aztec code, Code 49,Codablock F , Datamatrix code, MaxiCode, Micro PDF417, Micro QR code,<br>PDF417,QR code, TLC 39                                                                                                    |
| Code Pages         |                                  | CODEPAGE 437, 737,850, 851, 852, 855, 857, 860, 861, 862, 863, 865, 866, 869,<br>WINDOWS 1250, 1251, 1252, 1253, 1254, 1255, 1257                                                                                                    |
|                    | raphics                          | Unicode UTF8 < UTF16BE < UTF16LE<br>Resident graphic file types are BMP and PCX, other graphic formats are downloadable from the software                                                                                                    |
|                    | erfaces                          | Serial port: RS-232 (DB-9)<br>USB Device port (B-Type)                                                                                                    |
|                    | enaces                           | IEEE 802.3 10/100 Base-Tx Ethernet port (RJ-45)<br>USB Host (A-Type)<br>Parallel Port (Mini-Centronics)                                                                                                    |
|                    |                                  | Backlight 3.2" Touch Screen LCD                                                                                                    |
| Con                | trol Panel                       | Calibration button                                                                                                    |
| Con                | uon anei                         | Control Key : FEED                                                                                                    |
|                    |                                  | Power on/standby button                                                                                                    |
| F                  | Power                            | Switching power 100-240VAC, 50-60Hz input                                                                                                    |
|                    | Operation                        | 41°F to 104°F (5°C to 40°C)                                                                                                    |
| Environment        | Temperature                      |                                                                                                    |
|                    | Storage Temperature<br>Operation | -4°F to 140°F (-20°C to 60°C)<br>25-85%, non-condensing.                                                                                                    |
| Humidity           | Storage                          | 23-85%, non-condensing.<br>10-90%, non-condensing.                                                                                                    |
| Δdepc              | y Approvals                      | CE (EMC) × FCC Class A × CB × UL × cUL                                                                                                    |
| Agenc              | Length                           | 11.0" (280 mm)                                                                                                    |
|                    | Height                           | 7.7" (195 mm)                                                                                                    |
| Dimension          | Width                            | 8.3" (210 mm)                                                                                                    |
|                    | width                            |                                                                                                    |
| Dimension          |                                  | 5.9 lbs (2.7 Kg) ,excluding consumables                                                                                                    |
| Dimension          | Veight                           | 5.9 lbs (2.7 Kg) ,excluding consumables<br>Label dispenser                                                                                                    |
| Dimension          |                                  | 5.9 lbs (2.7 Kg) ,excluding consumables<br>Label dispenser<br>Cutter                                                                                                    |
| Dimension          |                                  | Label dispenser                                                                                                    |
| Dimension<br>V     |                                  | Label dispenser<br>Cutter<br>External label unwind Stand<br>External label rewinder                                                                                                    |
| Dimension<br>V     | Veight                           | Label dispenser<br>Cutter<br>External label unwind Stand                                                                                                    |

\*Specifications are subject to change without notice. All company and/or product names are trademarks and/or registered trademarks of their respective owners. \*\*Minimum print height and maximum print speed specification compliance can be dependent on non-standard material variables such as label

\*\*Minimum print height and maximum print speed specification compliance can be dependent on non-standard material variables such as label type,thickness, spacing, liner construction, etc. GoDEX is pleased to test non-standard materials for minimum print height, and maximum print speed capability. **RT800i SERIES USER MANUAL** 

# APPENDIX

**PRODUCT SPENIFICATIONS** 

| ,                                                                                   | Model                                                                                                    |                                                                                                    |
|-------------------------------------------------------------------------------------|----------------------------------------------------------------------------------------------------|----------------------------------------------------------------------------------------------------|
| Prin                                                                                | nt Method                                                                                                    | Thermal Transfer / Direct Thermal                                                                                                    |
| Re                                                                                  | esolution                                                                                                    | 600 dpi (24 dots/mm)                                                                                                    |
| Prir                                                                                | nt Speed                                                                                                    | 3 IPS (76.2 mm/s)**                                                                                                    |
|                                                                                     | int Width                                                                                                    | 4.16" (105.6 mm)                                                                                                    |
|                                                                                     | nt Length                                                                                                    | Min. 0.16" (4 mm)**; Max. 15" (381 mm)                                                                                                    |
| Pr                                                                                  | ocessor                                                                                                    | 32 Bit RISC CPU                                                                                                    |
| Flash                                                                               |                                                                                                    | 128 MB Flash<br>(60 MB for user storage)                                                                                                    |
| Memory                                                                              |                                                                                                    | 32 MB                                                                                                    |
|                                                                                     |                                                                                                    | Adjustable reflective sensor (full range). Fixed transmissive sensor, central aligned                                                                                                    |
|                                                                                     | Types                                                                                                    | Continuous form, gap labels, black mark sensing, and punched hole; label length set by auto sensing c                                                                                                    |
|                                                                                     |                                                                                                    | programming                                                                                                    |
| Media                                                                               | Width                                                                                                    | Min. 0.79" (20.0 mm) – Max. 4.64" (118 mm)                                                                                                    |
|                                                                                     | Thickness                                                                                                    | Min. 0.003" (0.076 mm) – Max. 0.008" (0.20 mm)                                                                                                    |
|                                                                                     | Label Roll Diameter                                                                                                    | Max. 5" (127 mm)                                                                                                    |
|                                                                                     | Core Diameter                                                                                                    | 1" (25.4 mm), 1.5" (38.1mm)                                                                                                    |
|                                                                                     | Types                                                                                                    | Wax, wax / resin, resin                                                                                                    |
| Ribbon                                                                              | Length                                                                                                    | 984.25' (300 m)                                                                                                    |
|                                                                                     | Width<br>Ribbon Roll Diameter                                                                                                    | 1.18" Min 4.33" (30 mm - 110 mm) Max.<br>2.67" (68 mm)                                                                                                    |
|                                                                                     | Core Diameter                                                                                                    | 2.67 (68 ffiff)<br>1" (25.4 mm)                                                                                                    |
| Printe                                                                              | r Language                                                                                                    | EZPL, GEPL, GZPL, GDPL auto switch                                                                                                    |
| 11116                                                                               | Label Design                                                                                                    |                                                                                                    |
| Software                                                                            | Software                                                                                                    | GoLabel (for EZPL only)                                                                                                    |
|                                                                                     | Driver                                                                                                    | Vista, Windows 7, Windows 8 & 8.1, Windows 10, Windows Server 2008 R2, 2012, 2012 R2, 2016, 2019, MAC, Linux                                                                                                    |
|                                                                                     | SDK                                                                                                    | Win CE, .NET, Windows Vista, Windows 7, Windows 8 & 8.1, Windows 10, Android, Mac, iOS                                                                                                    |
|                                                                                     | Bitmap Fonts                                                                                                    | 6, 8, 10, 12, 14, 18, 24, 30, 16X26 and OCR A & B                                                                                                    |
| Resident Fonts                                                                      |                                                                                                    | Bitmap fonts 90°, 180°, 270° rotatable, single characters 90°, 180°, 270° rotatable                                                                                                    |
|                                                                                     |                                                                                                    | Bitmap fonts 8 times expandable in horizontal and vertical directions                                                                                                    |
|                                                                                     | TTF Fonts                                                                                                    | TTF Fonts (Bold / Italic / Underline ). 0°,90°, 180°, 270° rotatable                                                                                                    |
|                                                                                     | Bitmap Fonts                                                                                                    | Bitmap fonts 90°, 180°, 270° rotatable, single characters 90°, 180°, 270° rotatable                                                                                                    |
|                                                                                     |                                                                                                    |                                                                                                    |
| Download Fonts                                                                      | Asian Fonts                                                                                                    | 16x16, 24x24. Traditional Chinese (BIG-5), Simplified Chinese(GB2312), Japanese (S-JIS), Korean (KS-X1001)                                                                                                    |
|                                                                                     | Asian Fonts<br>TTF Fonts<br>1-D Bar codes                                                                                                    | <ul> <li>90°, 180°, 270° rotatable and 8 times expandable in horizontal and vertical directions</li> <li>TTF Fonts (Bold / Italic / Underline ). 0°,90°, 180°, 270° rotatable</li> <li>China Postal Code, Codabar, Code 11, Code 32,Code 39, Code 93, Code 128 (subset A, B, C), EAN-8/EAN-13 (wit</li> <li>2 &amp; 5 digits extension), EAN 128, FIM, German Post Code, GS1 DataBar, HIBC, Industrial 2 of 5 , Interleaved 2-of-5 (I 2 of 5), Interleaved 2-of-5 with Shipping Bearer Bars, ISBT-128, ITF 14, Japanese Postnet, Logmars, MSI, Postnet,</li> </ul>                                                                                                    |
| Download Fonts<br>Barcodes                                                          | TTF Fonts                                                                                                    | 90°, 180°, 270° rotatable and 8 times expandable in horizontal and vertical directions<br>TTF Fonts (Bold / Italic / Underline ). 0°,90°, 180°, 270° rotatable<br>China Postal Code, Codabar, Code 11, Code 32,Code 39, Code 93, Code 128 (subset A, B, C), EAN-8/EAN-13 (wit<br>2 & 5 digits extension), EAN 128, FIM, German Post Code, GS1 DataBar, HIBC, Industrial 2 of 5, Interleaved 2-of-5                                                                                                    |
|                                                                                     | TTF Fonts                                                                                                    | 90°, 180°, 270° rotatable and 8 times expandable in horizontal and vertical directions         TTF Fonts (Bold / Italic / Underline ). 0°,90°, 180°, 270° rotatable         China Postal Code, Codabar, Code 11, Code 32,Code 39, Code 93, Code 128 (subset A, B, C), EAN-8/EAN-13 (wit 2 & 5 digits extension), EAN 128, FIM, German Post Code, G\$1 DataBar, HIBC, Industrial 2 of 5, Interleaved 2-of-5 (I 2 of 5), Interleaved 2-of-5 with Shipping Bearer Bars, ISB1-128, ITF 14, Japanese Postnet, Logmars, MSI, Postnet, Plessey, Planet 11 & 13 digit, RPS 128, Standard 2 of 5, Telepen, Matrix 2 of 5, UPC-A/UPC-E (with 2 or 5 digit extens UCC/EAN-128 K-Mart and Random Weight                                                                                                    |
| Barcodes                                                                            | TTF Fonts<br>1-D Bar codes                                                                                                    | 90°, 180°, 270° rotatable and 8 times expandable in horizontal and vertical directions         TTF Fonts (Bold / Italic / Underline ). 0°,90°, 180°, 270° rotatable         China Postal Code, Codabar, Code 11, Code 32,Code 39, Code 93, Code 128 (subset A, B, C), EAN-8/EAN-13 (wi         2 & 5 digits extension), EAN 128, FIM, German Post Code, GSI DataBar, HIBC, Industrial 2 of 5, Interleaved 2-of-5 (I 2 of 5), Interleaved 2-of-5 with Shipping Bearer Bars, ISBT-128, ITF 14, Japanese Postnet, Logmars, MSI, Postnet, Plessey, Planet 11 & 13 digit, RPS 128, Standard 2 of 5, Telepen, Matrix 2 of 5, UPC-A/UPC-E (with 2 or 5 digit extens UCC/EAN-128 K-Mart and Random Weight         Aztec code, Code 49, Codablock F, Datamatrix code, MaxiCode, Micro PDF417, Micro QR code, PDF417,QR code TLC 39, GS1 Compositet         CODEPAGE 437, 737,850, 851, 852, 857, 860, 861, 862, 863, 865, 866, 869, WINDOWS 1250, 1251, 1252, 1253, 1254, 1255, 1257                                                                                                    |
| Barcodes                                                                            | TTF Fonts 1-D Bar codes 2-D Bar codes de Pages                                                                                                    | 90°, 180°, 270° rotatable and 8 times expandable in horizontal and vertical directions         TTF Fonts (Bold / Italic / Underline ). 0°,90°, 180°, 270° rotatable         China Postal Code, Codabar, Code 11, Code 32,Code 39, Code 93, Code 128 (subset A, B, C), EAN-8/EAN-13 (wit 2 & 5 digits extension). EAN 128, FIM, German Post Code, GS1 DataBar, HIBC, Industrial 2 of 5, Interleaved 2-of-5 (I 2 of 5), Interleaved 2-of-5 with Shipping Bearer Bars, ISBT-128, ITF 14, Japanese Postnet, Logmars, MSI, Postnet, Plessey, Planet 11 & 13 digit, RPS 128, Standard 2 of 5, Telepen, Matrix 2 of 5, UPC-A/UPC-E (with 2 or 5 digit extens UCC/EAN-128 K-Mart and Random Weight         Aztec code, Code 49, Codablock F, Datamatrix code, MaxiCode, Micro PDF417, Micro QR code, PDF417,QR code TLC 39, GS1 Compositet         CODEPAGE 437, 737,850, 851, 852, 857, 860, 861, 862, 863, 865, 866, 869,         WINDOWS 1250, 1251, 1252, 1253, 1254, 1255, 1257         Unicode UTF8 × UTF16BE × UTF16LE                                                                                                    |
| Barcodes                                                                            | TTF Fonts 1-D Bar codes 2-D Bar codes                                                                                                    | 90°, 180°, 270° rotatable and 8 times expandable in horizontal and vertical directions         TTF Fonts (Bold / Italic / Underline ). 0°,90°, 180°, 270° rotatable         China Postal Code, Codabar, Code 11, Code 32,Code 39, Code 93, Code 128 (subset A, B, C), EAN-8/EAN-13 (wit 2 & 5 digits extension), EAN 128, FIM, German Post Code, GS1 DataBar, HIBC, Industrial 2 of 5, Interleaved 2-of-5 (I 2 of 5), Interleaved 2-of-5 With Shipping Bearer Bars, ISB1-128, ITF 14, Japanese Postnet, Logmars, MSI, Postnet, Plessey, Planet 11 & 3 digit, RPS 128, Standard 2 of 5, Telepen, Matrix 2 of 5, UPC-A/UPC-E (with 2 or 5 digit extens UCC/EAN-128 K-Mart and Random Weight         Aztec code, Code 49,Codablock F, Datamatrix code, MaxiCode, Micro PDF417, Micro QR code, PDF417,QR code TLC 39, GS1 Compositet         CODEPAGE 437, 737,850, 851, 852, 855, 857, 860, 861, 862, 863, 865, 866, 869, WINDOWS 1250, 1251, 1252, 1253, 1254, 1255, 1257         Unicode UTF8 · UTF16BE · UTF16LE         Resident graphic file types are BMP and PCX, other graphic formats are downloadable from the software                                                                                                    |
| Barcodes                                                                            | TTF Fonts 1-D Bar codes 2-D Bar codes de Pages                                                                                                    | 90°, 180°, 270° rotatable and 8 times expandable in horizontal and vertical directions         TTF Fonts (Bold / Italic / Underline ). 0°,90°, 180°, 270° rotatable         China Postal Code, Codabar, Code 11, Code 32,Code 39, Code 93, Code 128 (subset A, B, C), EAN-8/EAN-13 (wit 2 & 5 digits extension), EAN 128, FIM, German Post Code, GS1 DataBar, HIBC, Industrial 2 of 5, Interleaved 2-of-5 (I 2 of 5), Interleaved 2-of-5 with Shipping Bearer Bars, ISB1-128, ITF 14, Japanese Postnet, Logmars, MS1, Postnet, Plessey, Planet 11 & 13 digit, RPS 128, Standard 2 of 5, Telepen, Matrix 2 of 5, UPC-A/UPC-E (with 2 or 5 digit extens UCC/EAN-128 K-Mart and Random Weight         Aztec code, Code 49, Codablock F, Datamatrix code, MaxiCode, Micro PDF417, Micro QR code, PDF417,QR code TLC 39, GS1 Compositet         CODEPAGE 437, 737,850, 851, 852, 855, 857, 860, 861, 862, 863, 865, 866, 869,         WINDOWS 1250, 1251, 1252, 1253, 1254, 1255, 1257         Unicode UTF8 + UTF16LE         Resident graphic file types are BMP and PCX, other graphic formats are downloadable from the software         Serial port: RS-232 (DB-9)                                                                                                    |
| Barcodes<br>Coo<br>G                                                                | TTF Fonts 1-D Bar codes 2-D Bar codes de Pages                                                                                                    | 90°, 180°, 270° rotatable and 8 times expandable in horizontal and vertical directions         TTF Fonts (Bold / Italic / Underline ). 0°,90°, 180°, 270° rotatable         China Postal Code, Codabar, Code 11, Code 32,Code 39, Code 93, Code 128 (subset A, B, C), EAN-8/EAN-13 (wit 2 & 5 digits extension), EAN 128, FIM, German Post Code, GS1 DataBar, HIBC, Industrial 2 of 5, Interleaved 2-of-5 (I 2 of 5), Interleaved 2-of-5 With Shipping Bearer Bars, ISB1-128, ITF 14, Japanese Postnet, Logmars, MSI, Postnet, Plessey, Planet 11 & 3 digit, RPS 128, Standard 2 of 5, Telepen, Matrix 2 of 5, UPC-A/UPC-E (with 2 or 5 digit extens UCC/EAN-128 K-Mart and Random Weight         Aztec code, Code 49,Codablock F, Datamatrix code, MaxiCode, Micro PDF417, Micro QR code, PDF417,QR code TLC 39, GS1 Compositet         CODEPAGE 437, 737,850, 851, 852, 855, 857, 860, 861, 862, 863, 865, 866, 869, WINDOWS 1250, 1251, 1252, 1253, 1254, 1255, 1257         Unicode UTF8 · UTF16BE · UTF16LE         Resident graphic file types are BMP and PCX, other graphic formats are downloadable from the software                                                                                                    |
| Barcodes<br>Coo<br>G                                                                | TTF Fonts 1-D Bar codes 2-D Bar codes de Pages raphics                                                                                                    | <ul> <li>90°, 180°, 270° rotatable and 8 times expandable in horizontal and vertical directions</li> <li>TTF Fonts (Bold / Italic / Underline ). 0°,90°, 180°, 270° rotatable</li> <li>China Postal Code, Codabar, Code 11, Code 32,Code 39, Code 93, Code 128 (subset A, B, C), EAN-8/EAN-13 (wit 2 &amp; 5 digits extension), EAN 128, FIM, German Post Code, GS1 DataBar, HIBC, Industrial 2 of 5, Interleaved 2-of-5 (I 2 of 5), Interleaved 2-of-5 with Shipping Bearer Bars, ISBT-128, ITF 14, Japanese Postnet, Logmars, MSI, Postnet, Plessey, Planet 11 &amp; 13 digit, RPS 128, Standard 2 of 5, Telepen, Matrix 2 of 5, UPC-A/UPC-E (with 2 or 5 digit extens UCC/EAN-128 K-Mart and Random Weight</li> <li>Aztec code, Code 49, Codablock F, Datamatrix code, MaxiCode, Micro PDF417, Micro QR code, PDF417,QR code TLC 39, GS1 Compositet</li> <li>CODEPAGE 437, 737,850, 851, 852, 855, 857, 860, 861, 862, 863, 865, 866, 869, WINDOWS 1250, 1251, 1252, 1253, 1254, 1255, 1257</li> <li>Unicode UTF8 · UTF16BE · UTF16LE</li> <li>Resident graphic file types are BMP and PCX, other graphic formats are downloadable from the software</li> <li>Serial port: RS-232 (DB-9)</li> <li>USB Device port (B-Type)</li> <li>IEEE 802.3 10/100 Base-Tx Ethernet port (RJ-45)</li> <li>USB Host (A-Type)</li> </ul>                                                                                                    |
| Barcodes<br>Coo<br>G                                                                | TTF Fonts 1-D Bar codes 2-D Bar codes de Pages raphics                                                                                                    | <ul> <li>90°, 180°, 270° rotatable and 8 times expandable in horizontal and vertical directions</li> <li>TTF Fonts (Bold / Italic / Underline ). 0°,90°, 180°, 270° rotatable</li> <li>China Postal Code, Codabar, Code 11, Code 32,Code 39, Code 93, Code 128 (subset A, B, C), EAN-8/EAN-13 (wit 2 &amp; 5 digits extension), EAN 128, FIM, German Post Code, GS1 DataBar, HIBC, Industrial 2 of 5, Interleaved 2-of-5 (I 2 of 5), Interleaved 2-of-5 with Shipping Bearer Bars, ISBT-128, ITF 14, Japanese Postnet, Logmars, MS1, Postnet, Plessey, Planet 11 &amp; 13 digit, RPS 128, Standard 2 of 5, Telepen, Matrix 2 of 5, UPC-A/UPC-E (with 2 or 5 digit extens UCC/EAN-128 K-Mart and Random Weight</li> <li>Aztec code, Code 49, Codablock F, Datamatrix code, MaxiCode, Micro PDF417, Micro QR code, PDF417,QR code TLC 39, GS1 Compositet</li> <li>CODEPAGE 437, 737,850, 851, 852, 855, 857, 860, 861, 862, 863, 865, 866, 869, WINDOWS 1250, 1251, 1252, 1253, 1254, 1255, 1257</li> <li>Unicode UTF8 · UTF16BE · UTF16LE</li> <li>Resident graphic file types are BMP and PCX, other graphic formats are downloadable from the software</li> <li>Serial port: RS-232 (D8-9)</li> <li>USB Device port (B-Type)</li> <li>IEEE 802,3 10/100 Base-Tx Ethernet port (RJ-45)</li> <li>USB Host (A-Type)</li> <li>Parallel Port (Mini-Centronics)</li> </ul>                                                                                                    |
| Barcodes<br>Coo<br>G                                                                | TTF Fonts 1-D Bar codes 2-D Bar codes de Pages raphics                                                                                                    | <ul> <li>90°, 180°, 270° rotatable and 8 times expandable in horizontal and vertical directions</li> <li>TTF Fonts (Bold / Italic / Underline ). 0°,90°, 180°, 270° rotatable</li> <li>China Postal Code, Codabar, Code 11, Code 32,Code 39, Code 93, Code 128 (subset A, B, C), EAN-8/EAN-13 (wit 2 &amp; 5 digits extension), EAN 128, FIM, German Post Code, GS1 DataBar, HIBC, Industrial 2 of 5, Interleaved 2-of-5 (I 2 of 5), Interleaved 2-of-5 with Shipping Bearer Bors, ISB1-128, ITF 14, Japanese Postnet, Logmars, MSI, Postnet, Plessey, Planet 11 &amp; 13 digit, RPS 128, Standard 2 of 5, Telepen, Matrix 2 of 5, UPC-A/UPC-E (with 2 or 5 digit extens UCC/EAN-128 K-Mart and Random Weight</li> <li>Aztec code, Code 49, Codablock F, Datamatrix code, MaxiCode, Micro PDF417, Micro QR code, PDF417,QR code ILC 39, GS1 Compositet</li> <li>CODEPAGE 437, 737,850, 851, 852, 855, 857, 860, 861, 862, 863, 865, 866, 869, WINDOWS 1250, 1251, 1252, 1253, 1257</li> <li>Unicode UTF8 • UTF16B × UTF16LE</li> <li>Resident graphic file types are BMP and PCX, other graphic formats are downloadable from the software</li> <li>Serial port: RS-232 (DB-9)</li> <li>USB Device port (B-Type)</li> <li>IEEE 802.3 10/100 Base-Tx Ethernet port (RJ-45)</li> <li>USB Host (A-Type)</li> <li>Parallel Port (Mini-Centronics)</li> <li>Backlight 3.2" Touch Screen LCD</li> </ul>                                                                                                    |
| Barcodes<br>Coa<br>G                                                                | TTF Fonts 1-D Bar codes 2-D Bar codes de Pages raphics                                                                                                    | 90°, 180°, 270° rotatable and 8 times expandable in horizontal and vertical directions         TTF Fonts (Bold / Italic / Underline ). 0°,90°, 180°, 270° rotatable         China Postal Code, Codabar, Code 11, Code 32,Code 39, Code 93, Code 128 (subset A, B, C), EAN-8/EAN-13 (wi<br>2 & 5 digits extension), EAN 128, FIM, German Post Code, GSI DataBar, HIBC, Industrial 2 of 5, Interleaved 2-of-5<br>(I 2 of 5), Interleaved 2-of-5 with Shipping Bearer Bars, ISBT-128, ITF 14, Japanese Postnet, Logmars, MSI, Postnet,<br>Plessey, Planet 11 & 13 digit, RPS 128, Standard 2 of 5, Telepen, Matrix 2 of 5, UPC-A/UPC-E (with 2 or 5 digit extens<br>UCC/EAN-128 K-Mart and Random Weight         Aztec code, Code 49, Codablock F, Datamatrix code, MaxiCode, Micro PDF417, Micro QR code, PDF417,QR code<br>TLC 39, GS1 Compositet         CODEPAGE 437, 737,850, 851, 852, 855, 857, 860, 861, 862, 863, 865, 866, 869,<br>WINDOWS 1250, 1251, 1252, 1253, 1254, 1255, 1257<br>Unicode UTF8 - UTF16E - UTF16LE         Resident graphic file types are BMP and PCX, other graphic formats are downloadable from the software<br>Serial port: RS-232 (DB-9)         USB Device port (B-Type)         IEEE 802.3 10/100 Base-Tx Ethernet port (RJ-45)         USB Host (A-Type)         Parallel Port (Mini-Centronics)         Backlight 3.2° Touch Screen LCD<br>Calibration button                                                                                                    |
| Barcodes<br>Coa<br>G                                                                | TTF Fonts  1-D Bar codes  2-D Bar codes  de Pages  raphics  terfaces                                                                                                    | <ul> <li>90°, 180°, 270° rotatable and 8 times expandable in horizontal and vertical directions</li> <li>TTF Fonts (Bold / Italic / Underline ). 0°,90°, 180°, 270° rotatable</li> <li>China Postal Code, Codabar, Code 11, Code 32,Code 39, Code 93, Code 128 (subset A, B, C), EAN-8/EAN-13 (wit 2 &amp; 5 digits extension), EAN 128, FIM, German Post Code, GS1 DataBar, HIBC, Industrial 2 of 5, Interleaved 2-of-5 (I 2 of 5), Interleaved 2-of-5 with Shipping Bearer Bars, ISBT-128, ITF 14, Japanese Postnet, Logmars, MSI, Postnet, Plessey, Planet 11 &amp; 13 digit, RPS 128, Standard 2 of 5, Telepen, Matrix 2 of 5, UPC-A/UPC-E (with 2 or 5 digit extens UCC/EAN-128 K-Mart and Random Weight</li> <li>Aztec code, Code 49, Codablock F, Datamatrix code, MaxiCode, Micro PDF417, Micro QR code, PDF417,QR code TLC 39, GS1 Compositef</li> <li>CODEPAGE 437, 737,850, 851, 852, 855, 857, 860, 861, 862, 863, 865, 866, 869, WINDOWS 1250, 1251, 1252, 1253, 1254, 1255, 1257</li> <li>Unicode UTF8 - UTF164E - UTF164E</li> <li>Resident graphic file types are BMP and PCX, other graphic formats are downloadable from the software</li> <li>Serial port: RS-232 (DB-9)</li> <li>USB Device port (B-type)</li> <li>IEEE 802,3 10/100 Base-Tx Ethernet port (RJ-45)</li> <li>USB Host (A-Type)</li> <li>Parallel Port (Mini-Centronics)</li> <li>Backlight 3.2" Touch Screen LCD</li> <li>Calibration button</li> <li>Control Key : FEED</li> </ul>                                                                                                    |
| Barcodes<br>Coa<br>Int<br>Con                                                       | TTF Fonts  1-D Bar codes  2-D Bar codes  de Pages  raphics  terfaces  htrol Panel                                                                                                  | <ul> <li>90°, 180°, 270° rotatable and 8 times expandable in horizontal and vertical directions</li> <li>TTF Fonts (Bold / Italic / Underline ). 0°,90°, 180°, 270° rotatable</li> <li>China Postal Code, Codabar, Code 11, Code 32,Code 39, Code 93, Code 128 (subset A, B, C), EAN-8/EAN-13 (wit 2 &amp; 5 digits extension), EAN 128, FIM, German Post Code, GSI DataBar, HIBC, Industrial 2 of 5, Interleaved 2-of-5 (I 2 of 5), Interleaved 2-of-5 with Shipping Bearer Bars, ISBT-128, ITF 14, Japanese Postnet, Logmars, MSI, Postnet, Plessey, Planet 11 &amp; 13 digit, RPS 128, Standard 2 of 5, Telepen, Matrix 2 of 5, UPC-A/UPC-E (with 2 or 5 digit extens UCC/EAN-128 K-Mart and Random Weight</li> <li>Aztec code, Code 49, Codablock F, Datamatrix code, MaxiCode, Micro PDF417, Micro QR code, PDF417,QR code TLC 39, GSI Compositet</li> <li>CODEPAGE 437, 737,850, 851, 852, 855, 857, 860, 861, 862, 863, 865, 866, 869, WINDOWS 1250, 1251, 1252, 1253, 1254, 1255, 1257</li> <li>Unicode UTF8 · UTF16BE · UTF16LE</li> <li>Resident graphic file types are BMP and PCX, other graphic formats are downloadable from the software</li> <li>Serial port: RS-232 (DB-9)</li> <li>USB Device port (B-Type)</li> <li>IEEE 802,3 10/100 Base-Tx Ethernet port (RJ-45)</li> <li>USB Host (A-Type)</li> <li>Parallel Port (Mini-Centronics)</li> <li>Backlight 3.2" Touch Screen LCD</li> <li>Calibration button</li> <li>Control Key : FEED</li> <li>Power on/standby button</li> </ul>                                                                                                    |
| Barcodes<br>Coa<br>Int<br>Con                                                       | TTF Fonts  1-D Bar codes  2-D Bar codes  de Pages  raphics  terfaces  terfaces  Power                                                                                              | <ul> <li>90°, 180°, 270° rotatable and 8 times expandable in horizontal and vertical directions</li> <li>TTF Fonts (Bold / Italic / Underline ). 0°,90°, 180°, 270° rotatable</li> <li>China Postal Code, Codabar, Code 11, Code 32,Code 39, Code 93, Code 128 (subset A, B, C), EAN-8/EAN-13 (wi<br/>2 &amp; 5 digits extension), EAN 128, FIM, German Post Code, GS1 DataBar, HIBC, Industrial 2 of 5, Interleaved 2-of-5 (I 2 of 5), Interleaved 2-of-5 with Shipping Bearer Bars, ISBT-128, ITF 14, Japanese Postnet, Logmars, MS1, Postnet,<br/>Plessey, Planet 11 &amp; 13 digit, RPS 128, Standard 2 of 5, Telepen, Matrix 2 of 5, UPC-A/UPC-E (with 2 or 5 digit extens<br/>UCC/EAN-128 K-Mart and Random Weight</li> <li>Aztec code, Code 49, Codablock F, Datamatrix code, MaxiCode, Micro PDF417, Micro QR code, PDF417,QR code<br/>TLC 39, GS1 Compositet</li> <li>CODEPAGE 437, 737,850, 851, 852, 855, 857, 860, 861, 862, 863, 865, 866, 869,<br/>WINDOWS 1250, 1251, 1252, 1253, 1254, 1255, 1257<br/>Unicode UTF8 · UTF16BE · UTF16LE</li> <li>Resident graphic file types are BMP and PCX, other graphic formats are downloadable from the software</li> <li>Serial port: RS-232 (DB-9)<br/>USB Device port (B-Type)</li> <li>IEEE 802,3 10/100 Base-Tx Ethernet port (RJ-45)<br/>USB Host (A-Type)<br/>Parallel Port (Mini-Centronics)</li> <li>Backlight 3.2" Touch Screen LCD<br/>Calibration button<br/>Control Key : FEED<br/>Power on/standby button</li> <li>Switching power 100-240VAC, 50-60Hz input</li> </ul>                                                                                                    |
| Barcodes<br>Cor<br>G<br>Int<br>Con                                                  | TTF Fonts  1-D Bar codes  2-D Bar codes  de Pages  raphics  terfaces  htrol Panel                                                                                                  | <ul> <li>90°, 180°, 270° rotatable and 8 times expandable in horizontal and vertical directions</li> <li>TTF Fonts (Bold / Italic / Underline ). 0°,90°, 180°, 270° rotatable</li> <li>China Postal Code, Codabar, Code 11, Code 32,Code 39, Code 93, Code 128 (subset A, B, C), EAN-8/EAN-13 (wit 2 &amp; 5 digits extension), EAN 128, FIM, German Post Code, GSI DataBar, HIBC, Industrial 2 of 5, Interleaved 2-of-5 (I 2 of 5), Interleaved 2-of-5 with Shipping Bearer Bars, ISBT-128, ITF 14, Japanese Postnet, Logmars, MSI, Postnet, Plessey, Planet 11 &amp; 13 digit, RPS 128, Standard 2 of 5, Telepen, Matrix 2 of 5, UPC-A/UPC-E (with 2 or 5 digit extens UCC/EAN-128 K-Mart and Random Weight</li> <li>Aztec code, Code 49, Codablock F, Datamatrix code, MaxiCode, Micro PDF417, Micro QR code, PDF417,QR code TLC 39, GSI Compositet</li> <li>CODEPAGE 437, 737,850, 851, 852, 855, 857, 860, 861, 862, 863, 865, 866, 869, WINDOWS 1250, 1251, 1252, 1253, 1254, 1255, 1257</li> <li>Unicode UTF8 · UTF16BE · UTF16LE</li> <li>Resident graphic file types are BMP and PCX, other graphic formats are downloadable from the software</li> <li>Serial port: RS-232 (DB-9)</li> <li>USB Device port (B-Type)</li> <li>IEEE 802,3 10/100 Base-Tx Ethernet port (RJ-45)</li> <li>USB Host (A-Type)</li> <li>Parallel Port (Mini-Centronics)</li> <li>Backlight 3.2" Touch Screen LCD</li> <li>Calibration button</li> <li>Control Key : FEED</li> <li>Power on/standby button</li> </ul>                                                                                                    |
| Barcodes<br>Coa<br>Int<br>Con                                                       | TTF Fonts  1-D Bar codes  2-D Bar codes  de Pages  raphics  terfaces  terfaces  Power Operation                                                                                    | <ul> <li>90°, 180°, 270° rotatable and 8 times expandable in horizontal and vertical directions</li> <li>TTF Fonts (Bold / Italic / Underline ). 0°,90°, 180°, 270° rotatable</li> <li>China Postal Code, Codabar, Code 11, Code 32,Code 39, Code 93, Code 128 (subset A, B, C), EAN-8/EAN-13 (wi<br/>2 &amp; 5 digits extension), EAN 128, FIM, German Post Code, GS1 DataBar, HIBC, Industrial 2 of 5, Interleaved 2-of-5 (I 2 of 5), Interleaved 2-of-5 with Shipping Bearer Bars, ISBT-128, ITF 14, Japanese Postnet, Logmars, MS1, Postnet,<br/>Plessey, Planet 11 &amp; 13 digit, RPS 128, Standard 2 of 5, Telepen, Matrix 2 of 5, UPC-A/UPC-E (with 2 or 5 digit extens<br/>UCC/EAN-128 K-Mart and Random Weight</li> <li>Aztec code, Code 49, Codablock F, Datamatrix code, MaxiCode, Micro PDF417, Micro QR code, PDF417,QR code<br/>TLC 39, GS1 Compositet</li> <li>CODEPAGE 437, 737,850, 851, 852, 855, 857, 860, 861, 862, 863, 865, 866, 869,<br/>WINDOWS 1250, 1251, 1252, 1253, 1254, 1255, 1257<br/>Unicode UTF8 · UTF16BE · UTF16LE</li> <li>Resident graphic file types are BMP and PCX, other graphic formats are downloadable from the software</li> <li>Serial port: RS-232 (DB-9)<br/>USB Device port (B-Type)</li> <li>IEEE 802,3 10/100 Base-Tx Ethernet port (RJ-45)<br/>USB Host (A-Type)<br/>Parallel Port (Mini-Centronics)</li> <li>Backlight 3.2" Touch Screen LCD<br/>Calibration button<br/>Control Key : FEED<br/>Power on/standby button</li> <li>Switching power 100-240VAC, 50-60Hz input</li> </ul>                                                                                                    |
| Barcodes<br>Cod<br>Int<br>Con<br>Environment                                        | TTF Fonts  1-D Bar codes  2-D Bar codes  de Pages  raphics  terfaces  terfaces  Power  Operation Temperature                                                                       | <ul> <li>90°, 180°, 270° rotatable and 8 times expandable in horizontal and vertical directions</li> <li>TTF Fonts (Bold / Italic / Underline ). 0°,90°, 180°, 270° rotatable</li> <li>China Postal Code, Codabar, Code 11, Code 32,Code 39, Code 93, Code 128 (subset A, B, C), EAN-8/EAN-13 (wit 2 &amp; 5 digits extension), EAN 128, FIM, German Post Code, GS1 DataBar, HIBC, Industrial 2 of 5, Interleaved 2-of-5 (I 2 of 5), Interleaved 2-of-5 with Shipping Bearer Bars, ISB1-128, ITF 14, Japanese Postnet, Logmars, MSI, Postnet, Plessey, Planet 11 &amp; 13 digit, RPS 128, Standard 2 of 5, Telepen, Matrix 2 of 5, UPC-A/UPC-E (with 2 or 5 digit extens UCC/EAN-128 K-Mart and Random Weight</li> <li>Aztec code, Code 49, Codablock F, Datamatrix code, MaxiCode, Micro PDF417, Micro QR code, PDF417,QR code ILC 39, GS1 Compositet</li> <li>CODEPAGE 437, 737,850, 851, 852, 855, 857, 860, 861, 862, 863, 865, 866, 869, WINDOWS 1250, 1251, 1252, 1253, 1254, 1255, 1257</li> <li>Unicode UTF8 · UTF168 · UTF16LE</li> <li>Resident graphic file types are BMP and PCX, other graphic formats are downloadable from the software</li> <li>Serial port: RS-232 (DB-9)</li> <li>USB Device port (B-Type)</li> <li>IEEE 802.3 10/100 Base-Tx Ethernet port (RJ-45)</li> <li>USB Host (A-Type)</li> <li>Parallel Port (Mini-Centronics)</li> <li>Backlight 3.2° Touch Screen LCD</li> <li>Calibration button</li> <li>Control Key : FEED</li> <li>Power on/standby button</li> <li>Switching power 100-240VAC, 50-60Hz input</li> <li>41°F to 104°F (5°C to 40°C)</li> </ul>                                                                                                    |
| Barcodes<br>Cor<br>G<br>Int<br>Con                                                  | TTF Fonts  1-D Bar codes  2-D Bar codes  de Pages  raphics  terfaces  terfaces  Power Operation Temperature Storage Temperature                                                    | <ul> <li>90°, 180°, 270° rotatable and 8 times expandable in horizontal and vertical directions</li> <li>TTF Fonts (Bold / Italic / Underline ). 0°,90°, 180°, 270° rotatable</li> <li>China Postal Code, Codabar, Code 11, Code 32,Code 39, Code 93, Code 128 (subset A, B, C), EAN-8/EAN-13 (wit 2 &amp; 5 digits extension), EAN 128, FIM, German Post Code, GS1 DataBar, HIBC, Industrial 2 of 5, Interleaved 2-of-5 (I 2 of 5), Interleaved 2-of-5 with Shipping Bearer Bars, ISBT-128, ITF 14, Japanese Postnet, Logmars, MSI, Postnet, Plessey, Planet 11 &amp; 13 digit, RPS 128, Standard 2 of 5, Telepen, Matrix 2 of 5, UPC-A/UPC-E (with 2 or 5 digit extens UCC/EAN-128 K-Mart and Random Weight</li> <li>Aztec code, Code 49, Codablock F, Datamatrix code, MaxiCode, Micro PDF417, Micro QR code, PDF417,QR code TLC 39, GS1 Compositet</li> <li>CODEPAGE 437, 737,850, 851, 852, 855, 857, 860, 861, 862, 863, 865, 866, 869, WINDOWS 1250, 1251, 1252, 1253, 1254, 1255, 1257</li> <li>Unicode UTF8 - UTF16LE</li> <li>Resident graphic file types are BMP and PCX, other graphic formats are downloadable from the software</li> <li>Serial port: RS-232 (DB-9)</li> <li>USB Device port (B-Type)</li> <li>IEEE 802.3 10/100 Base-Tx Ethernet port (RJ-45)</li> <li>USB Host (A-Type)</li> <li>Parallel Port (Mini-Centronics)</li> <li>Backlight 3.2" Touch Screen LCD</li> <li>Calibration button</li> <li>Control Key : FEED</li> <li>Power on/standby button</li> <li>Switching power 100-240VAC, 50-60Hz input</li> <li>41°F to 104°F (5°C to 40°C)</li> </ul>                                                                                                    |
| Barcodes<br>Cod<br>Int<br>Con<br>Environment<br>Humidity                            | TTF Fonts  1-D Bar codes  2-D Bar codes  de Pages  raphics  terfaces  terfaces  Power  Operation Temperature Storage Temperature Operation                                         | 90°, 180°, 270° rotatable and 8 times expandable in horizontal and vertical directions         TTF Fonts (Bold / Italic / Underline ). 0°,90°, 180°, 270° rotatable         China Postal Code, Codabar, Code 11, Code 32,Code 39, Code 93, Code 128 (subset A, B, C), EAN-8/EAN-13 (will         2 & 5 digits extension), EAN 128, FIM, German Post Code, GS1 DataBar, HIBC, Industrial 2 of 5, Interleaved 2-of-5 (12 of 5), Interleaved 2-of-5 with Shipping Bearer Bars, ISBT-128, ITF 14, Japanese Postnet, Logmars, MS1, Postnet,         Plessey, Planet 11 & 13 digit, RPS 128, Standard 2 of 5, Telepen, Matrix 2 of 5, UPC-A/UPC-E (with 2 or 5 digit extensi         UCC/EAN-128 K-Mart and Random Weight         Aztec code, Code 49, Codablock F, Datamatrix code, MaxiCode, Micro PDF417, Micro QR code, PDF417,QR code         TLC 39, GS1 Compositet         CODEPAGE 437, 737,850, 851, 852, 855, 857, 860, 861, 862, 863, 865, 866, 869,         WINDOWS 1250, 1251, 1252, 1253, 1254, 1255, 1257         Unicode UTF8 + UTF16BE         Resident graphic file types are BMP and PCX, other graphic formats are downloadable from the software         Serial port: Rs-232 (DB-9)         U38 Device port (B-Type)         IEEE 802,3 10/100 Base-Tx Ethernet port (RJ-45)         U38 Host (A-Type)         Parallel Port (Mini-Centronics)         Backlight 3.2" Touch Screen LCD         Calibration button         Control Key : FEED         Power on/standby button         Switching power 100-240V                                                                                                    |
| Barcodes<br>Coa<br>In<br>Con<br>Environment<br>Humidity<br>Agenc                    | TTF Fonts  1-D Bar codes  2-D Bar codes  de Pages  raphics  terfaces  terfaces  Power Operation Temperature Storage Temperature Operation Storage                                  | <ul> <li>90°, 180°, 270° rotatable and 8 times expandable in horizontal and vertical directions</li> <li>TTF Fonts (Bold / Italic / Underline ). 0°,90°, 180°, 270° rotatable</li> <li>China Postal Code, Codabar, Code 11, Code 32, Code 39, Code 93, Code 128 (subset A, B, C), EAN-8/EAN-13 (wit 2 &amp; 5 digits extension). EAN 128, FIM, German Post Code, GS1 DataBar, HIBC, Industrial 2 of 5, Interleaved 2-of-5 with Shipping Bearer Bars, ISB-128, ITF 14, Japanese Postnet, Logmars, MSI, Postnet, Plessey, Planet 11 &amp; 13 digit, RPS 128, Standard 2 of 5, Telepen, Matrix 2 of 5, UPC-A/UPC-E (with 2 or 5 digit extens UCC/EAN-128 K-Mart and Random Weight</li> <li>Aztec code, Code 49, Codablock F, Datamatrix code, MaxiCode, Micro PDF417, Micro QR code, PDF417, QR code TLC 39, GS1 Compositet</li> <li>CODEPAGE 437, 737,850, 851, 852, 855, 857, 860, 861, 862, 863, 865, 866, 869, WINDOWS 1250, 1251, 1252, 1253, 1254, 1255, 1257</li> <li>Unicode UTF18 · UTF16LE</li> <li>Resident graphic file types are BMP and PCX, other graphic formats are downloadable from the software</li> <li>Serial port: RS-232 (DB-9)</li> <li>USB Device port (B-Type)</li> <li>IEEE 802,31 0/100 Base-Tx Ethernet port (RJ-45)</li> <li>USB Host (A-Type)</li> <li>Parallel Port (Mini-Centronics)</li> <li>Backlight 3.2" Touch Screen LCD</li> <li>Colibration button</li> <li>Control Key : FEED</li> <li>Power on/standby button</li> <li>Switching power 100-240VAC, 50-60Hz input</li> <li>41°F to 140°F (5°C to 40°C)</li> <li>28-85%, non-condensing,</li> <li>10-90%, non-condensing.</li> </ul>                                                                                                    |
| Barcodes<br>Cod<br>Int<br>Con<br>Environment<br>Humidity                            | TTF Fonts  1-D Bar codes  2-D Bar codes  2-D Bar codes  de Pages  raphics  terfaces  terfaces  terfaces  terfaces  terfaces  y Approvals Length Height                             | 90°, 180°, 270° rotatable and 8 times expandable in horizontal and vertical directions<br>TTF Fonts (Bold / Italic / Underline ). 0°,90°, 180°, 270° rotatable<br>China Postal Code, Codabar, Code 11, Code 32, Code 39, Code 128 (subset A, B, C), EAN-8/EAN-13 (wi<br>2 & 5 digits extension), EAN 128, FIM, German Post Code, GS1 DataBar, HIBC, Industrial 2 of 5, Interleaved 2-of-5<br>(12 of 5), Interleaved 2-of-5 with Shipping Bearer Bars, ISB-128, ITF 14, Japanese Postnet, Logmars, MSI, Postnet,<br>Plessey, Planet 11 & 13 digit, RPS 128, Standard 2 of 5, Telepen, Matrix 2 of 5, UPC-A/UPC-E (with 2 or 5 digit extens<br>UCC/EAN-128 K-Mart and Random Weight<br>Artec code, Code 49, Codablock F, Datamatrix code, MaxiCode, Micro PDF417, Micro QR code, PDF417,QR code<br>TLC 39, GS1 Compositet<br>CODEPAGE 437, 737,850, 851, 852, 855, 857, 860, 861, 862, 863, 865, 866, 869,<br>WINDOWS 1250, 1251, 1252, 1253, 1254, 1255, 1257<br>Unicode UTRs / UTF16BE / UTF16LE<br>Resident graphic file types are BMP and PCX, other graphic formats are downloadable from the software<br>Serial port, RS-322 (DB-9)<br>USB Device port (B-Type)<br>IEEE 802,3 10/100 Base-Tx Ethernet port (RJ-45)<br>USB Host (A-Type)<br>Parallel Port (Mini-Centronics)<br>Backlight 3.2" Touch Screen LCD<br>Colibration button<br>Control Key : FEED<br>Power on/standby button<br>Switching power 100-240VAC, 50-60Hz input<br>41°F to 104°F (5°C to 40°C)<br>25-85%, non-condensing.<br>10-90%, non-condensing.<br>10-90%, non-condensing.<br>10-91%, 10-91%, 10-91%, 10-9 |
| Barcodes<br>Cor<br>G<br>Int<br>Con<br>Environment<br>Humidity<br>Agenc<br>Dimension | TTF Fonts  1-D Bar codes  2-D Bar codes  de Pages  raphics  terfaces  terfaces  Power Operation Temperature Storage Temperature Operation Storage cy Approvals Length Height Width | 90°, 180°, 270° rotatable and 8 times expandable in horizontal and vertical directions<br>TIF Fonts (Bold / Italic / Underline ). 0°, 90°, 180°, 270° rotatable<br>China Postal Code, Codabar, Code 11, Code 32, Code 39, Code 93, Code 128 (subset A, B, C), EAN-8/EAN-13 (wi<br>2 & 5 digits extension). EAN 128, FIM, German Post Code, GS1 DataBar, HIBC, Industrial 2 of 5, Interleaved 2-of-5 with Shipping Bearer Bars, ISBT-128, ITF 14, Japanese Postnet, Logmars, MSI, Postnet,<br>Plessey, Planet 11 & 13 digit, RPS 128, Standard 2 of 5, Telepen, Matrix 2 of 5, UPC-A/UPC-E (with 2 or 5 digit extension).<br>UCC/EAN-128 K-Mart and Random Weight<br>Aztec code, Code 49, Codablock F, Datamatrix code, MaxiCode, Micro PDF417, Micro QR code, PDF417,QR code<br>TLC 39, GS1 Compositet<br>CODEPAGE 437, 737,850, 851, 852, 855, 857, 860, 861, 862, 863, 865, 866, 869,<br>WINDOWS 1250, 1251, 1252, 1253, 1254, 1255, 1257<br>Unicode UTF8 - UTF168E - UTF16LE<br>Resident graphic file types are BMP and PCX, other graphic formats are downloadable from the software<br>Serial port: RS-232 (DB-9)<br>USB Device port (B-Type)<br>IEEE 802,31 0/100 Base-Tx Ethernet port (RJ-45)<br>USB Host (A-Type)<br>Parallel Port (Mini-Centronics)<br>Backlight 3.2" Touch Screen LCD<br>Calibration button<br>Control Key : FEED<br>Power on/standby button<br>Switching power 100-240VAC, 50-60Hz input<br>41°F to 104°F (5°C to 40°C)<br>-4°F to 140°F (-20°C to 40°C)<br>-4°F to 140°F (-20°C to 60°C)<br>25.85%, non-condensing.<br>10-90%, non-condensing.<br>CE [EMC] · FCC Class A · CB · UL · CUL<br>11.0" (280 mm)<br>8.3" (210 mm)                                                                                                    |
| Barcodes<br>Cor<br>G<br>Int<br>Con<br>Environment<br>Humidity<br>Agenc<br>Dimension | TTF Fonts  1-D Bar codes  2-D Bar codes  2-D Bar codes  de Pages  raphics  terfaces  terfaces  terfaces  terfaces  terfaces  y Approvals Length Height                             | 90°, 180°, 270° rotatable and 8 times expandable in horizontal and vertical directions<br>TIF Fonts (Bold / Italic / Underline ). 0°,90°, 180°, 270° rotatable<br>China Postal Code, Codabar, Code 11, Code 32, Code 39, Code 93, Code 128 (subset A, B, C), EAN-8/EAN-13 (wi<br>2 & 5 digits extension), EAN 128, FIM, German Post Code, GS1 DataBar, HIBC, Industrial 2 of 5, Interleaved 2-of-5<br>(I 2 of 5), Interleaved 2-of-5 with Shipping Bearer Bars, ISB1-128, ITF 14, Japanese Postnet, Logmars, MSI, Postnet,<br>Plessey, Planet 11 & 13 digit, RPS 128, Standard 2 of 5, Telepen, Matrix 2 of 5, UPC-A/UPC-E (with 2 or 5 digit extens<br>UCC/EAN-128 K-Mart and Random Weight<br>Aztec code, Code 49, Codablock F, Datamatrix code, MaxiCode, Micro PDF417, Micro QR code, PDF417,QR code<br>ILC 39, GS1 Compositet<br>CODEPAGE 437, 737,850, 851, 852, 855, 857, 860, 861, 862, 863, 865, 866, 869,<br>WINDOWS 1250, 1251, 1252, 1253, 1254, 1255, 1257<br>Unicode UIF8 • UIF168E • UIF164E<br>Resident graphic file types are BMP and PCX, other graphic formats are downloadable from the software<br>Serial port: RS-332 (DB-9)<br>USB Device port (B-Type)<br>IEEE 802,3 10/100 Base-Tx Ethernet port (RJ-45)<br>USB Host (A-Type)<br>Parallel Port (Mini-Centronics)<br>Backlight 3.2" Touch Screen LCD<br>Colibration button<br>Control Key : FEED<br>Power on/standby button<br>Switching power 100-240VAC, 50-60Hz Input<br>41°F to 140°F (-20°C to 40°C)<br>-4°F to 140°F (-20°C to 40°C)<br>-25-85%, non-condensing.<br>CE (EMC] • FCC Class A • CB • UL • cUL<br>11.0" (280 mm)<br>7.7" (195 mm)<br>8.3" (210 mm)<br>5.9 Ibs (2.7 Kg) .excluding consumables                                                                                                    |
| Barcodes<br>Cor<br>G<br>Int<br>Con<br>Environment<br>Humidity<br>Agenc<br>Dimension | TTF Fonts  1-D Bar codes  2-D Bar codes  de Pages  raphics  terfaces  terfaces  Power Operation Temperature Storage Temperature Operation Storage cy Approvals Length Height Width | 90°, 180°, 270° rotatable and 8 times expandable in horizontal and vertical directions<br>TIF Fonts (Bold / Italic / Underline ). 0°, 90°, 180°, 270° rotatable<br>China Postal Code, Codabar, Code 11, Code 32, Code 39, Code 93, Code 128 (subset A, B, C), EAN-8/EAN-13 (wi<br>2 & 5 digits extension). EAN 128, FIM, German Post Code, GS1 DataBar, HIBC, Industrial 2 of 5, Interleaved 2-of-5<br>(I 2 of 5), Interleaved 2-of-5 with Shipping Bearer Bars, ISBT-128, ITF 14, Japanese Postnet, Logmars, MSI, Postnet,<br>Plessey, Planet 11 & 13 digit, RPS 128, Standard 2 of 5, Telepen, Matrix 2 of 5, UPC-A/UPC-E (with 2 or 5 digit extens<br>UCC/EAN-128 K-Mart and Random Weight<br>Aztec code, Code 49, Codablock F, Datamatrix code, MaxiCode, Micro PDF417, Micro QR code, PDF417,QR code<br>ICC 39, GS1 Compositet<br>CODEPAGE 437, 737,850, 851, 852, 855, 857, 860, 861, 862, 863, 865, 866, 869,<br>WINDOWS 1250, 1251, 1252, 1253, 1254, 1255, 1257<br>Unicode UTBs · UTF1ABE · UTF1ALE<br>Resident graphic file types are BMP and PCX, other graphic formats are downloadable from the software<br>Serial partic Rile types are BMP and PCX, other graphic formats are downloadable from the software<br>Serial port: RS-232 (DB-9)<br>USB Device port (B-Type)<br>IEEE 802,310/100 Base-TX Ethernet port (RJ-45)<br>USB Host (A-Type)<br>Parallel Port (Mini-Centronics)<br>Backlight 32" Touch Screen LCD<br>Calibration button<br>Control Key : FEED<br>Power on/standby button<br>Switching power 100-240VAC, 50-60Hz Input<br>41°F to 104°F (5°C to 40°C)<br>-4°F to 140°F (-20°C to 60°C)<br>25-85%, non-condensing.<br>10-90%, non-condensing.<br>10-90%, non-       |
| Barcodes<br>Cor<br>G<br>Int<br>Con<br>Environment<br>Humidity<br>Agenc<br>Dimension | TTF Fonts  1-D Bar codes  2-D Bar codes  de Pages  raphics  terfaces  terfaces  Power Operation Temperature Storage Temperature Operation Storage cy Approvals Length Height Width | 90°, 180°, 270° rotatable and 8 limes expandable in horizontal and vertical directions         TTF Fonts (Bold / Halic / Underline ), 0°,90°, 180°, 270° rotatable         China Postal Code, Codabar, Code 11, Code 32, Code 39, Code 93, Code 128 (subset A, B, C), EAN-8/EAN-13 (wil 2 & 5 digits extension), EAN 128, FIM, German Post Code, G3 Dordsor, HBC, Industrial 2 of 5, Interleaved 2-of-5 (1 2 of 5), Interleaved 2-of-5 with Shipping Bearer Bars, ISB1-128, ITF 14, Japanese Postnet, Logmars, MSI, Postnet, Plessey, Planet 11 & 13 digit, RPS 128, Standard 2 of 5, Telepen, Matrix 2 of 5, UPC-A/UPC-E (with 2 or 5 digit extens UCC/EAN-128 K-Mart and Random Weight         Aztec code, Code 49, Codablock F, Datamatrix code, MaxiCode, Micro PDF417, Micro QR code, PDF417,QR code TLC 39, GS1 Compositet         CODEPAGE 437, 737, 850, 851, 852, 855, 857, 860, 861, 862, 863, 865, 866, 869, WINDOWS 1250, 1251, 1252, 1253, 1254, 1255, 1257         Unicode UTB* UTF16BE ~ UTF16BE         Resident graphic file types are BMP and PCX, other graphic formats are downloadable from the software         Serial port: RS-232 (DB-9)         USB bevice port (B-Type)         IEEE 802.3 10/100 Base-Tx Ethernet port (RJ-45)         USB Hoot (A-Type)         Parallel Port (Mini-Centronics)         Backlight 3.2° Touch Screen LCD         Coltrol for UO-240VAC, 50-60Hz input         41°Ft to 140°F (_20°C to 40°C)         -4°Ft to 140°F (_20°C to 40°C)         -4°Ft to 140°F (_20°C to 40°C)         -4°Ft to 140°F (_20°C to 40°C)         -2°E 55%, non-condensi                                                                                                    |
| Barcodes Con G In Con Environment Humidity Agenc Dimension                          | TTF Fonts  1-D Bar codes  2-D Bar codes  2-D Bar codes  de Pages  raphics  raphics  terfaces  terfaces  terfaces  terfaces  y Approvals Length Height Width Weight                 | 90°, 180°, 270° rotatable and 8 limes expandable in horizontal and vertical directions<br>TITF Fonts (Bold / Italic / Underline ), 0°,90°, 180°, 270° rotatable<br>China Postal Code, Codabar, Code 11, Code 32, Code 39, Code 93, Code 128 (subset A, B, C), EAN-8/EAN-13 (wi<br>2 & 5 digits extension), EAN 128, FIM, German Post Code, GS1 Dardsbr, HIBC, Industrial 2 of 5, Interleaved 2-of-5<br>(1 2 of 5), Interleaved 2-of-5 with Shipping Bearer Bars, ISB1-128, ITF 14, Japanese Postnet, Logmars, MSI, Postnet,<br>Plessey, Planet 11 & 13 digit, RPS 128, Standard 2 of 5, Telepen, Matrix 2 of 5, UPC-A/UPC-E (with 2 or 5 digit extens<br>UCC/EAN-128 K-Mart and Random Weight<br>Attec code, Code 49, Codablock F, Datamatrix code, MaxiCode, Micro PDF417, Micro QR code, PDF417,QR code<br>IC 39, GS1 Compositet<br>CODEPAGE 437, 737, 850, 851, 852, 855, 857, 860, 861, 862, 863, 865, 866, 869,<br>WINDOWS 1250, 1251, 1252, 1253, 1254, 1255, 1257<br>Uniccode UTF8 - UTF168E × UTF168E × UTF164E<br>Resident graphic file types are BMP and PCX, other graphic formats are downloadable from the software<br>Serial port: RS-232 (DB-9)<br>USB Device port (B-Type)<br>IEEE 802,3 10/100 Base-Tx Ethernet port (RJ-45)<br>USB Notic control Key : FEED<br>Porallel Port (Mini-Centronics)<br>Backlight 3.2° Touch Screen LCD<br>Colitoration button<br>Control Key : FEED<br>Power on/standby button<br>Switching power 100-240VAC, 50-60Hz input<br>41°F to 140°F (20°C to 40°C)<br>-4°F to 140°F (20°C to 40°C)<br>-4°F to 140°F (5°C to 40°C)<br>25-85%, non-condensing.<br>10-90%, non-condensing.<br>10-90% (   |
| Barcodes Con G In Con Environment Humidity Agenc Dimension                          | TTF Fonts  1-D Bar codes  2-D Bar codes  de Pages  raphics  terfaces  terfaces  Power Operation Temperature Storage Temperature Operation Storage cy Approvals Length Height Width | 90°, 180°, 270° rotatable and 8 limes expandable in horizonfal and vertical directions<br>TIF Fonts (Bold / Italic / Underline ), 0°,90°, 180°, 270° rotatable<br>China Postal Code, Codabar, Code 11, Code 32, Code 39, Code 93, Code 128 (subset A, B, C), EAN-8/EAN-13 (wi<br>2 & 5 digits extension), EAN 128, FIM, German Post Code, GS1 Darbar, HIBC, Industrial 2 of 5, Interleaved 2-of-5<br>(1 2 of 5), Interleaved 2-of-5 with Shipping Bearer Bars, ISB1-128, ITF 14, Japanese Postnet, Logmars, MSI, Postnet,<br>Plessey, Planet 11 & 13 digit. RF 1328, Standard 2 of 5, Telepen, Matrix 2 of 5, UPC-A/UPC-E (with 2 or 5 digit extens<br>UCC/EAN-128 K-Mart and Random Weight<br>Artec code, Code 49, Codablock F, Datamatrix code, MaxiCode, Micro PDF417, Micro QR code, PDF417, QR code<br>TL 39, GS1 Compositet<br>CODEPAGE 437, 737, 850, 851, 852, 855, 857, 860, 861, 862, 863, 865, 866, 869,<br>WINDOWS 1250, 1251, 1252, 1253, 1254, 1255, 1257<br>Unicode UTF8 + UTF168E - UTF16LE<br>Resident graphic file types are BMP and PCX, other graphic formats are downloadable from the software<br>Serial port: RS-232 (DF-9)<br>USB bost (A-Type)<br>IEEE 802,3 10/100 Base-Tx Ethernet port (RJ-45)<br>USB host (A-Type)<br>Parallel Port (Mini-Centronics)<br>Backlight 3.2" Touch Screen LCD<br>Colibration button<br>Control Key : FEED<br>Power on/standby button<br>Switching power 100-240VAC, 50-60Hz input<br>41°F to 140°F (20°C to 60°C)<br>25-85%, non-condensing.<br>10-90%, non-condensing.<br>10-90%, non-condensing.<br>10-90%, non-condensing.<br>10-90%, non-condensing.<br>10-90%, non-condensing.<br>25-815%, non-condensing.<br>25-815%, non-condensing.<br>26-2180 mm)<br>7.7" (195 mm)<br>8.3" (210 mm)<br>5.9 libs (27. Kg) , excluding consumables<br>Label dispenser<br>Cutter<br>External label rewinder                                                                                                    |
| Barcodes Con G In Con Environment Humidity Agenc Dimension                          | TTF Fonts  1-D Bar codes  2-D Bar codes  2-D Bar codes  de Pages  raphics  raphics  terfaces  terfaces  terfaces  terfaces  y Approvals Length Height Width Weight                 | 90°, 180°, 270° rotatable and 8 times expandable in horizonfal and vertical directions<br>TITF Fonts (Bold / Italic / Underline ), 0°,90°, 180°, 270° rotatable<br>China Postal Code, Codabar, Code 11, Code 32, Code 39, Code 93, Code 128 (subset A, B, C), EAN-8/EAN-13 (wi<br>2 & 5 digits extension), EAN 128, FIM, German Post Code, GS1 Dortabar, HBC, Industrial 2 of 5, Interleaved 2-of-5<br>(I 2 of 5), Interleaved 2-of-5 with Shipping Bearer Bars, ISB1-128, ITF 14, Japanese Postnet, Logmars, MSI, Postnet,<br>Plessey, Planet 11 & 13 digit, RPS 128, Standard 2 of 5, Telepen, Matrix 2 of 5, UPC-A/UPC-E (with 2 or 5 digit extens<br>UCC/EAN-128 K-Mart and Random Weight<br>Artec code, Code 49, Codablock F, Datamatrix code, MaxiCode, Micro PDF417, Micro QR code, PDF417,QR code<br>TL 39, GS1 Compositet<br>CODEPAGE 437, 737,850, 851, 852, 855, 857, 860, 861, 862, 863, 865, 866, 869,<br>WINDOWS 1250, 1251, 1252, 1253, 1254, 1255, 1257<br>Unicode UTRs - UTF168E × UTF168E × UTF168E × UTF168E × UTF168E × UTF168E × UTF168E × UTF168E × UTF168E × UTF168E × UTF168E × UTF168E × UTF168E × UTF168E × UTF168E × UTF168E × UTF168E × UTF168E × UTF164E<br>Resident graphic file types are BMP and PCX, other graphic formats are downloadable from the software<br>Serial port: RS-232 (DB-9)<br>USB Device port (B-Type)<br>IEEE 802.3 10/100 Base-Tx Ethernet port (RJ-45)<br>USB Host (A-Type)<br>Parallel Port (Mini-Centronics)<br>Backlight 3.2" Touch Screen LCD<br>Colitoration button<br>Control Key : FEED<br>Power on/standby button<br>Switching power 100-240VAC, 50-60Hz input<br>41°F to 140°F (20°C to 40°C)<br>-4°F to 140°F (20°C to 60°C)<br>25-85%, non-condensing.<br>10-90%, non-condensing.<br>10-90% (AC) Y C               |

\*Specifications are subject to change without notice. All company and/or product names are trademarks and/or registered trademarks of their respective owners. \*\*Minimum print height and maximum print speed specification compliance can be dependent on non-standard material variables such as label

\*\*Minimum print height and maximum print speed specification compliance can be dependent on non-standard material variables such as label type,thickness, spacing, liner construction, etc. GoDEX is pleased to test non-standard materials for minimum print height, and maximum print speed capability. **RT800i SERIES USER MANUAL** 

# APPENDIX

#### **PRODUCT SPENIFICATIONS**

| Model Name                                 |                                                                                                    | RT860i                                                                                                    |
|--------------------------------------------|----------------------------------------------------------------------------------------------------|----------------------------------------------------------------------------------------------------|
| Print Method                               |                                                                                                    | Thermal Transfer / Direct Thermal                                                                                                    |
|                                            | Resolution                                                                                                    | 600 (23.6 dot/mm)                                                                                                    |
|                                            | Print Speed                                                                                                    | 3 IPS (76.2 mm/s)                                                                                                    |
|                                            | Print Width                                                                                                    | 4.16" (105.6 mm)                                                                                                    |
|                                            | Print Length                                                                                                    | Min. 0.16" (4 mm)** – Max. 15" (381 mm)                                                                                                    |
|                                            | Processor                                                                                                    | ARM9 CPU                                                                                                    |
| Memory                                     | Flash                                                                                                    | 128 MB Flash (60 MB for user storage)                                                                                                    |
|                                            | SDRAM<br>Sensor Type                                                                                                    | 32 MB<br>Adjustable reflective sensor (full range). Fixed transmissive sensor, central aligned.                                                                                                    |
| <b>ა</b>                                   |                                                                                                    | Continuous form, gap labels, black mark sensing, and punched hole; label length set by auto sensing or                                                                                                    |
|                                            | Туре                                                                                                    | programming up rabels, black mark sensing, and penetical hole, label enginese by actor sensing of programming                                                                                                    |
|                                            | Width                                                                                                    | Min. 1" (25.4 mm) – Max. 4.64" (118 mm)                                                                                                    |
| Media                                      | Thickness                                                                                                    | 0.003" (0.06 mm) Min.; 0.008" (0.20 mm) Max.                                                                                                    |
|                                            | Label roll diameter                                                                                                    | Max. 5" (127 mm)                                                                                                    |
|                                            | Core diameter                                                                                                    | 1" (25.4 mm), 1.5" (38.1 mm)                                                                                                    |
|                                            | Types                                                                                                    | Wax, wax / resin, resin                                                                                                    |
|                                            | Length                                                                                                    |                                                                                                    |
| Pibbon                                     | Width                                                                                                    | 360" (110 m)                                                                                                    |
| Ribbon                                     |                                                                                                    | Min. 1.18" (30 mm) – Max. 4.33" (110 mm)                                                                                                    |
|                                            | Ribbon roll diameter                                                                                                    | 1.57" (40 mm)                                                                                                    |
|                                            | Core diameter                                                                                                    | 0.5" (12.7 mm)                                                                                                    |
| Prin                                       | ter Language                                                                                                    | EZPL, GEPL, GZPL, GDPL auto switch<br>GoLabel (for EZPL only)                                                                                                    |
| Software                                   | Label design software<br>Driver                                                                                                    | Golabel (for EZPL only)<br>Vista, Windows 7, Windows 8 & 8.1, Windows 10, Windows Server 2008 R2, 2012, 2012 R2, 2016, 2019, MAC, Linux                                                                                                    |
| Soumale                                    | SDK                                                                                                    | Windows 7, Windows 8 & 8.1, Windows 10, Windows Server 2008 R2, 2012, 2012, 2016, 2019, MAC, Linux<br>Win CE, .NET, Windows Vista, Windows 7, Windows 8 & 8.1, Windows 10, Android, Mac, iOS                                                                                                    |
|                                            | 301                                                                                                    | 6, 8, 10, 12, 14, 18, 24, 30, 16X26 and OCR A&B                                                                                                    |
|                                            | Bitmap Fonts                                                                                                    | Bitmap fonts 90°, 180°, 270° rotatable, single characters 90°, 180°, 270° rotatable                                                                                                    |
| Resident Fonts                             | Dinnap roma                                                                                                    | Bitmap fonts 8 lines expandable in horizontal and vertical directions                                                                                                    |
|                                            | Scalable Fonts                                                                                                    | 90°, 180°, 270° rotatable                                                                                                    |
|                                            | Bitmap Fonts                                                                                                    | Bitmap fonts 90°, 180°, 270° rotatable, single characters 90°, 180°, 270° rotatable                                                                                                    |
| Download Fonts                             | Asian Fonts                                                                                                    | Asian fonts 90°, 180°, 270° rotatable and 8 times expandable in horizontal and vertical directions                                                                                                    |
|                                            | Scalable Fonts                                                                                                    | Scalable fonts 90°, 180°, 270° rotatable                                                                                                    |
| Barcodes                                   | 1-D Bar Codes                                                                                                    | China Postal Code, Codabar, Code 11, Code 32,Code 39, Code 93, Code 128 (subset A, B, C), EAN-8/EAN-13 (with 2 & 5 digits extension), EAN 128, FIM, German Post Code, GS1 DataBar, HIBC, Industrial 2 of 5, Interleaved 2-of-5 (I 2 of 5),Interleaved 2-of with Shipping Bearer Bars, ISBT-128, ITF 14, Japanese Postnet, Logmars, MSI, Postnet, Plessey, Planet 11 & 13 digit, RPS 128, Standard 2 of 5, Telepen, Matrix 2 of 5, UPC-A/UPC-E (with 2 or 5 digit extension), UCC/EAN-128 K-Mart and Random Weight                                                                                                    |
|                                            | 2-D Bar Codes                                                                                                    | Aztec code, Code 49,Codablock F , Datamatrix code, MaxiCode, Micro PDF417, Micro QR code, PDF417,QR code, TLC 39,<br>GS1 Composite                                                                                                    |
| Code Pages<br>Graphics                     |                                                                                                    | Codepage 437, 850, 851, 852, 855, 857, 860, 861, 862, 863, 865, 866, 869, 737<br>Windows 1250, 1251, 1252, 1253, 1254, 1255, 1257<br>Unicode (UTF8 \ UTF16)<br>Resident graphic file types are BMP and PCX, other graphic formats are downloadable from the software                                                                                                    |
|                                            |                                                                                                    |                                                                                                    |
|                                            | Graphics                                                                                                    |                                                                                                    |
|                                            | Graphics<br>Interfaces                                                                                                    | Serial port: RS-232 (DB-9)<br>USB 2.0 Device port (B-Type)<br>IEEE 802.3 10/100Base-Tx Ethernet port (RJ45)                                                                                                    |
|                                            | ·                                                                                                    | Serial port: RS-232 (DB-9)<br>USB 2.0 Device port (B-Type)<br>IEEE 802.3 10/100Base-Tx Ethernet port (RJ45)<br>USB Host (A-Type)                                                                                                    |
|                                            | ·                                                                                                    | Serial port: RS-232 (DB-9)<br>USB 2.0 Device port (B-Type)<br>IEEE 802.3 10/100Base-Tx Ethernet port (RJ45)                                                                                                    |
|                                            | ·                                                                                                    | Serial port: RS-232 (DB-9)<br>USB 2.0 Device port (B-Type)<br>IEEE 802.3 10/100Base-Tx Ethernet port (RJ45)<br>USB Host (A-Type)                                                                                                    |
|                                            | Interfaces                                                                                                    | Serial port: RS-232 (DB-9)<br>USB 2.0 Device port (B-Type)<br>IEEE 802.3 10/100Base-Tx Ethernet port (RJ45)<br>USB Host (A-Type)<br>Parallel Port (Mini-Centronics)<br>3.2" Touch Color LCD<br>Calibration button                                                                                                    |
|                                            | ·                                                                                                    | Serial port: RS-232 (DB-9)<br>USB 2.0 Device port (B-Type)<br>IEEE 802.3 10/100Base-Tx Ethernet port (RJ45)<br>USB Host (A-Type)<br>Parallel Port (Mini-Centronics)<br>3.2" Touch Color LCD                                                                                                    |
| с                                          | Interfaces<br>ontrol Panel                                                                                                    | Serial port: RS-232 (DB-9)<br>USB 2.0 Device port (B-Type)<br>IEEE 802.3 10/100Base-Tx Ethernet port (RJ45)<br>USB Host (A-Type)<br>Parallel Port (Mini-Centronics)<br>3.2" Touch Color LCD<br>Calibration button<br>Control key: FEED<br>Power on/off button                                                                                                    |
| с                                          | Interfaces<br>ontrol Panel<br>al Time Clock                                                                                                    | Serial port: RS-232 (DB-9)<br>USB 2.0 Device port (B-Type)<br>IEEE 802.3 10/100Base-Tx Ethernet port (RJ45)<br>USB Host (A-Type)<br>Parallel Port (Mini-Centronics)<br>3.2" Touch Color LCD<br>Calibration button<br>Control key: FEED<br>Power on/off button<br>Standard                                                                                                    |
| с                                          | Interfaces<br>ontrol Panel<br>al Time Clock<br>Power                                                                                                    | Serial port: RS-232 (DB-9)<br>USB 2.0 Device port (B-Type)<br>IEEE 802.3 10/100Base-Tx Ethernet port (RJ45)<br>USB Host (A-Type)<br>Parallel Port (Mini-Centronics)<br>3.2" Touch Color LCD<br>Calibration button<br>Control key: FEED<br>Power on/off button<br>Standard<br>Auto Switching 100-240V AC, 50-60Hz                                                                                                    |
| с                                          | Interfaces<br>ontrol Panel<br>al Time Clock<br>Power<br>Operation temperature                                                                                                    | Serial port: RS-232 (DB-9)<br>USB 2.0 Device port (B-Type)<br>IEEE 802.3 10/100Base-Tx Ethernet port (RJ45)<br>USB Host (A-Type)<br>Parallel Port (Mini-Centronics)<br>3.2" Touch Color LCD<br>Calibration button<br>Control key: FEED<br>Power on/off button<br>Standard<br>Auto Switching 100-240V AC, 50-60Hz<br>41°F to 104°F (5°C to 40°C)                                                                                                    |
| C                                          | Interfaces<br>ontrol Panel<br>al Time Clock<br>Power<br>Operation temperature<br>Storage temperature                                                                                 | Serial port: RS-232 (DB-9)<br>USB 2.0 Device port (B-Type)<br>IEEE 802.3 10/100Base-Tx Ethernet port (RJ45)<br>USB Host (A-Type)<br>Parallel Port (Mini-Centronics)<br>3.2" Touch Color LCD<br>Calibration button<br>Control key: FEED<br>Power on/off button<br>Standard<br>Auto Switching 100-240V AC, 50-60Hz<br>41°F to 104°F (5°C to 40°C)<br>-4°F to 122°F (-20°C to 50°C)                                                                                                    |
| C                                          | Interfaces<br>ontrol Panel<br>al Time Clock<br>Power<br>Operation temperature<br>Storage temperature<br>Operation                                                                    | Serial port: RS-232 (DB-9)<br>USB 2.0 Device port (B-Type)<br>IEEE 802.3 10/100Base-Tx Ethernet port (RJ45)<br>USB Host (A-Type)<br>Parallel Port (Mini-Centronics)<br>3.2" Touch Color LCD<br>Calibration button<br>Control key: FEED<br>Power on/off button<br>Standard<br>Auto Switching 100-240V AC, 50-60Hz<br>41°F to 104°F (5°C to 40°C)<br>-4°F to 122°F (-20°C to 50°C)<br>20-85%, non-condensing                                                                                                    |
| C<br>Rec<br>Environment<br>Humidity        | Interfaces<br>ontrol Panel<br>al Time Clock<br>Power<br>Operation temperature<br>Storage temperature<br>Operation<br>Storage                                                         | Serial port: RS-232 (DB-9)<br>USB 2.0 Device port (B-Type)<br>IEEE 802.3 10/100Base-Tx Ethernet port (RJ45)<br>USB Host (A-Type)<br>Parallel Port (Mini-Centronics)<br>3.2" Touch Color LCD<br>Calibration button<br>Control key: FEED<br>Power on/off button<br>Standard<br>Auto Switching 100-240V AC, 50-60Hz<br>41°F to 104°F (5°C to 40°C)<br>-4°F to 122°F (-20°C to 50°C)<br>20-85%, non-condensing<br>10-90%, non-condensing                                                                                                    |
| C<br>Rec<br>Environment<br>Humidity        | Interfaces<br>ontrol Panel<br>al Time Clock<br>Power<br>Operation temperature<br>Storage temperature<br>Operation<br>Storage<br>ncy Approvals                                        | Serial port: RS-232 (DB-9)<br>USB 2.0 Device port (B-Type)<br>IEEE 802.3 10/100Base-Tx Ethernet port (RJ45)<br>USB Host (A-Type)<br>Parallel Port (Mini-Centronics)<br>3.2" Touch Color LCD<br>Calibration button<br>Control key: FEED<br>Power on/off button<br>Standard<br>Auto Switching 100-240V AC, 50-60Hz<br>41°F to 104°F (5°C to 40°C)<br>-4°F to 104°F (5°C to 50°C)<br>20-85%, non-condensing<br>10-90%, non-condensing<br>CE (EMC) \ FCC Class A \ CB \ cUL \ CCC                                                                                                    |
| C<br>Red<br>Environment<br>Humidity<br>Age | Interfaces<br>ontrol Panel<br>al Time Clock<br>Power<br>Operation temperature<br>Storage temperature<br>Operation<br>Storage<br>ncy Approvals<br>Length                              | Serial port: RS-232 (DB-9)<br>USB 2.0 Device port (B-Type)<br>IEEE 802.3 10/100Base-Tx Ethernet port (RJ45)<br>USB Host (A-Type)<br>Parallel Port (Mini-Centronics)<br>3.2" Touch Color LCD<br>Calibration button<br>Control key: FEED<br>Power on/off button<br>Standard<br>Auto Switching 100-240V AC, 50-60Hz<br>41°F to 104°F (5°C to 40°C)<br>-4°F to 122°F (-20°C to 50°C)<br>20-85%, non-condensing<br>10-90%, non-condensing<br>CE (EMC) \ FCC Class A \ CB \ cUL \ CCC<br>280 mm (11.0")                                                                                                    |
| C<br>Rec<br>Environment<br>Humidity        | Interfaces<br>ontrol Panel<br>al Time Clock<br>Power<br>Operation temperature<br>Storage temperature<br>Operation<br>Storage<br>ncy Approvals<br>Length<br>Height                    | Serial port: RS-232 (DB-9)<br>USB 2.0 Device port (B-Type)<br>IEEE 802.3 10/100Base-Tx Ethernet port (RJ45)<br>USB Host (A-Type)<br>Parallel Port (Mini-Centronics)<br>3.2" Touch Color LCD<br>Calibration button<br>Control key: FEED<br>Power on/off button<br>Standard<br>Auto Switching 100-240V AC, 50-60Hz<br>41°F to 104°F (5°C to 40°C)<br>-4°F to 122°F (-20°C to 50°C)<br>20-85%, non-condensing<br>10-90%, non-condensing<br>10-90%, non-condensing<br>CE (EMC) \ FCC Class A \ CB \ cUL \ CCC<br>280 mm (11.0")                                                                                                    |
| C<br>Red<br>Environment<br>Humidity<br>Age | Interfaces<br>ontrol Panel<br>al Time Clock<br>Power<br>Operation temperature<br>Storage temperature<br>Operation<br>Storage<br>ncy Approvals<br>Length<br>Height<br>Width           | Serial port: RS-232 (DB-9)<br>USB 2.0 Device port (B-Type)<br>IEEE 802.3 10/100Base-Tx Ethernet port (RJ45)<br>USB Host (A-Type)<br>Parallel Port (Mini-Centronics)<br>3.2" Touch Color LCD<br>Calibration button<br>Control key: FEED<br>Power on/off button<br>Standard<br>Auto Switching 100-240V AC, 50-60Hz<br>41°F to 104°F (5°C to 40°C)<br>-4°F to 122°F (-20°C to 50°C)<br>20-85%, non-condensing<br>10-90%, non-condensing<br>CE (EMC) \cCC Class A \cB \cUL \cCCC<br>280 mm (11.0")<br>195 mm (7.7")<br>210 mm (8.3")                                                                                                    |
| C<br>Red<br>Environment<br>Humidity<br>Age | Interfaces<br>ontrol Panel<br>al Time Clock<br>Power<br>Operation temperature<br>Storage temperature<br>Operation<br>Storage<br>ncy Approvals<br>Length<br>Height                    | Serial port: RS-232 (DB-9)<br>USB 2.0 Device port (B-Type)<br>IEEE 802.3 10/100Base-Tx Ethernet port (RJ45)<br>USB Host (A-Type)<br>Parallel Port (Mini-Centronics)<br>3.2" Touch Color LCD<br>Calibration button<br>Control key: FEED<br>Power on/off button<br>Standard<br>Auto Switching 100-240V AC, 50-60Hz<br>41°F to 104°F (5°C to 40°C)<br>-4°F to 122°F (-20°C to 50°C)<br>20-85%, non-condensing<br>10-90%, non-condensing<br>10-90%, non-condensing<br>CE (EMC) \ FCC Class A \ CB \ cUL \ CCC<br>280 mm (11.0")                                                                                                    |
| C<br>Red<br>Environment<br>Humidity<br>Age | Interfaces<br>ontrol Panel<br>al Time Clock<br>Power<br>Operation temperature<br>Storage temperature<br>Operation<br>Storage<br>ncy Approvals<br>Length<br>Height<br>Width           | Serial port: RS-232 (DB-9)<br>USB 2.0 Device port (B-Type)<br>IEEE 802.3 10/100Base-Tx Ethernet port (RJ45)<br>USB Host (A-Type)<br>Parallel Port (Mini-Centronics)<br>3.2" Touch Color LCD<br>Calibration button<br>Control key: FEED<br>Power on/off button<br>Standard<br>Auto Switching 100-240V AC, 50-60Hz<br>41°F to 104°F (5°C to 40°C)<br>-4°F to 122°F (-20°C to 50°C)<br>20-85%, non-condensing<br>10-90%, non-condensing<br>10-90%, non-condensing<br>CE (EMC) \cCC Class A \cB \cUL \cCCC<br>280 mm (11.0")<br>195 mm (7.7")<br>210 mm (8.3")                                                                                                    |
| C<br>Red<br>Environment<br>Humidity<br>Age | Interfaces<br>ontrol Panel<br>al Time Clock<br>Power<br>Operation temperature<br>Storage temperature<br>Operation<br>Storage<br>ncy Approvals<br>Length<br>Height<br>Width           | Serial port: RS-232 (DB-9)<br>USB 2.0 Device port (B-Type)<br>IEEE 802.3 10/100Base-Tx Ethernet port (RJ45)<br>USB Host (A-Type)<br>Parallel Port (Mini-Centronics)<br>3.2" Touch Color LCD<br>Calibration button<br>Control key: FEED<br>Power on/off button<br>Standard<br>Auto Switching 100-240V AC, 50-60Hz<br>41°F to 104°F (5°C to 40°C)<br>-4°F to 122°F (-20°C to 50°C)<br>20-85%, non-condensing<br>10-90%, non-condensing<br>10-90%, non-condensing<br>CE (EMC) · FCC Class A · CB · cUL · CCC<br>280 mm (11.0")<br>195 mm (7.7")<br>210 mm (8.3")<br>5.9 lbs (2.7 Kg), excluding consumables                                                                                                    |
| C<br>Red<br>Environment<br>Humidity<br>Age | Interfaces<br>ontrol Panel<br>al Time Clock<br>Power<br>Operation temperature<br>Storage temperature<br>Operation<br>Storage<br>ncy Approvals<br>Length<br>Height<br>Width<br>Weight | Serial port: R5-232 (DB-9)         USB 2.0 Device port (B-Type)         IEEE 802.3 10/100Base-Tx Ethemet port (RJ45)         USB Host (A-Type)         Parallel Port (Mini-Centronics)         3.2" Touch Color LCD         Calibration button         Control key: FEED         Power on/off button         Standard         Auto Switching 100-240V AC, 50-60Hz         41°F to 104°F (5°C to 40°C)         -4°F to 122°F (-20°C to 50°C)         20-85%, non-condensing         10-90%, non-condensing         CE (EMC) \ FCC Class A \ CB \ cUL \ CCC         280 mm (11.0")         195 mm (7.7")         210 mm (8.3")         5.9 Ibs (2.7 Kg), excluding consumables         Label dispenser with label taken sensor module                                                                        |
| C<br>Red<br>Environment<br>Humidity<br>Age | Interfaces<br>ontrol Panel<br>al Time Clock<br>Power<br>Operation temperature<br>Storage temperature<br>Operation<br>Storage<br>ncy Approvals<br>Length<br>Height<br>Width           | Serial port: R5-232 (DB-9)         USB 2.0 Device port (B-Type)         IEEE 802.3 10/100Base-Tx Ethernet port (RJ45)         USB Host (A-Type)         Parallel Port (Mini-Centronics)         3.2" Touch Color LCD         Calibration button         Control key: FEED         Power on/off button         Standard         Auto Switching 100-240V AC, 50-60Hz         41°F to 104°F (5°C to 40°C)         -4°F to 122°F (-20°C to 50°C)         20-85%, non-condensing         10-90%, non-condensing         CE (EMC) \ FCC Class A \ CB \ cUL \ CCC         280 mm (11.0")         195 mm (7.7")         210 mm (8.3")         5.9 lbs (2.7 Kg), excluding consumables         Label dispenser with label taken sensor module         Cutter module                                                 |
| C<br>Red<br>Environment<br>Humidity<br>Age | Interfaces<br>ontrol Panel<br>al Time Clock<br>Power<br>Operation temperature<br>Storage temperature<br>Operation<br>Storage<br>ncy Approvals<br>Length<br>Height<br>Width<br>Weight | Serial port: R5-232 (DB-9)         USB 2.0 Device port (B-Type)         IEEE 802.3 10/100Base-Tx Ethernet port (RJ45)         USB Host (A-Type)         Parallel Port (Mini-Centronics)         3.2" Touch Color LCD         Calibration button         Control key: FEED         Power on/off button         Standard         Auto Switching 100-240V AC, 50-60Hz         41°F to 104°F (5°C to 40°C)         -4°F to 122°F (-20°C to 50°C)         20-85%, non-condensing         10-90%, non-condensing         10-90%, non-condensing         10-90%, non-condensing         10-90% in (1.0")         195 mm (7.7")         210 mm (8.3")         5.9 lbs (2.7 Kg), excluding consumables         Label dispenser with label taken sensor module         Cutter module         External label unwinder |

\* Specifications are subject to change without notice. All company and/or product names are trademarks and/or registered trademarks of their respective owners.

\*\* Minimum print height and maximum print speed specification compliance can be dependent on non-standard material variables such as label type, thickness, spacing, liner construction, etc. Godex is pleased to test non-standard materials for minimum print height and maximum print speed capability.

\*\*\* Due to RT800i Series WiFi module message communication through LAN port, please make sure WiFi module has been removed when you want to use LAN port.

RT800i USER MANUAL

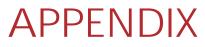

## **Communication Port Specifications**

### Pinout Description

| Power Jac   | k USB Port        | Se Se         | erial Port         | Et         | hernet Port       | USB Ho         | st              | Pa                       | arallel Port |          |
|-------------|-------------------|---------------|--------------------|------------|-------------------|----------------|-----------------|--------------------------|--------------|----------|
|             |                   | 0             | 4 3 2 1<br>9 8 7 6 |            | 8<br>             |                | │ │● │ <b>│</b> | 8<br><b>1 1 1 1</b><br>6 | 11111111     |          |
| USB Port    | Con               | nector Type   | e : Type B         |            |                   |                |                 |                          |              |          |
| Pin NO.     | 1                 | 2             |                    | 3          | 4                 |                | -               |                          |              |          |
|             | NC                | D-            |                    | D+         | GN                | D              | -               |                          |              |          |
| Serial Port | Defa              | ault Settings | Protocal and       | d RTS/C    |                   |                | bit, XON/XC     | FF                       |              |          |
| Pin NO.     | 1                 | 2             | RS23<br>3          | 2 Hou<br>4 | using (9-pin<br>5 | to 9-pin)<br>6 | 7               | 8                        | 9            | Туре     |
|             | +5V,<br>max 500mA | TXD           | RXD                | N/C        | GND               | RTS            | CTS             | RTS                      | N/C          | DB9 Plug |
|             | -                 | RXD           | TXD                | DTR        | GND               | DSR            | RTS             | CTS                      | RI           | DB9 Sock |
| Ethernet Pc | Туре              | e : RJ45<br>2 | 3                  |            | 4                 | 5              |                 |                          | 7            | 0        |
|             |                   | /             | .5                 |            |                   | 5              | 6               |                          | 1            | 8        |
| Pin NO.     | 1                 |               |                    |            |                   |                |                 |                          |              |          |
| Pin NO.     | TX+               | TX-           | RX+                |            | NC                | NC             | RX-             |                          | NC           | NC       |
| USB Host    | TX+<br>Con        | TX-           | RX+                |            | NC                |                | RX-             |                          | NC           | NC       |
|             | TX+               | TX-           | RX+                | 3<br>D+    |                   | NC             | RX-             |                          | NC           | NC       |

| Pin NO. | 1    | 2      | 3   | 4      | 5        | 6     | 7     | 8     | 9     | 10    | 11    | 12    | 13    | 14       | 15    | 16    | 17   | 18 |
|---------|------|--------|-----|--------|----------|-------|-------|-------|-------|-------|-------|-------|-------|----------|-------|-------|------|----|
|         | BUZY | SELECT | ACK | FAULTN | LPT PERR | DATA0 | DATA1 | DATA2 | DATA3 | DATA4 | DATA5 | DATA6 | DATA7 | LPT INTN | STROB | SELIN | AUTO | NC |
| Pin NO. | 19   | 20     | 21  | 22     | 23       | 24    | 25    | 26    | 27    | 28    | 29    | 30    | 31    | 32       | 33    | 34    | 35   | 36 |
|         | GND  | GND    | GND | GND    | GND      | GND   | GND   | GND   | GND   | GND   | GND   | GND   | GND   | GND      | GND   | GND   | GND  | 5V |

#### Note

\* Serial port total output can not exceed the maximum current of 500mA

# RT800I USER MANUAL

## FILE MANIPULATION WHEN USING USB STICK

#### File Manipulation

The files in both devices (USB memory stick and printer internal Flash memory) are able to copy and move by the commands ''~MCPY'' and ''MMOV'' that sends from GoLabel on a PC via either connection - USB or Ethernet ports.

#### • Сору

| [           |                                                                             |
|-------------|-----------------------------------------------------------------------------|
| Syntax      | ~MCPY,s:o.x,d:o.x                                                           |
| Description | Copy file from USB memory stick to Flash memory, or vise-versa              |
| Parameter   | s = source device of stored object;                                         |
|             | <ul> <li>"D" for USB memory stick; "F" for internal Flash memory</li> </ul> |
|             | d = destination device of stored object                                     |
|             | <ul> <li>"D" for USB memory stick; "F" for internal Flash memory</li> </ul> |
|             | o = object name (file name); the name "o" is substituted for "*"            |
|             | x = extension (file type), the type "x" is substituted by "*", or following |
|             | either one: D= database, A= Asia font, C= TTF font, E= Bit-Mapped           |
|             | font, F= label format, G= graphic, S= serial file, T= text, B= Unicode      |
|             | Table.                                                                      |
| Example     | ~MCPY,F:*.F,D:*.F                                                           |
|             | (Copy entire "Label Format" files from Flash memory to USB memory           |
|             | stick)                                                                      |
|             |                                                                             |
|             | ~MCPY,D:*.G,F:*.G                                                           |
|             | (Copy entire "Graphic" files from USB memory stick to Flash Memory)         |
|             |                                                                             |
|             | ~MCPY,D:*.*,F:*.*                                                           |
|             | (Copy all object files from USB memory stick to Flash Memory)               |
|             |                                                                             |

#### • Move

| Syntax      | ~MMOV,s:o.x,d:o.x                                                           |  |  |  |  |
|-------------|-----------------------------------------------------------------------------|--|--|--|--|
| Description | Move files from USB memory stick to Flash memory or vise-versa              |  |  |  |  |
| Parameter   | s = source device of stored object;                                         |  |  |  |  |
|             | • "D" for USB memory stick; "F" for internal Flash memory                   |  |  |  |  |
|             | d = destination device of stored object                                     |  |  |  |  |
|             | • "D" for USB memory stick; "F" for internal Flash memory                   |  |  |  |  |
|             | o = object name (file name); the name "o" is substituted for "*"            |  |  |  |  |
|             | x = extension (file type), the type "x" is substituted by "*", or following |  |  |  |  |
|             | either one: D= database, A= Asia font, C= TTF font, E= Bit-Mapped           |  |  |  |  |
|             | font, F= label format, G= graphic, S= serial file, T= text, B= Unicode      |  |  |  |  |
|             | Table.                                                                      |  |  |  |  |
| Example     | ~MMOV,F:*.F,D:*.F                                                           |  |  |  |  |
|             | (Move entire "Label Format" files from Flash memory to USB memory           |  |  |  |  |
|             | stick)                                                                      |  |  |  |  |
|             | ~MMOV,D:*.G,F:*.G                                                           |  |  |  |  |
|             | (Move entire "Graphic" files from USB memory stick to Flash Memory)         |  |  |  |  |
|             | ~MMOV,D:*.*,F:*.*                                                           |  |  |  |  |
|             | (Move all object files from USB memory stick to Flash Memory)               |  |  |  |  |
|             |                                                                             |  |  |  |  |

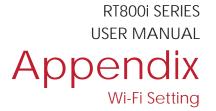

## Manual of Wi-Fi Module Installation

- Step 1. Turn Off the Power
- Step 2. Insert the Wireless Module

Please follow the "Wireless Module Installation Manual" to insert the wireless module of RT863i

Step 3. The screen will display a grey Wi-Fi icon, and this means the printer has successfully detected the wireless module.

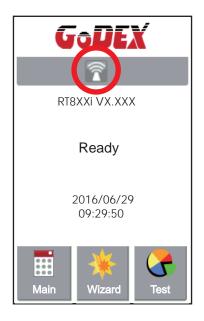

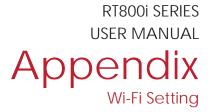

## Matching the Wireless Access Point Through Touch Panel

Step 1. Turn on the printer and LCD panel will display

"Main menu"

Step 2. Select "Main"

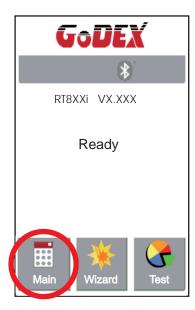

Step 4. Select " WIFI Settings"

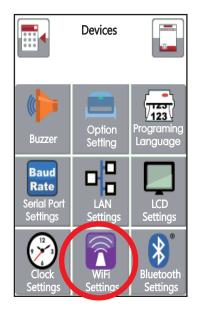

Step 3. Select "Devices"

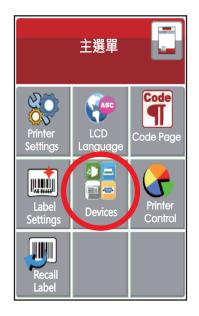

Step 5. Select "Search Devices"

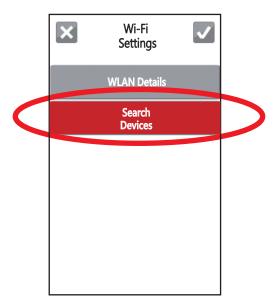

RT800i SERIES USER MANUAL Appendix Wi-Fi Setting

# Step 6. Wi-Fi device lists will pop-up after a few seconds

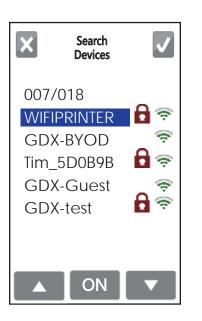

Step 8. Click on Password Column

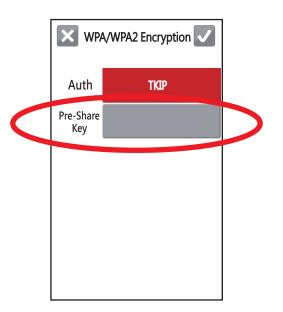

## Step 7. Choose the assigned Wi-Fi device

then press the ON button

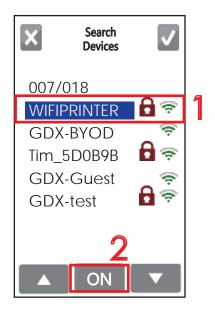

#### Step 9. Insert Password and Clicl

| ×   | Pre-Share<br>Key |     |
|-----|------------------|-----|
| 12  | 3456789          | 0   |
| 1   | 2                | 3   |
| 4   | 5                | 6   |
| 7   | 8                | 9   |
| DEL | 0                | 123 |

**RT800i SERIES** USER MANUAL Appendix Wi-Fi Setting

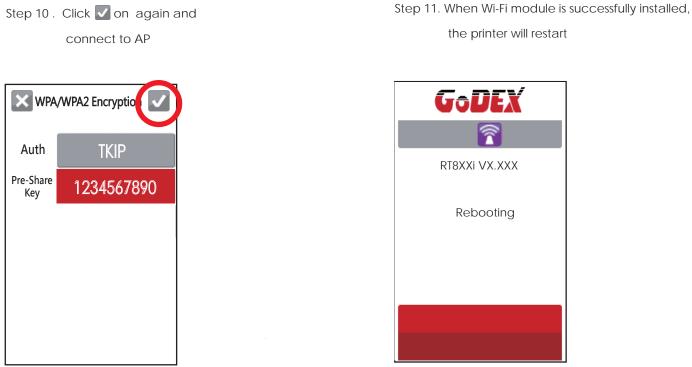

Step 12. If the Wi-Fi Icon turns purple, it means the printer is connected to a Wi-Fi device

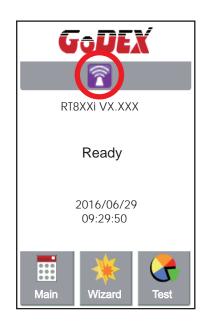

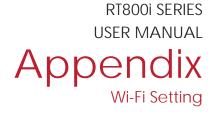

**Definition of Wireless Devices Interface** 

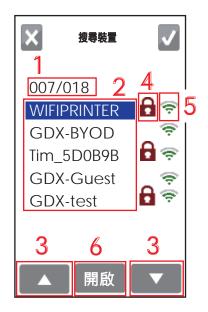

| No. | ltem          | Explanation                                           |
|-----|---------------|-------------------------------------------------------|
| 1   | Serial Number | Number of current connecting devices/Total device     |
|     |               | number                                                |
| 2   | SSID          | Lists of Wi-Fi options. It shows 5 devices at a time  |
|     |               | (Highlighted item is the current connecting device)   |
| 3   | Up/Down       | Click Up/Down button to switch the connecting devices |
| 4   | Password      | It means the device needs password to connect         |
| 5   | Signal        | The more bars it shows , the stronger the signal      |
|     | Strength      | is it                                                 |
| 6   | Connecting    | The button to connect with devices                    |
|     | Button        |                                                       |

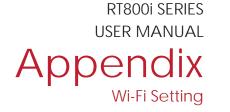

## How to connect to a wireless access point through GoLabel

Step 1. Open GoLabel V1.12 and click on the assigned printer model (Ex:RT863i)

Step 2. Press "OK"

| Printer Setup Printer Interface                              | Miscellaneous    |
|--------------------------------------------------------------|------------------|
| Printer Model:                                               | RT8XXI           |
| Resolution:                                                  | 600              |
| Darkness                                                     | 10               |
| Speed                                                        | 3                |
| Stripper/Applicator                                          | 0 (None)         |
| Labels per Cut                                               | 0                |
| Printing Mode:                                               | Thermal Transfer |
| Tear-off Position (mm)                                       | 12               |
| Page Direction :                                             | 0 Degrees 🔹      |
| <ul> <li>Fix Number</li> <li>Fix Number of Labels</li> </ul> |                  |
| Fix Number                                                   | Database         |

Step 3. Select "Netsetting"

Step 4. Select "Wi-Fi Setting"

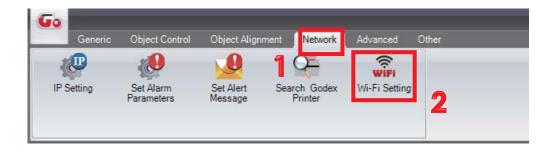

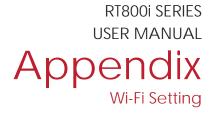

## The tip to set Wi-Fi

Step 1. Pressing the <Setting Parameter> button

Step 2. Wait for three seconds, and the printer will restart(It may vary per condition)

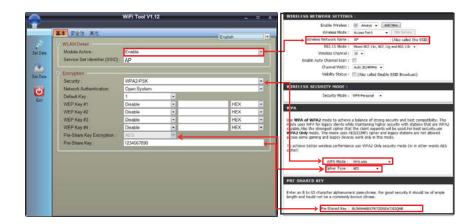

Step 3. After the printer restart, if the Wi-Fi icon turns purple, it means the printer is successfully connected to a Wifi device

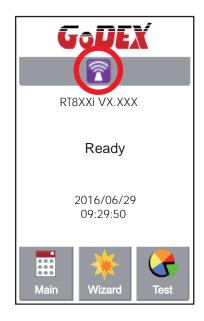

# **APPENDIX** Wi-Fi Printer Sever Module Installation(Quick Setting)

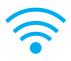

\* Quick setting only supports GoLabel 1.15K and Arm 7 (FW1.100) Or Arm 9 (FW2.00A) or higher version

Set up wireless network through GoDEX WiFi tool

- 1. Turn on the printer, connect printer and computer by USB cable.
- 2. Start GoLabel.
- 3. "Generic"  $\rightarrow$ " Printer Setup".

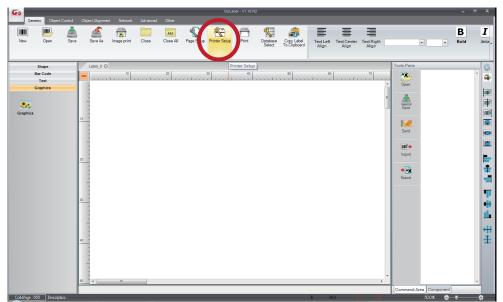

4. Select printer moedel(Wi-Fi supported models).

| Printer Setup                              |                     |                    | x     |
|--------------------------------------------|---------------------|--------------------|-------|
| Printer Setup Printer Interface            | Miscellaneous       |                    |       |
| Printer Setup                              |                     |                    |       |
| Printer Model:                             | RT863i              | •                  |       |
| Resolution:                                | RT230               | *                  |       |
|                                            | RT230i<br>RT700     |                    |       |
| Darkness                                   | RT700               |                    |       |
| Speed                                      | RT700i+             |                    |       |
| Stripper                                   | RT700iW             |                    |       |
| Suipper                                    | RT700x              |                    |       |
| Labels per Cut                             | RT730<br>RT730i     |                    | lut   |
| Printing Mode:                             | RT730i+             |                    |       |
| Frinung Mode.                              | RT730iW             |                    |       |
| Tear-off Position (mm)                     | RT730x              |                    |       |
| Page Direction :                           | RT823i              |                    |       |
| Page Direction :                           | RT833i              |                    |       |
| Draw Mode :                                | RT860i              |                    |       |
|                                            | RT863i              |                    |       |
|                                            | ZX420<br>ZX420i     |                    |       |
|                                            | 180° 2X420<br>ZX430 |                    |       |
| 1 <sup>1</sup> Copies per label            | ZX430               |                    |       |
|                                            | 7X1200i             |                    |       |
| <ul> <li>Fix Number</li> <li>1</li> </ul>  | O Datab ZX1200Xi    |                    | · · · |
|                                            | ZX1300i             |                    |       |
|                                            | ZX1300Xi            |                    |       |
| <sup>12<sup>3</sup></sup> Number of Labels | ZX1600i             | =                  |       |
|                                            | ZA12X               |                    |       |
| Fix Number                                 | O Datab ZA13X       |                    | -     |
|                                            | EX620P              |                    |       |
|                                            | EX630P              | *                  |       |
| Total Number of Print :                    | 1                   |                    | ,     |
| Save Serial No Before Exit                 | Show OutPa          | nge Alert Message  |       |
| Save Serial No Delote Exit                 | Show Ourva          | rige Alert Message |       |
|                                            |                     |                    |       |
|                                            |                     |                    |       |
| Print                                      | Save                | Exit               |       |
|                                            |                     | 2744               |       |
|                                            |                     |                    |       |

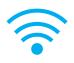

5. Click" WiFi Setting" icon.

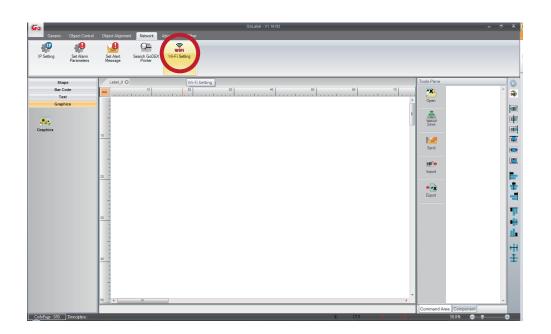

6. Click" Quick Setting" icon.

|                  |                                 | Wi-Fi Tool V1.1 | 3 | _     |         | x      |
|------------------|---------------------------------|-----------------|---|-------|---------|--------|
| ×                | Basic Others                    |                 |   |       | English | •      |
| et Data          | Module Active :                 | Enable          |   |       |         | -      |
| 0010010          | Service Set Identifier (SSID) : | GodexAP1        |   |       |         |        |
|                  | Туре:                           | Intrastructure  |   |       |         | -      |
| uet Data         | Encryption                      |                 |   |       |         |        |
|                  | Security :                      | WPA2-PSK        |   |       |         | -      |
| ((++))           | Network Authentication :        | Open System     |   |       |         | -      |
| Quick            | Default Key :                   | 1               | * |       |         |        |
| Quick<br>Setting | WEP Key #1 :                    | 64 bits         | ~ | 11111 | ASCII   | *      |
|                  |                                 | 64 bits         | ~ | 22222 | ASCII   | *      |
|                  |                                 | 64 bits         | * | 33333 | ASCII   | *      |
|                  |                                 | 64 bits         | ~ | 44444 | ASCII   | *      |
|                  | Pre-Share Key Encryption :      | Auto            | ~ |       |         |        |
|                  | Pre-Share Key :                 | 0000000         |   |       |         |        |
|                  |                                 |                 |   |       |         |        |
|                  | Roaming Threshold :             | 0               |   |       |         | A<br>V |
|                  |                                 |                 |   |       |         |        |
|                  |                                 |                 |   |       |         |        |
|                  |                                 |                 |   |       |         |        |
|                  |                                 |                 |   |       |         |        |

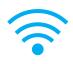

## 7. Click the Search button.

| <step.1< th=""><th>&gt; Search Wi-Fi</th><th></th><th></th><th></th></step.1<> | > Search Wi-Fi |          |             |              |
|--------------------------------------------------------------------------------|----------------|----------|-------------|--------------|
| No.                                                                            | SSID           | Security | MAC Address | RSSI         |
|                                                                                |                |          |             |              |
|                                                                                |                |          |             |              |
|                                                                                |                |          |             |              |
|                                                                                |                |          |             |              |
|                                                                                |                |          |             |              |
|                                                                                |                |          |             |              |
|                                                                                |                |          |             |              |
| Q                                                                              |                |          |             |              |
|                                                                                |                |          | N           | ext > Cancel |

| lo. | SSID | Security | MAC Address | RSSI |
|-----|------|----------|-------------|------|
|     |      |          |             |      |
|     |      |          |             |      |
|     |      |          |             |      |
|     |      |          |             |      |
|     |      |          |             |      |
|     |      |          |             |      |
|     |      |          |             |      |
|     |      |          |             |      |
|     |      |          |             |      |
|     |      |          |             |      |
|     |      |          |             |      |

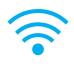

### 8. Select server and click **next** button.

| 00 | MXAP         | None     | D4:8C:B5:BE:AD:05 |     |   |
|----|--------------|----------|-------------------|-----|---|
| 01 |              |          | D4.00.DJ.DL.AD.0J | -44 |   |
|    | WiFiAP       | WPA2-PSK | D6:8C:B5:BE:AD:05 | -44 |   |
| 02 | WLAN51111    | WEP      | D2:8C:B5:BE:AD:05 | -44 |   |
| 03 | WIFIPRINTER1 | None     | DE:8C:B5:BE:AD:05 | -44 |   |
| 04 | GDX-BYOD     | None     | 24:DE:C6:97:57:B0 | -54 |   |
| 05 | GDX-Guest    | None     | 24:DE:C6:97:57:B2 | -54 | Ξ |
| 06 | GDX-test     | WPA2-PSK | 24:DE:C6:97:57:B3 | -56 |   |
| 07 | GDX-BYOD     | None     | 24:DE:C6:97:57:80 | -62 |   |
| 08 | GDX-Guest    | None     | 24:DE:C6:97:57:82 | -62 |   |
| 09 | GDX-test     | WPA2-PSK | 24:DE:C6:97:57:83 | -62 |   |
| 10 | HUAWEI-B525  | WPA2-PSK | 10:B1:F8:14:A2:F4 | -70 |   |
| 11 | GodexAP1     | WPA-AUTO | 00:50:7F:4A:24:61 | -72 |   |
| 12 | WLAN511010   | None     | 00:50:7F:4A:24:60 | -74 |   |
| 13 | ABC123       | None     | 00:50:7F:4A:24:63 | -74 |   |
| 14 | MXAPWPA2PER  | None     | 00:50:7F:4A:24:62 | -76 |   |
| 15 | GDX-BYOD     | None     | 24:DE:C6:97:57:60 | -78 |   |
| 16 | GDX-Guest    | None     | 24:DE:C6:97:57:62 | -78 | - |

9. Enter the password set on the server side and click the "Setting" button.

| <step.2> WiFi Setting</step.2> | ]                         |                       |
|--------------------------------|---------------------------|-----------------------|
|                                |                           |                       |
| No.<br>SSID Name<br>Security   | 11<br>GodexAP1<br>WPA-AUT |                       |
| Password                       |                           |                       |
|                                |                           |                       |
|                                |                           | < Back Setting Cancel |

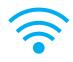

10. After the setting succeeded, a prompt will pop up and the printer will restart.

| <step.2> WiFi Setting</step.2> |                                                      |
|--------------------------------|------------------------------------------------------|
|                                |                                                      |
|                                |                                                      |
| No.                            | 11                                                   |
| SSID Name                      | GodexAP1                                             |
| Security                       | WPA-AUTO                                             |
|                                | i-Fi Wizard Setting Finish, Restart the printer ! 建定 |
|                                | <pre>Setting Cancel</pre>                            |

11. Select the "Other" tab and click the "Get Data" icon after selecting "IP Settings".

|                  | <u> </u>                                | Wi-Fi Tool V1.18                                                                                                    | - = x       |
|------------------|-----------------------------------------|----------------------------------------------------------------------------------------------------|-------------|
|                  | Basic Others                            |                                                                                                    | English 💌 🔫 |
| - JA             | Alias Mana                              |                                                                                                    |             |
| Set Data         | Alias Name :                            |                                                                                                    |             |
|                  | ✓ I Setting ———                         | 9100                                                                                                    |             |
| Get Data         | Printer Net Port<br>Get IP From DHCP Se |                                                                                                    |             |
| ((1.0))          | <ul> <li>Static IP</li> </ul>           | (in the induction of the induction of th |             |
|                  | IP Address                              |                                                                                                    | r           |
| Quick<br>Setting | Subnet Mask                             |                                                                                                    | r<br>r      |
|                  | Default Gateway                         | 192 . 168 . 102 . 254                                                                                                    | r           |
|                  |                                         |                                                                                                    |             |
|                  |                                         |                                                                                                    |             |
|                  |                                         |                                                                                                    |             |
|                  |                                         |                                                                                                    |             |
|                  |                                         |                                                                                                    |             |
|                  |                                         |                                                                                                    |             |
|                  |                                         |                                                                                                    |             |
|                  |                                         |                                                                                                    |             |
|                  |                                         |                                                                                                    |             |

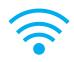

12. After remembering the IP address, open the "Printer Settings" window.

|                                                    |                                                                                                    | Wi-Fi Tool V1.18                                                                                     | _ = X   |
|----------------------------------------------------|----------------------------------------------------------------------------------------------------|----------------------------------------------------------------------------------------------------|---------|
|                                                    | Desis Others                                                                                                    |                                                                                                    |         |
| Set Data<br>Get Data<br>((++))<br>Quick<br>Setting | Basic Others Alias Name Alias Name Printer Net Port Get IP From DHCP S Static IP IP Address Subnet Mask Default Gateway | 9100<br>erver Automatically<br>192 . 168 . 102 . 118<br>295 . 295 . 295 . 0<br>192 . 168 . 102 . 254 | English |
|                                                    |                                                                                                    |                                                                                                    |         |

13. Select the "Printer Interface" tab, fill in the IP address and click "Save" to complete the setting.

| Printer Setup                   |                                      | x        |
|---------------------------------|--------------------------------------|----------|
| Printer Setup Printer I         | nterface Miscellaneous               |          |
| Day .                           | Printer Interface                    |          |
| USB Pot                         | GODEX RT863i#00000000                | ×        |
| LAN Port                        | 192 . 168 . 102 . <mark>118</mark>   | I        |
|                                 | 9100                                 | ×        |
| O Er Fr ort                     | LPT1                                 | ¥        |
| ⊚ Serial Port                   | COM1                                 | *        |
| Baud Rate:                      | 9600                                 | *        |
| Parity:                         | None                                 | <b>*</b> |
| Data Bits:                      | 8                                    | ×        |
| Stop Bits:                      | 1                                    | *        |
| <ul> <li>Driver Port</li> </ul> | Godex ZX430i                         | ·        |
| O Print To File                 |                                      |          |
| Auto Dete                       | ect Connected Printer While Start Up |          |
| Print                           | Save E                               | kit      |

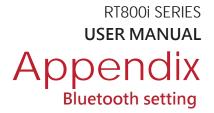

# Steps for setting bluetooth module

- Step 1. Power off the printer
- Step 2. Install the Bluetooth module

Note : Methods for installing Bluetooth module, please refer to Bluetooth module manual.

Step 3. A gray Bluetooth icon will be displayed in the main page after switching on the printer and it indicates that the printer has detected the Bluetooth module.

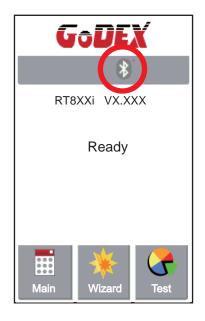

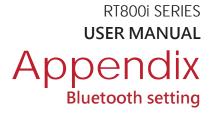

# Steps for setting Bluetooth keyboard

Active the Bluetooth keyboard to be detectable

Step 1. Press "Connect" button. After connecting to a Bluetooth keyboard , the printer will detect Bluetooth keyboard automatically, as the figure indicates below.

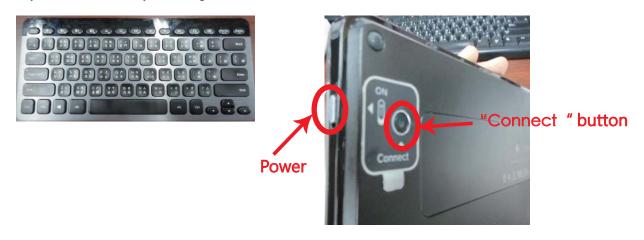

Step 2. The indicator at the upper left corner of Bluetooth keyboard will flash blue when it has been detected.

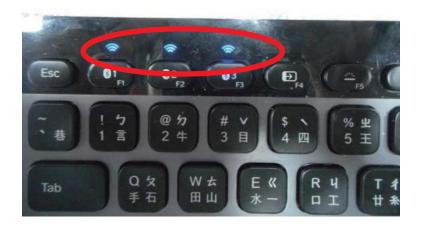

Step 3. The indicator will stop flashing if the Bluetooth keyboard connects to printer properly.

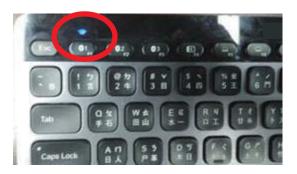

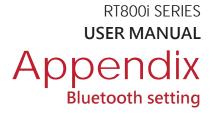

## Steps for setting bluetooth connection on the LCD panel

Step 1. Turn on the printer and

LCD panel will display " Main menu"

Step 2. Select " Main"

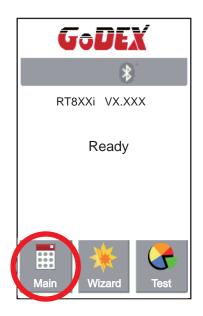

Step 4. Select " Bluetooth Settings"

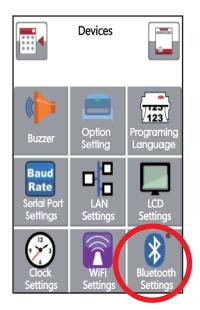

Step 3. Select "Devices"

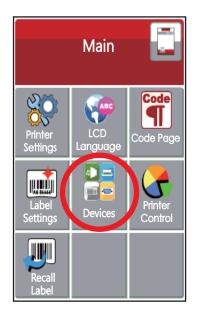

Set "Profile" into "HID Mode" and then click "Search Devices"

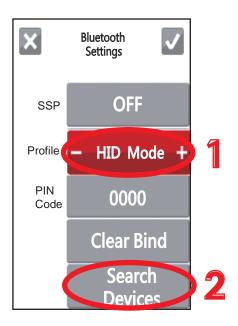

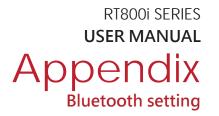

Step 6 . The LCD panel will display "Waiting" when the printer detects the Bluetooth keyboard (figure left). When the Bluetooth keyboard is detected by the printer, the monitor will indicate the information of Bluetooth keyboard (figure right).

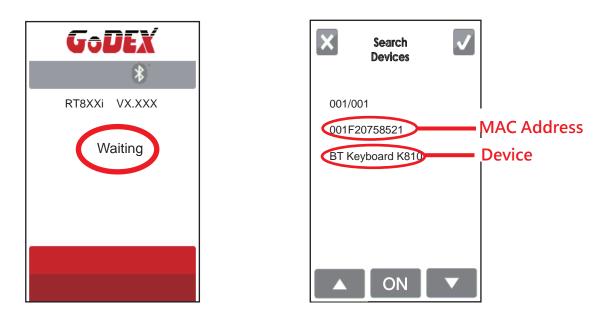

Step 7 . Press "ON" button on the LED panel to create a connection between the printer and the Bluetooth keyboard, and then the LCD panel will display " Please Enter PIN Code " .

Enter the "PIN Code" into the printer via the Bluetooth keyboard.

Note : The "PIN Code" does not need to be entered if the "SSP" of the printer and the Bluetooth keyboard is set "ON".

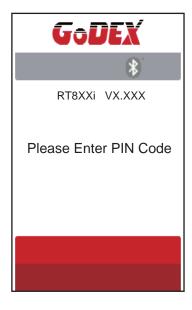

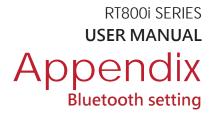

Step 8. When the connection is successfully created, the current panel will be automatically switched to the setting menu of Bluetooth, as the figure below indicates.

(The upper left corner of Bluetooth keyboard will stop flashing at this time.)

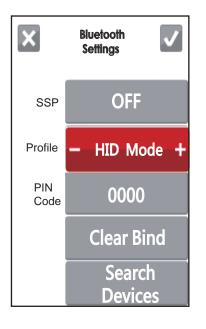

If the current panel is switched to main menu, the LCD panel will display "Bluetooth "and "Keyboard" icons, as the figure below indicates.

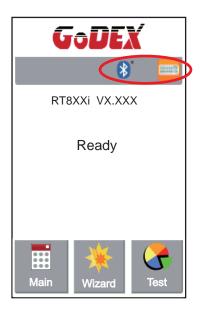

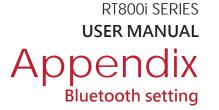

# Steps for creating the connection between cellphone and printer via bluetooth

Set the bluetooth value of the printer

Step 1. Power on the printer and LCD panel

displays" Main manu"

Step 2. Select " Main"

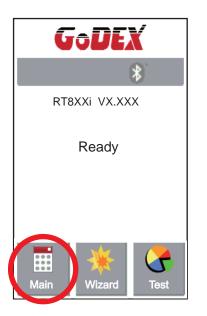

Step 4. Select " Bluetooth settings"

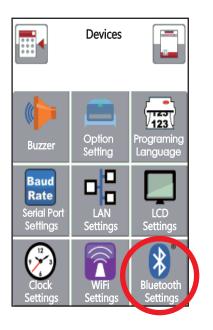

Step 3. Select " Device"

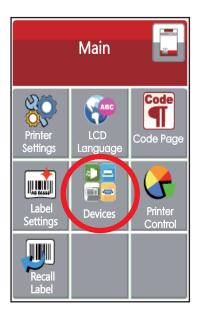

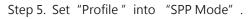

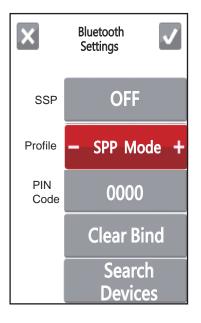

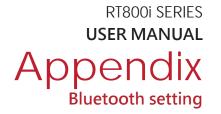

## Set the bluetooth function of the mobile phone

(Go App only support Android system and the methods of setting Bluetooth may vary from each mobile phone .)

Step 1. Open "Setting manu of mobile phone and select "Bluetooth" .

| 10:00 | 0.50K/s 🛠 😤til Chunghwa 4G  | + |
|-------|-----------------------------|---|
|       | Settings                    |   |
| NET   | WORK                        |   |
| 0     | SIM cards & mobile networks | > |
| 0     | Wi-Fi MXAP                  | > |
|       | Bluetooth off               | > |
| 0     | More                        | > |
| 0     | Notifications               | 5 |
| 0     | Wallpaper                   | 5 |
| C     | Do not disturb              | 5 |
| 0     | Sound                       | > |
| 0     | Lock screen                 | 2 |
| 0     | Drivacy                     | 3 |

Step 2. After selecting "Open" of Bluetooth, mobile phone will automatically detect Bluetooth devices. Select the desired device name. After the connection is successfully created, the mobile phone will display the matched device name, as the figure below indicates.

| Bluetooth                                      |    |
|------------------------------------------------|----|
| Discoverable<br>Only visible to paired devices |    |
| Device name                                    | >  |
| PAIRED DEVICES                                 |    |
| <b>RT8XXI</b> (1548)                           | () |
| AVAILABLE DEVICES                              |    |
| PATRICKCHANG (D286)                            | >  |
|                                                |    |
|                                                |    |

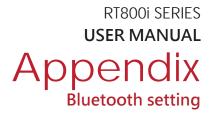

### Step 3. Activate " Go APP"

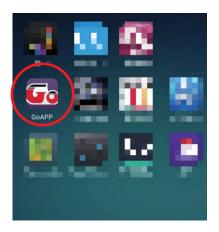

Step 4. Select the icon at the bottom right of" Go APP"

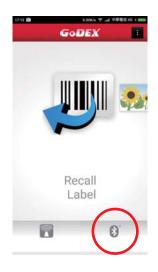

Step 5. Select the desired device name and MAC Address

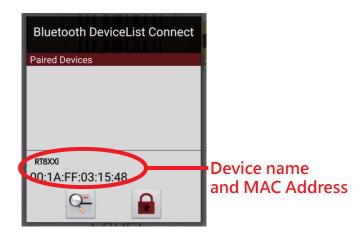

Step 6. The icon at the bottom right of "Go APP" will turn blue when the mobile phone and Bluetooth are properly connected.

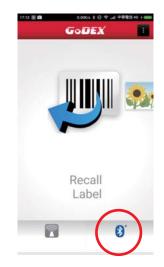

RT800i SERIES USER MANUAL Appendix Bluetooth setting

## Steps for creating the connection between PC and printer via bluetooth

Set bluetooth parameters of the printer Step 1. Power on the printer and LCD panel displays" Main manu" Step 2. Select" Main"

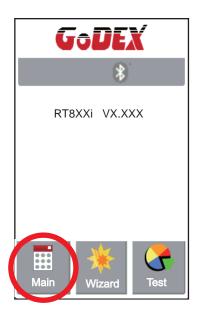

Step 4. Select " Bluetooth settings"

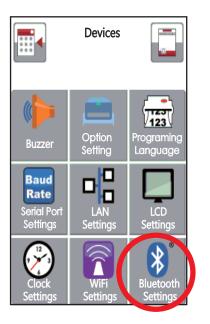

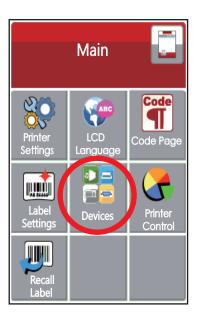

Step 3. Select "Devices"

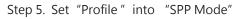

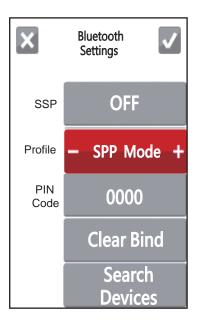

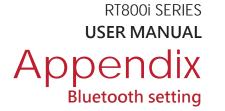

# Activate" BlueSoleil Space" and creat the connection after inserting the Bluetooth device into the slot of PC Mainframe

Step 1. Insert the Bluetooth device into the slot of PC Mainframe

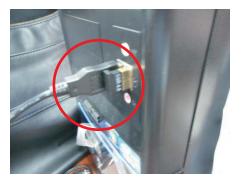

Step 2. Activate" BlueSoleil Space"

(Each Bluetooth device has its compatible software)

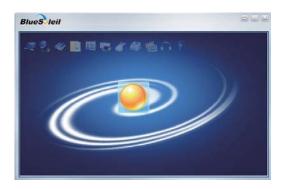

Step 3. Select the desired icon with the mouse and right-click on the mouse to select" Turn on Bluetooth" (The Bluetooth device now lights up in green.)

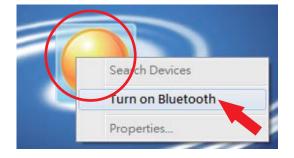

Step 5. The detected device will display" 00:1A:FF:XX:XX:XX "

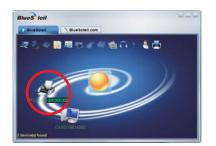

Step 4. Right-click on the mouse and select "Search Devices"

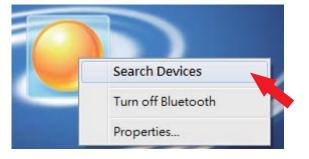

Step 6. Right-click on the mouse and select "Get Device Name" and the icon of theprinrter will display "RT8XXi"

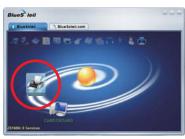

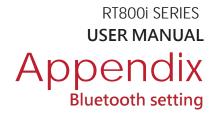

Step 7. Right-click on the mouse and select " Connect Bluetooth Serial Port" (see the left figure below),

Then, the screen displays a message of essablishing a connection, as the right figure below indicates.

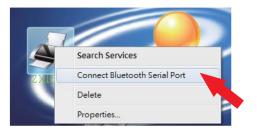

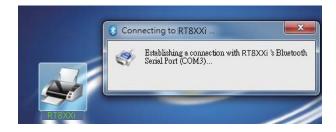

Step 8. Input the Bluetooth code :0000 (default)

Note : The Bluetooth code does not need to be inputted when the SSP mode of the Bluetooth setting in the printer and the PC is set "Activated".

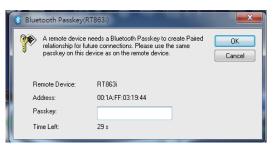

The icon of the printer lights up green when the connection between PC and the printer is sucessfully created.

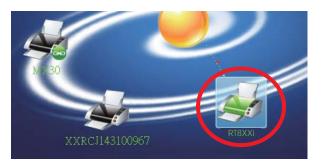

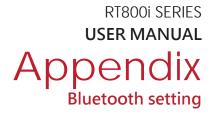

# Introduction of the Bluetooth parameters

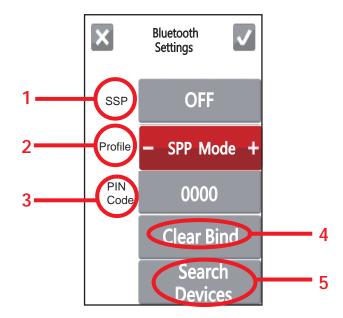

| 1 | SSP        | The Bluetooth code is not needed to be inputted when the SSP mode of the Bluetooth setting in the printer and the PC/Keyboard is set "Activated". |
|---|------------|----------------------------------------------------------------------------------------------------|
|   |            | Please select "Clear Bind", you are allowed to change the setting after the connection is                                                         |
|   |            | successfully created.                                                                                                    |
|   |            | It can be switched to SPP mode or HID mode.                                                                                                    |
|   |            | SPP mode: For creating the connection of PC or mobile phone                                                                                       |
| 2 | Profile    | HID mode: For creating the connection of Bluetooth keyboard and Bluetooth scanner.                                                                |
|   |            | Please select "Clear Bind", you are allowed to change the setting after the connection is                                                         |
|   |            | successfully created.                                                                                                    |
|   |            | Code of printers and Bluebooth.                                                                                                    |
| 3 | PIN Code   | Please select "Clear Bind", you are allowed to change the setting after the connection                                                            |
|   |            | is successfully created.                                                                                                    |
| 4 | Clear Bind | It deletes connections of Bluetooth devices.                                                                                                    |
|   |            | It scans Bluetooth devices when pressing the button.                                                                                              |
|   |            | It shows information of devices when the searching is completed.                                                                                  |
|   | Search     | 1. It only supports HID                                                                                                    |
| 5 | Devices    | 2. It only shows English and numbers.                                                                                                    |
|   |            | 3. It shows maximum 16 pairs information of devices                                                                                               |
|   |            | * It disconnects current connection when functioning, after creating a successful                                                                 |
|   |            | connection.                                                                                                    |